# Servoconversor

## SCA06

### Manual de Programação

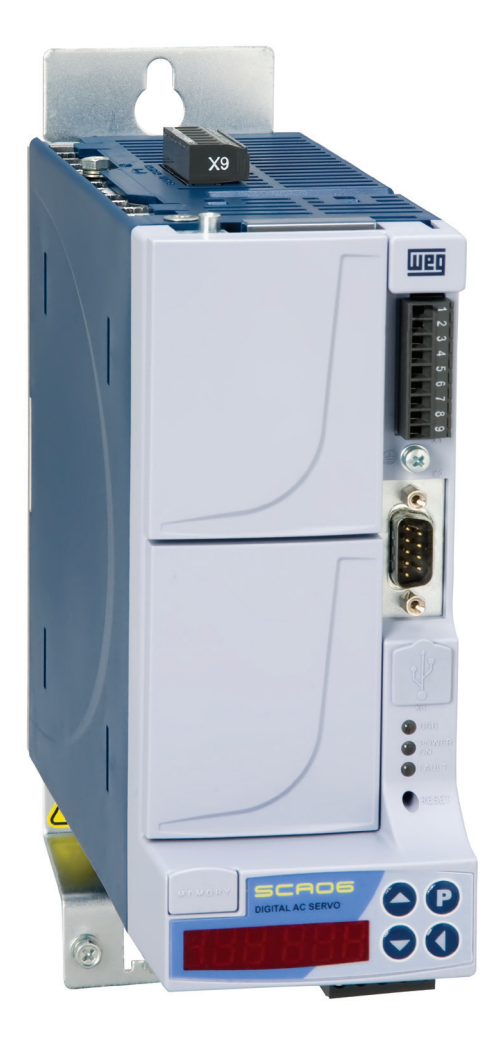

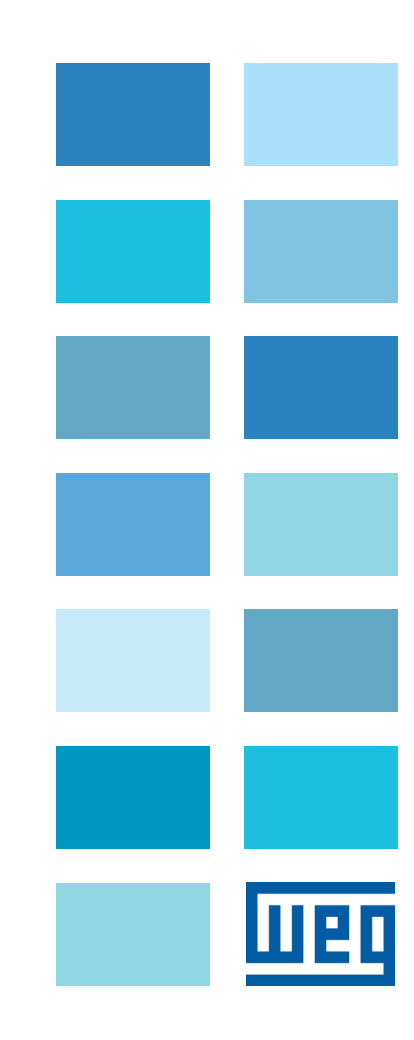

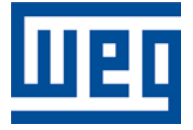

## Manual de Programação

Série: SCA06 Idioma: Português N º do Documento: 10000662686 / 05 Versão de Software: V1.4X

Data da Publicação: 04/2014

### **SUMÁRIO**

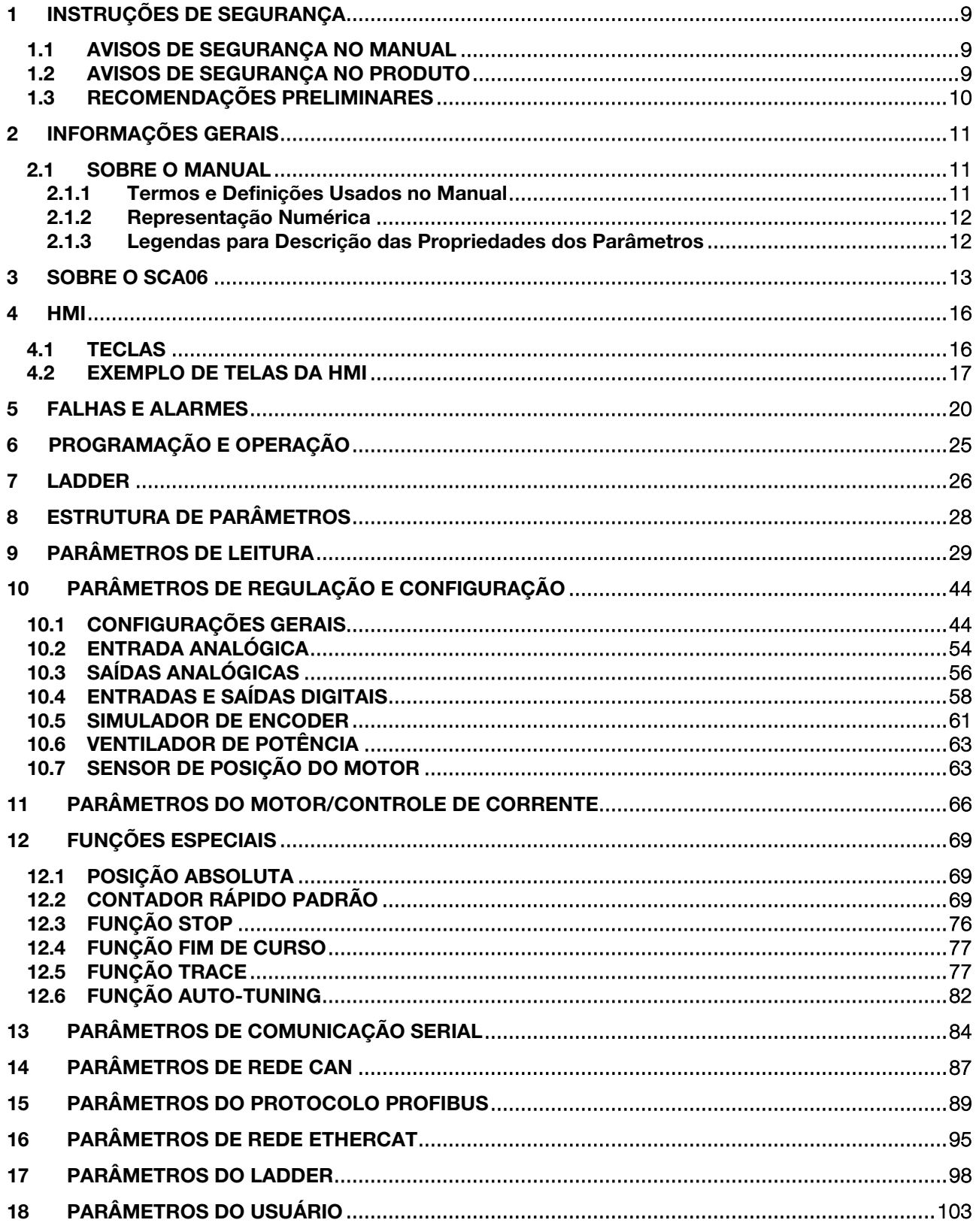

### LISTA DE FIGURAS

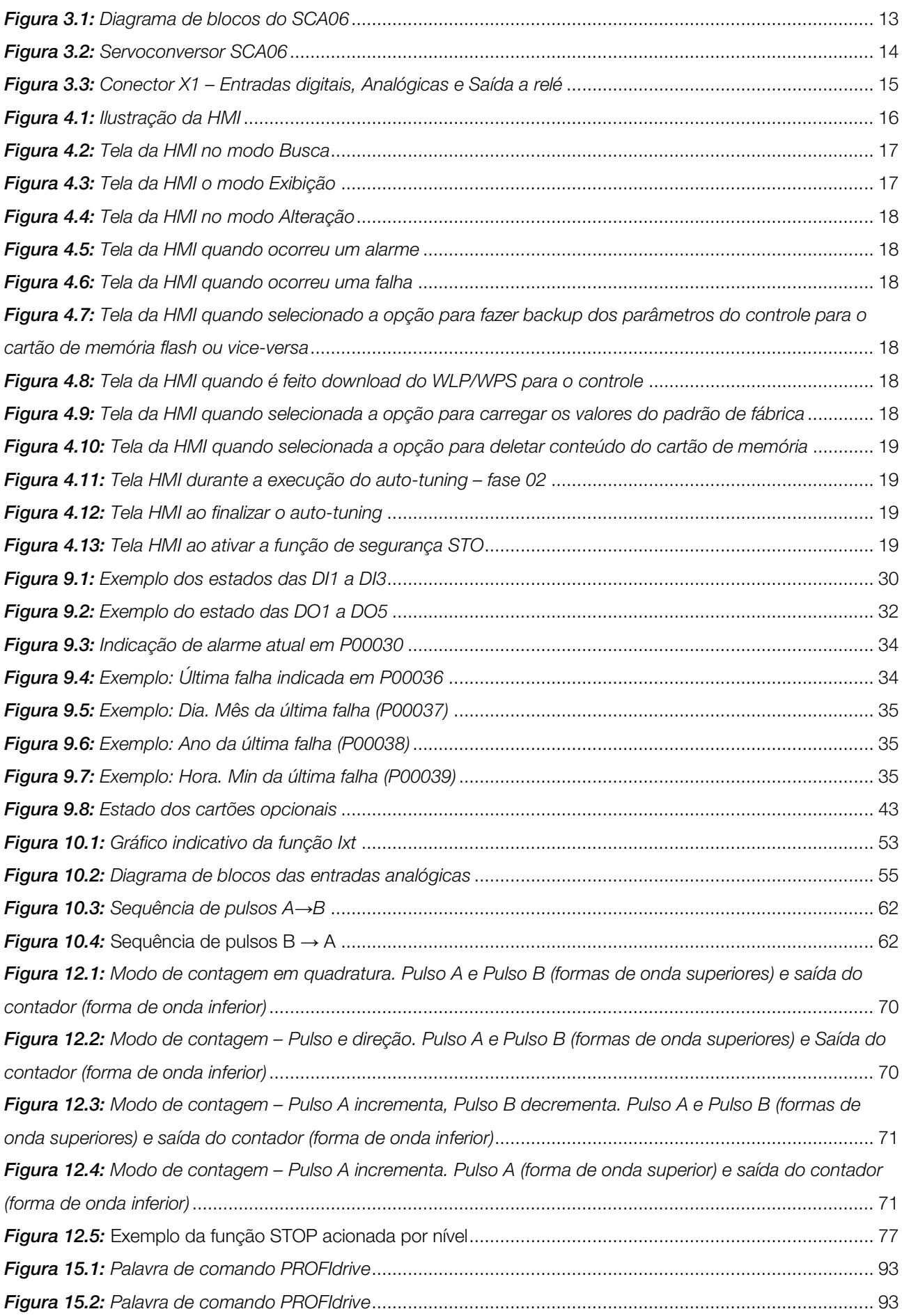

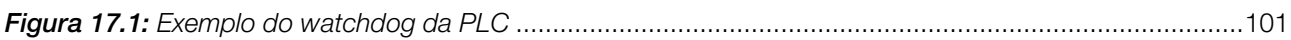

### **LISTA DE TABELAS**

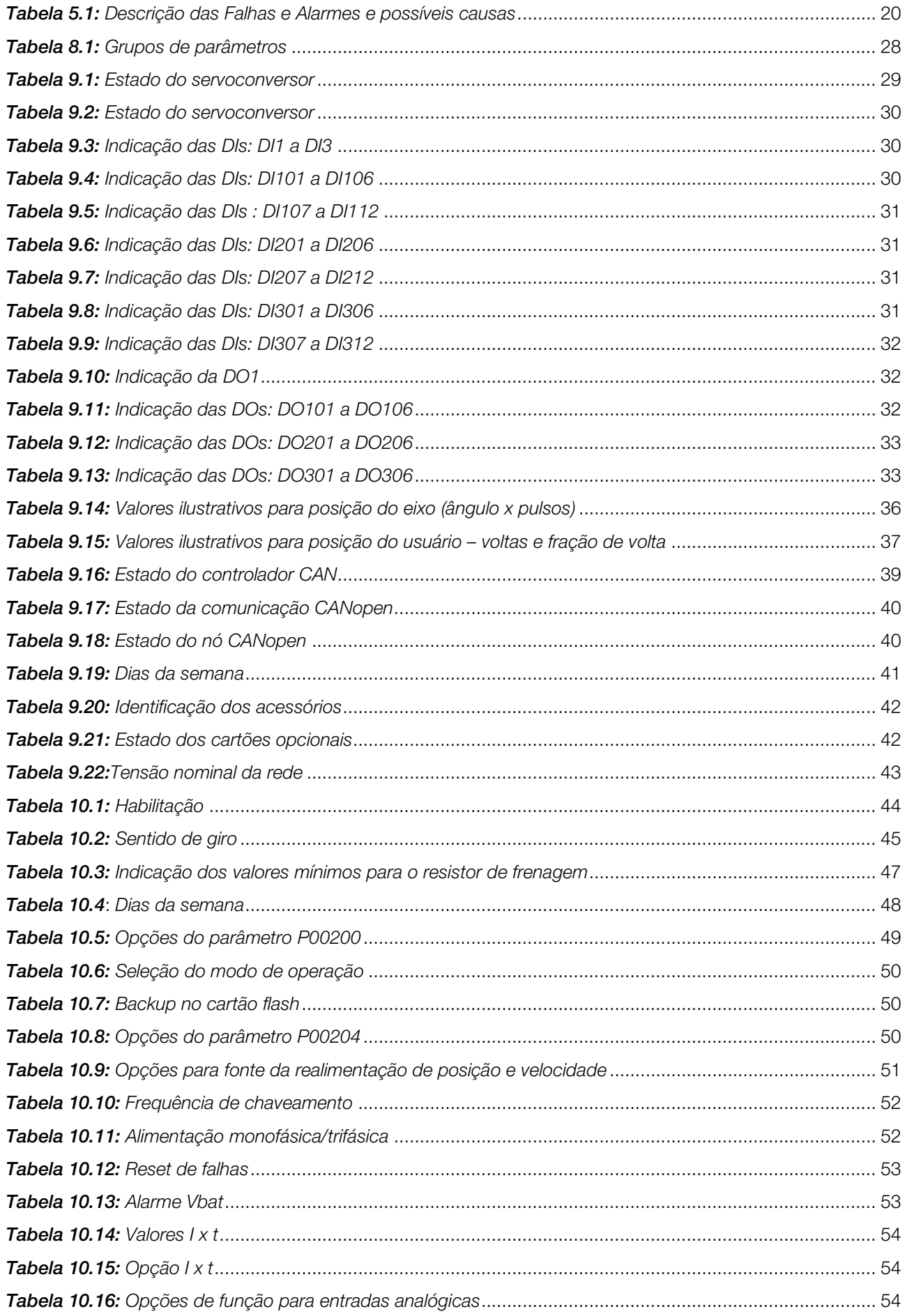

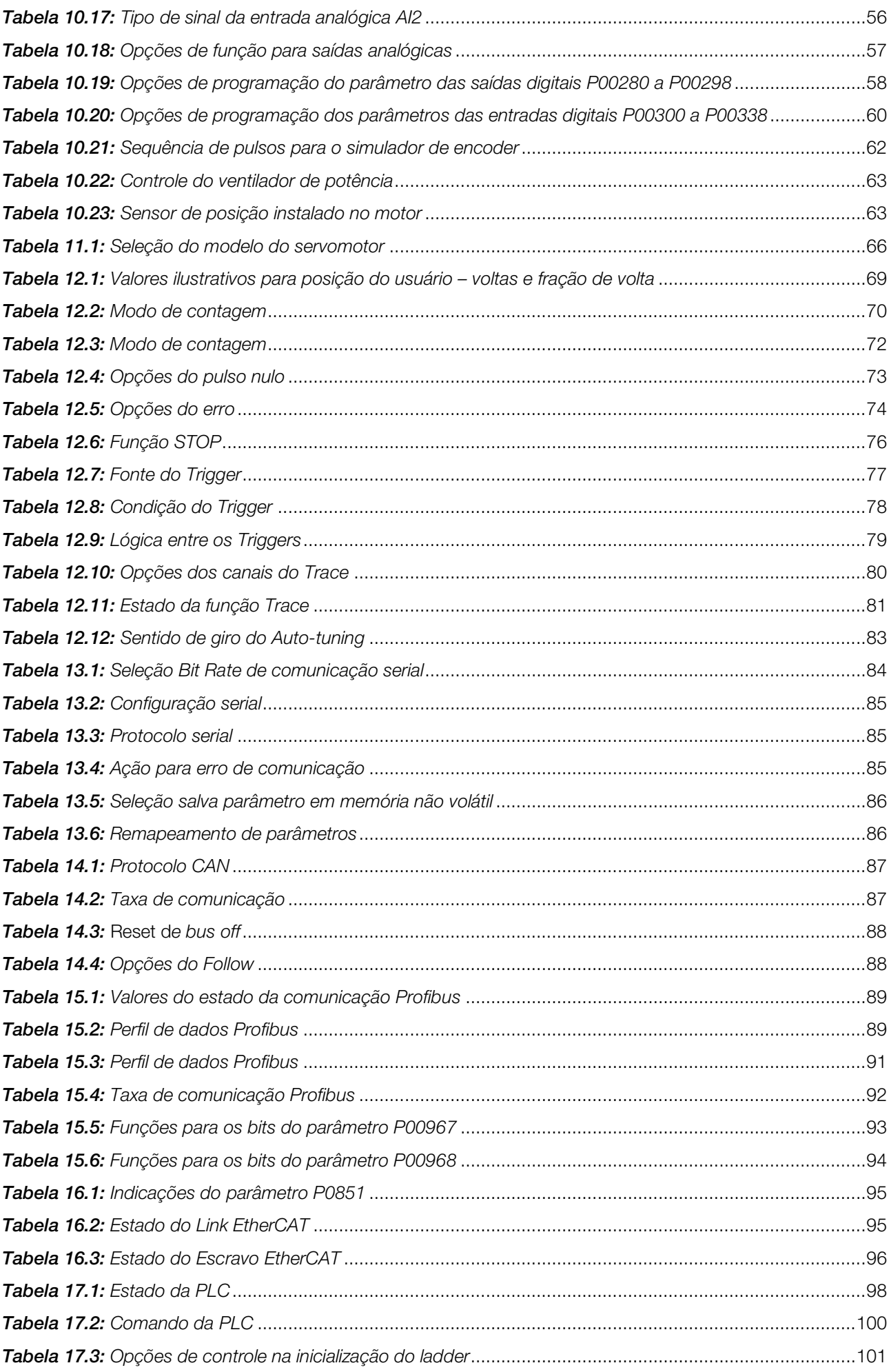

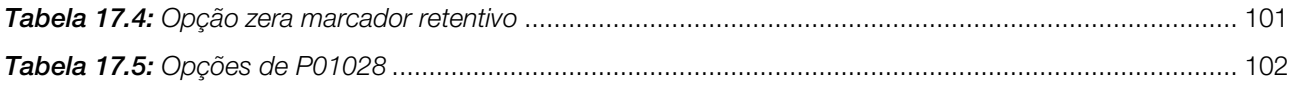

### <span id="page-10-0"></span>1 INSTRUÇÕES DE SEGURANÇA

Este manual, em conjunto com o Manual do Usuário, contém as informações necessárias para o uso correto do servoconversor SCA06.

Ele foi escrito para ser utilizado por pessoas com treinamento ou qualificação técnica adequados para operar este tipo de equipamento.

Este manual apresenta todas as funções e parâmetros do SCA06, mas não tem o intuito de apresentar todas as aplicações possíveis do SCA06. A WEG não assume responsabilidade por aplicações não descritas neste manual.

Este produto não se destina a aplicações cuja função seja assegurar a integridade física e/ou a vida de pessoas, nem em qualquer outra aplicação em que uma falha do SCA06 possa criar uma situação de risco à integridade física e/ou a vida de pessoas. O projetista que aplica o SCA06 deve prever formas de garantir a segurança da instalação mesmo em caso de falha do servoconversor.

#### 1.1 AVISOS DE SEGURANÇA NO MANUAL

<span id="page-10-1"></span>Neste manual são utilizados os seguintes avisos de segurança:

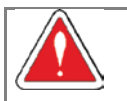

PERIGO!

Os procedimentos recomendados neste aviso tem como objetivo proteger o usuário contra morte, ferimentos graves e danos materiais consideráveis.

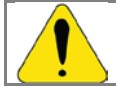

#### ATENÇÃO!

Os procedimentos recomendados neste aviso tem como objetivo evitar danos materiais.

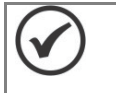

#### NOTA!

As informações mencionadas neste aviso são importantes para o correto entendimento e bom funcionamento do produto.

#### <span id="page-10-2"></span>1.2 AVISOS DE SEGURANÇA NO PRODUTO

Os seguintes símbolos estão afixados ao produto, servindo como aviso de segurança:

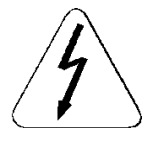

Tensões elevadas presentes.

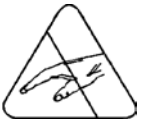

Componentes sensíveis a descargas eletrostáticas. Não tocá-los.

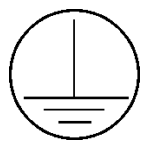

Conexão obrigatória ao terra de proteção (PE).

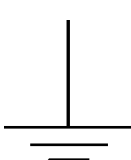

Conexão da blindagem ao terra.

#### <span id="page-11-0"></span>1.3 RECOMENDAÇÕES PRELIMINARES

#### PERIGO!

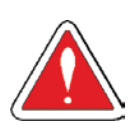

Somente pessoas com qualificação adequada e familiaridade com o servoconversor SCA06 e equipamentos associados devem planejar ou implementar a instalação, partida, operação e manutenção deste equipamento.

Estas pessoas devem seguir todas as instruções de segurança contidas neste manual e/ou definidas por normas locais.

Não seguir as instruções de segurança pode resultar em risco de vida e/ou danos no equipamento.

#### NOTA!

Para os propósitos deste manual, pessoas qualificadas são aquelas treinadas de forma a estarem aptas para:

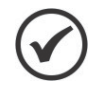

1. Instalar, aterrar, energizar e operar o SCA06 de acordo com este manual e os procedimentos legais de segurança vigentes;

- 2. Usar os equipamentos de proteção de acordo com as normas estabelecidas;
- 3. Prestar serviços de primeiros socorros.

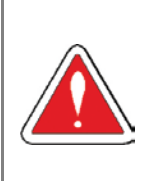

#### PERIGO!

Sempre desconecte a alimentação geral antes de tocar em qualquer componente elétrico associado ao servoconversor.

Muitos componentes podem permanecer carregados com altas tensões e ou em movimento (ventiladores), mesmo depois que a entrada de alimentação CA for desconectada ou desligada.

Aguarde pelo menos 10 minutos para garantir a total descarga dos capacitores.

Sempre conecte a carcaça do equipamento ao terra de proteção (PE) no ponto adequado para isto.

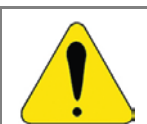

#### ATENÇÃO!

Os cartões eletrônicos possuem componentes sensíveis a descargas eletrostáticas. Não toque diretamente sobre componentes ou conectores. Caso necessário, toque antes na carcaça metálica aterrada ou utilize pulseira de aterramento adequada.

#### Não execute nenhum ensaio de tensão aplicada no servoconversor! Caso seja necessário consulte a WEG.

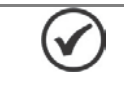

#### NOTA!

Servoconversores podem interferir em outros equipamentos eletrônicos. Siga os cuidados recomendados para minimizar estes efeitos.

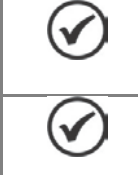

### NOTA!

Leia completamente o manual de programação e o manual do usuário antes de instalar ou operar o servoconversor.

#### NOTA!

A reprodução das informações deste manual, no todo ou em partes, é permitida desde que a fonte seja citada.

### <span id="page-12-0"></span>2 INFORMAÇÕES GERAIS

#### <span id="page-12-1"></span>2.1 SOBRE O MANUAL

Este manual fornece a descrição necessária para a configuração de todas as funções e parâmetros do servoconversor SCA06. Este manual deve ser utilizado em conjunto com o manual do usuário do SCA06.

Para mais detalhes sobre a instalação, como colocar em funcionamento, características técnicas e como identificar e corrigir problemas mais comuns do servoconversores SCA06 consulte o manual do usuário.

Para obter informações sobre outras funções, acessórios e condições de funcionamento, consulte os manuais dos acessórios, manual da comunicação CANopen e o Help online incluso no WLP/WPS.

Os manuais dos acessórios acompanham os mesmos. Todavia, todos os manuais estão disponíveis para download no site da WEG - [www.weg.net.](http://www.weg.net/)

#### <span id="page-12-2"></span>2.1.1Termos e Definições Usados no Manual

Amp, A: Ampères.

Barramento CC (Link CC): circuito intermediário do servoconversor; tensão em corrente contínua obtida pela retificação da tensão alternada de alimentação ou através de fonte externa; alimenta a ponte inversora de saída formada pelos IGBTs.

Braço U, V e W: conjunto de dois IGBTs das fases U, V e W de saída do servoconversor.

**°C:** graus Celsius.

CA: corrente alternada.

CC: corrente contínua.

Circuito de Pré-Carga: carrega os capacitores do barramento CC com corrente limitada, evitando picos de correntes maiores na energização do servoconversor.

CMF: cartão de memória flash que possibilita armazenar backup dos parâmetros e do programa do usuário.

CRC: do inglês "Cyclic Redundancy Check". Código gerado para garantir a integridade dos dados.

Dissipador: peça de metal projetada para dissipar o calor gerado pelos semicondutores de potência.

EEPROM: memória não volátil que armazena o valor dos parâmetros e da senha.

**Eixo:** o eixo de acionamento relativo ao servomotor conectado no servoconversor.

Frequência de chaveamento: frequência de comutação dos IGBTs da ponte inversora, dada normalmente em kHz.

HMI: do inglês "Human Machine Interface" - Interface Homem-Máquina; dispositivo que permite o controle do servomotor, visualização e alteração dos parâmetros do servoconversor. A HMI apresenta teclas para comando do servomotor, teclas de navegação e display de Leds.

Hz: Hertz.

IGBT: do inglês "Insulated Gate Bipolar Transistor"; componente básico da ponte inversora de saída. Funciona como chave eletrônica no modo saturado (chave fechada) e cortado (chave aberta).

IGBT de frenagem: funciona como chave para ligamento do resistor de frenagem. É comandado automaticamente pelo nível do barramento CC.

Iq : é a parcela de corrente, em Ampères rms, que gera o torque do motor.

**kHz:** quilohertz =  $1000$  Hertz.

Ladder: linguagem de programação utilizada para se fazer o programa do usuário (software aplicativo). Este termo também é usado para se fazer referência ao programa do usuário (software aplicativo) que pode rodar no SCA06 e ao modo de operação em que este programa controla o eixo.

mA: miliampère = 0,001 Ampère.

MC: Motion Control – São todos os blocos que implicam em movimento do eixo.

Memória FLASH: memória não-volátil que pode ser eletricamente escrita e apagada.

Memória RAM: do inglês "Random Access Memory" – Memória de acesso aleatório. Caracteriza-se por ser volátil, ou seja, perde os dados quando o servoconversor é desligado.

Min: minuto

 $ms:$  milisegundo = 0,001 segundos.

N.m: Newton metro; unidade de medida de torque.

PE: do inglês "Protective Earth" – Terra de proteção.

PTC: resistor cujo valor da resistência, em ohms, aumenta proporcionalmente com a temperatura; Usado como sensor de temperatura em servomotores.

PWM: do inglês "Pulse Width Modulation" - modulação por largura de pulso; tensão pulsada que alimenta o servomotor.

Retificador: circuito de entrada dos servoconversores que transforma a tensão CA de entrada em CC. É formado por diodos de potência.

**rms:** do inglês "Root mean square"; valor eficaz.

rpm: rotações por minuto.

STO: do inglês "Safe Torque Off", função de segurança especial do servoconversor.

s: segundo.

USB: do inglês "Universal Serial Bus"; tipo de protocolo de comunicação serial concebido para funcionar de acordo com o conceito "Plug and Play".

V: volts.

Ω: ohms.

#### <span id="page-13-0"></span>2.1.2 Representação Numérica

Números decimais são representados através de dígitos sem sufixo. Números hexadecimais são representados com a letra 'h' depois do número.

#### <span id="page-13-1"></span>2.1.3 Legendas para Descrição das Propriedades dos Parâmetros

- RO Parâmetro somente de leitura
- RW Parâmetro de escrita e leitura
- DD Parâmetro pode ser alterado somente com o servoconversor desabilitado
- PP Valor do parâmetro só é válido após pressionar a tecla P
- AC Parâmetro visível na HMI somente quando o acessório correspondente está conectado
- 12

### <span id="page-14-0"></span>3 SOBRE O SCA06

O servoconversor SCA06 é um produto de alta performance que permite o controle de velocidade, torque e posição de servomotores de corrente alternada trifásicos. A característica central deste produto é o alto desempenho e alta precisão de controle do movimento do eixo do servomotor devido à operação em malha fechada através da realimentação de posição dada por um sensor dentro do servomotor.

O SCA06 possui alimentações de controle e potência independentes, permitindo, por exemplo, que as redes de comunicação do produto continuem funcionando normalmente mesmo que circuito de potência tenha que ser desligado por algum motivo.

O uso de resistores de frenagem possibilita tempos de frenagem muito reduzidos otimizando processos que exigem alta performance.

Várias funções especiais estão disponíveis tais como a programação em linguagem ladder com blocos de posicionamento que proporciona extrema flexibilidade e integração ao acionamento.

As mais variadas aplicações podem ser atendidas com a ampla quantidade de cabos disponível, seja para aplicações simples ou aplicações complexas como movimentação, ambientes com óleo, etc.

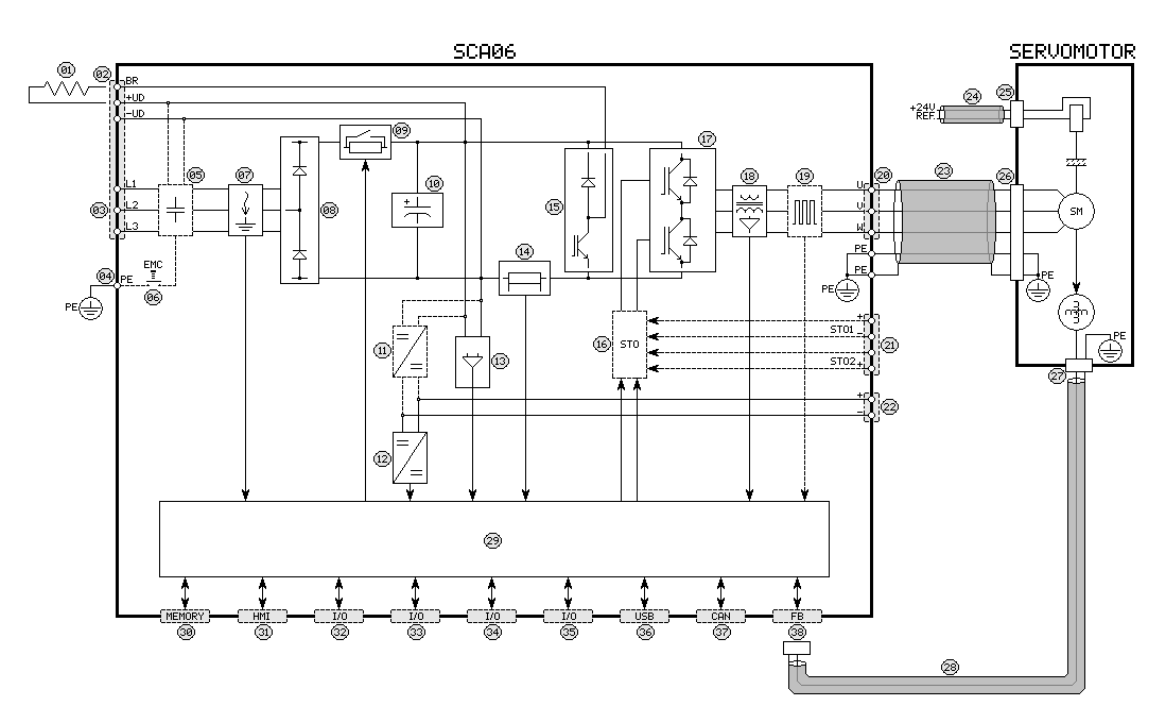

- 1 Resistor de frenagem
- 2 Conector de alimentação da potência (X9)
- 3 Alimentação da potência
- 4 Aterramento do servoconversor
- 5 Cartão de filtro de RFI (opcional)
- 6 Desconexão do Filtro de RFI
- 7 Detecção de Falta à Terra
- 8 Retificador
- 9 Pré-carga
- 10 Link CC
- 11 Fonte interna (opcional)
- 12 Fonte chaveada
- 13 Realimentação de tensão
- 14 Proteção de sobrecorrente
- 15 Chopper de frenagem
- 16 Cartão de segurança STO (opcional)
- 17 Ponte de IGBTs
- 18 Realimentação de corrente
- <span id="page-14-1"></span>19 – Realimentação de pulsos (opcional)
- 20 Conector de saída para servomotor (X8)
- 21 Conector de comando de STO (X7)
- 22 Conector de alimentação do controle (X5)
- 23 Cabo de potência do servomotor
- 24 Cabo de comando do freio do servomotor
- 25 Conector de comando do freio do servomotor
- 26 Conector de potência do servomotor
- 27 Conector de realimentação do servomotor
- 28 Cabo de realimentação do servomotor
- 29 Cartão de controle
- 30 Cartão de Memória Flash
- 31 Interface Homem-Máquina (HMI)
- 32 Conector para acessório 1 (Slot 1)
- 33 Conector para acessório 2 (Slot 2)
- 34 Conector para acessório 3 (Slot 3)
- 35 Conector de entradas/saídas (X1)
- 36 Rede de comunicação USB (X3)
- 37 Rede de comunicação CAN (X4)
- 38 Conector de realimentação de posição (X2)

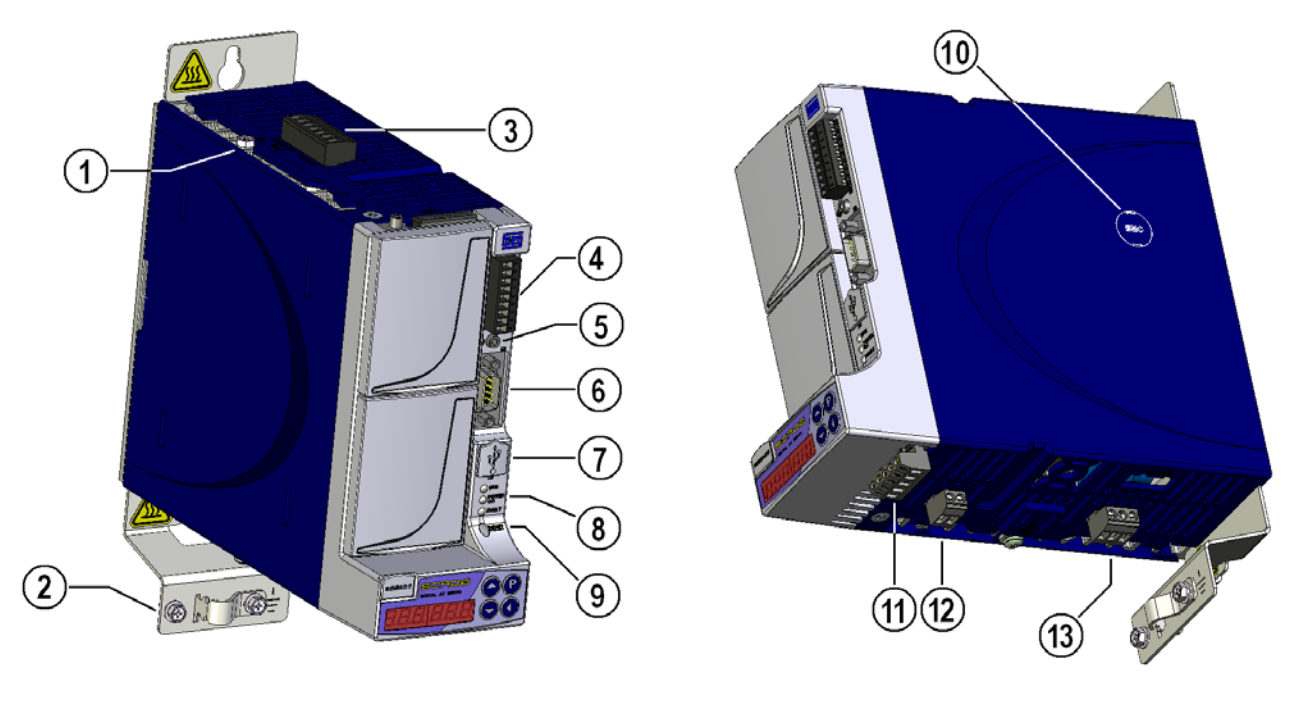

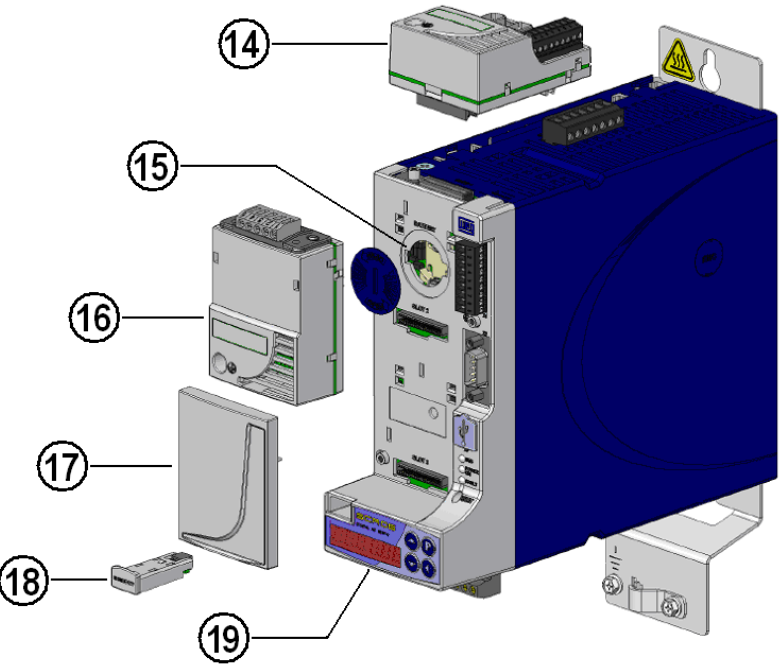

- 1 Aterramento do sevoconversor (PE)
- 2 Aterramento do servomotor (PE)
- 3 Alimentação da potência (X9)
- 4 I/Os standard (X1)
- 5 Aterramento da blindagem para cabo do sinal da entrada analógica
- 6 Realimentação de posição (X2)
- 7 Rede USB (X3)
- 8 LEDs de status
- <span id="page-15-0"></span>9 – Reset
- 10 Desconexão do filtro de RFI
- $11 -$  Rede CAN (X4)
- 12 Alimentação da eletrônica (X5)
- 13 Conexão do servomotor (X8)
- 14 Módulo de acessórios (vendido separadamente)
- 15 Bateria
- 16 Módulo de acessórios (vendido separadamente)
- 17 Tampa cega
- 18 Cartão de memória flash (CMF)
- 19 Interface Homem Máquina (HMI)

Figura 3.2: Servoconversor SCA06

| X <sub>1</sub> | Descrição                |     | Função                            | Especificação                                                                                                    |  |
|----------------|--------------------------|-----|-----------------------------------|----------------------------------------------------------------------------------------------------|--|
| $\mathbf{1}$   | $\mathsf C$<br><b>NA</b> |     | Saída digital 1<br>a relé         | Ton/off: 3 ms<br>Vida útil média: 100.000 oper.<br>Vmáx: 240 Vca<br>200 Vcc<br>Imáx.: 0,25 A @ 240 Vac<br>0,50 A @ 125 Vac                         |  |
| $\mathbf{2}$   |                          |     |                                   | 2,00 A @ 30 Vcc                                                                                                    |  |
| 3              | DI1                      |     | Entrada digital 1<br>optoacoplada | Nível alto: ≥ 18 V                                                                                                    |  |
| $\overline{4}$ | DI2                      |     | Entrada digital 2                 | Nível baixo: $\leq$ 3 V<br>Tensão Max.: 30 V<br>Corrente de entrada: 3,7 mA@24 Vcc<br>Frequência máxima: 500 kHz<br>Tempo de atraso máximo: 0,5 µs |  |
| 5              | COM 1,2                  |     | optoacoplada                      |                                                                                                    |  |
| 6              | DI <sub>3</sub>          |     | Entrada digital 3                 | Nível alto: $\geq$ 18 V<br>Nível baixo: $\leq 3$ V<br>Tensão Max.: 30 V                                                                            |  |
| $\overline{7}$ | COM <sub>3</sub>         |     | optoacoplada                      | Corrente de entrada: 11 mA @ 24 Vcc<br>Tempo de atraso máximo: 100 µs                                                                              |  |
| 8              | $Al1 +$                  | $+$ | Entrada analógica 1               | Sinal: -10 a +10 V<br>Resolução: 12 bits                                                                                                    |  |
| 9              | $Al1 -$                  |     | diferencial                       | Vmáx: ±14 V<br>Impedância: 400 kΩ                                                                                                    |  |

<span id="page-16-0"></span>Figura 3.3: Conector X1 - Entradas digitais, Analógicas e Saída a relé

### <span id="page-17-0"></span>4 HMI

Através da HMI é possível o comando do servoconversor, a visualização e o ajuste de todos os parâmetros deste. Possui um display de leds com seis dígitos de sete segmentos e quatro teclas, com as funcionalidades incremento, decremento, PROG e SHIFT.

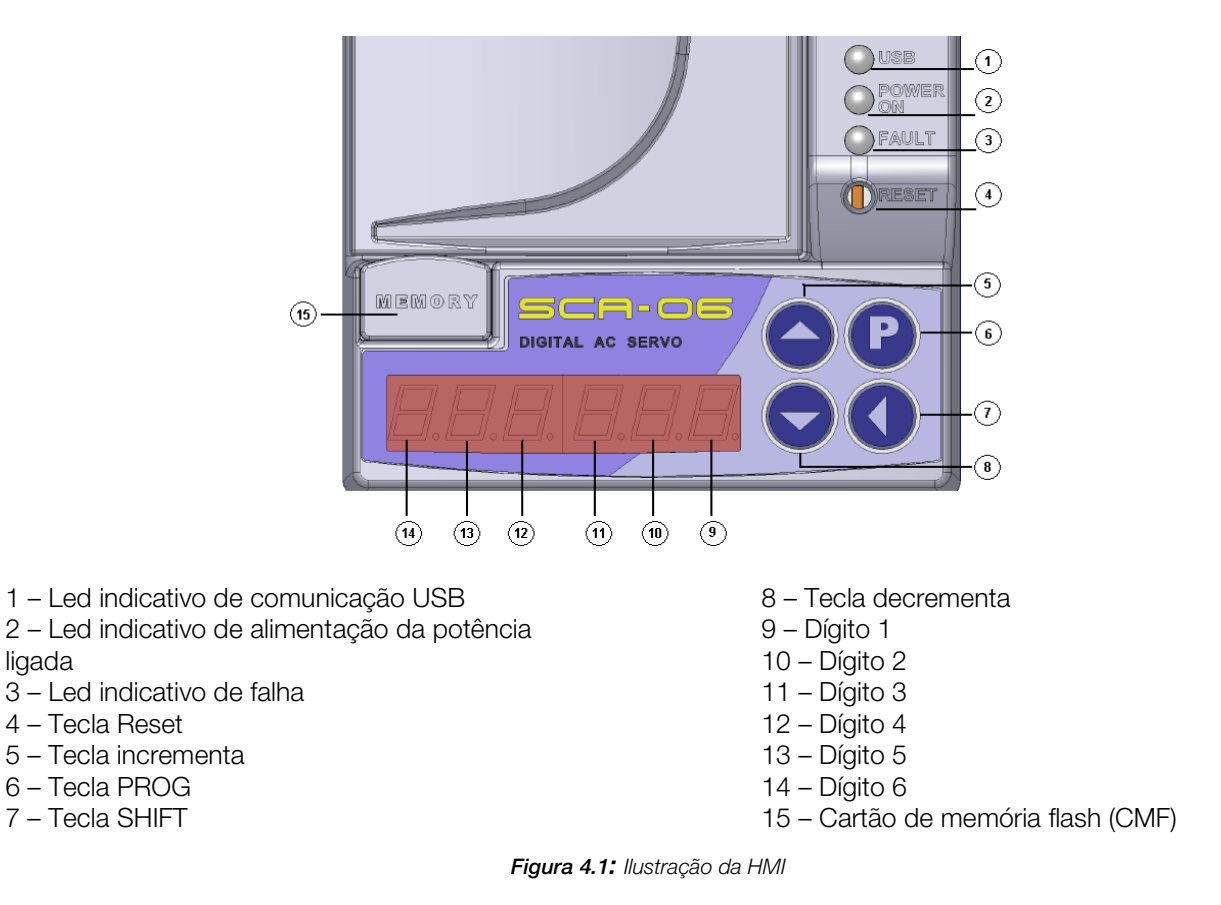

#### <span id="page-17-2"></span><span id="page-17-1"></span>4.1 TECLAS

A HMI do servoconversor não é destacável e possui quatro teclas cuja funcionalidade é descrita a seguir.

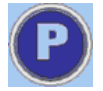

**PROG:** Tecla utilizada para mudar o modo dos parâmetros e/ou validar os valores alterados. Quando os parâmetros estão no modo busca, ao pressionar a tecla P, esses mudarão para o modo exibição ou alteração dependendo do parâmetro selecionado. Alguns parâmetros, cuja propriedade é PP (Pressione P), têm seu valor alterado somente após pressionar a tecla P.

Para os parâmetros que podem ser alterados online, o servoconversor passa a utilizar o novo valor ajustado imediatamente e esses parâmetros possuem apenas dois modos, o modo busca (que apresenta a letra P seguida do número do parâmetro) e o modo alteração (que apresenta o conteúdo do parâmetro selecionado, permitindo a alteração).

Os parâmetros que não devem ser alterados online possuem três modos, os dois citados acima e um intermediário que é o modo exibição, que apenas exibe o conteúdo do parâmetro sem permitir a alteração. Neste caso, o valor alterado (já no modo alteração) somente é utilizado pelo servoconversor após ser pressionada a tecla P, retornando para o modo busca.

Pressionando a tecla P nos parâmetros que não são "Somente Leitura" o valor contido no parâmetro é automaticamente gravado na memória não volátil do servoconversor e fica retido até nova alteração, exceto quando o parâmetro P00664 = 0.

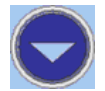

DECREMENTA: Tecla utilizada para navegar de forma decrescente pelos parâmetros, ou quando no modo alteração, decrementar o conteúdo do respectivo parâmetro.

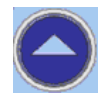

**INCREMENTA:** Tecla utilizada para navegar de forma crescente pelos parâmetros, ou quando no modo alteração, incrementar o conteúdo do respectivo parâmetro.

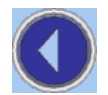

SHIFT: Quando a tecla for pressionada no modo Exibição, o parâmetro volta ao modo Busca, exibindo o número do parâmetro. Quando pressionada no modo alteração, permite que o usuário desloque o digito que deseja alterar e este aparecerá piscando na HMI indicando que é o dígito selecionado. Por exemplo: P00105 no Modo alteração: HMI exibe o valor 00200 com o dígito 1 (valor 0) piscando. O usuário deseja alterar o 5° dígito. Para isso, ele deve pressionar 4 vezes a tecla SHIFT, com isso o dígito 5 (valor 0) começará a piscar indicando que ao pressionar a tecla incrementa ou decrementa seu valor será alterado.

Reset Localizada acima das teclas da HMI, esta tecla é acessada com o auxílio de uma pequena chave de fenda ou similar. Seu efeito é o mesmo de desligar e religar o controle, ou seja, sempre que pressionada reinicializará o software do servoconversor.

#### Observações Gerais:

- Para alterar o valor de um parâmetro é necessário ajustar antes P00000 = Valor da Senha, exceto quando a opção "Desabilita Senha" está acionada (P00200 = 0). O valor da senha padrão de fábrica é P00000 = 00005. Caso contrário só será possível visualizar os parâmetros, mas não modificá-los.

- A senha para acesso aos parâmetros pode ser modificada pelo usuário, caso seja conveniente que esta tenha um valor diferente de 5 (para mais detalhes, ver a descrição do parâmetro P00200).

Caso o usuário tenha esquecido a senha programada, é possível realizar um reset da senha padrão. Para isso, o usuário deverá manter pressionadas as teclas PROG e DECREMENTA simultaneamente durante o reset do drive. Dessa maneira, a senha passa novamente a ter o valor igual a 5 (valor padrão).

- Para inicializar o drive, sem que o programa do usuário seja habilitado, é necessário manter as teclas SHIFT e INCREMENTA pressionadas simultaneamente durante a inicialização ou reset do drive.

#### <span id="page-18-0"></span>4.2 EXEMPLO DE TELAS DA HMI

A HMI do SCA06 pode apresentar diversas telas diferentes, dependendo de qual o modo que se encontra. Quando está no modo busca, por exemplo, a HMI apresenta a letra P no dígito 6 seguida do número correspondente do parâmetro, conforme [Figura 4.2.](#page-18-1)

|  | $\mathcal{L}(\mathcal{L})$ |  |
|--|----------------------------|--|
|  |                            |  |
|  |                            |  |

Figura 4.2: Tela da HMI no modo Busca

<span id="page-18-1"></span>Depois de pressionada a tecla P uma única vez quando a HMI está no modo Busca, a mesma entra no modo Exibição, mostrando ao usuário o valor do parâmetro. A [Figura 4.3](#page-18-2) apresenta um exemplo da tela da HMI no modo Exibição.

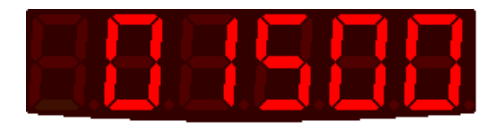

Figura 4.3: Tela da HMI o modo Exibição

<span id="page-18-2"></span>A tela da HMI no modo Alteração (modo que permite ao usuário alterar o valor do parâmetro) é semelhante à apresentada na figura abaixo, com a diferença que no modo Alteração o dígito 1 fica piscando mostrando ao usuário que este é o dígito que será alterado ao pressionar a tecla incrementa ou decrementa, conforme ilustrado na [Figura 4.4.](#page-19-0) Ao pressionar a tecla shift, o dígito que está piscando muda de posição, passando a piscar o próximo dígito à direita do que estava piscando anteriormente.

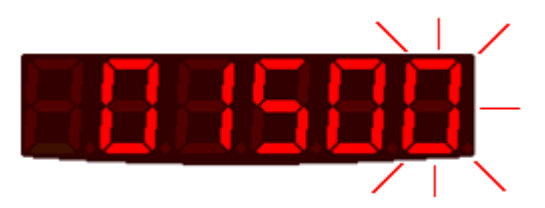

Figura 4.4: Tela da HMI no modo Alteração

<span id="page-19-0"></span>Outras telas possíveis na HMI do SCA06 são aquelas que informam ao usuário uma condição especial, tal como ocorrência de um alarme ou falha, carregando padrão de fábrica, download do aplicativo e backup dos parâmetros no cartão de memória.

A [Figura 4.5](#page-19-1) apresenta a tela da HMI quando ocorreu um alarme.

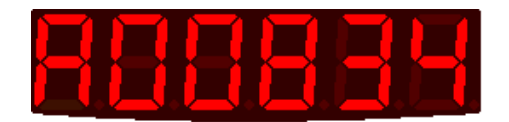

Figura 4.5: Tela da HMI quando ocorreu um alarme

<span id="page-19-1"></span>Quando ocorre uma falha, a tela da HMI apresenta uma característica semelhante àquela apresentada quando ocorreu o alarme, com a diferença que ao invés de apresentar a letra "A" no dígito 6, é apresentado a letra "F", conforme [Figura 4.6.](#page-19-2)

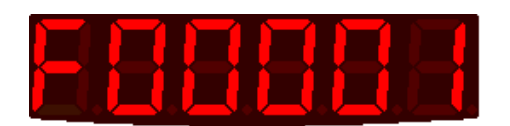

Figura 4.6: Tela da HMI quando ocorreu uma falha

<span id="page-19-2"></span>Se for selecionada a opção para fazer backup dos parâmetros no cartão de memória ou a opção de carregar no servoconversor o valor dos parâmetros armazenados no cartão de memória, enquanto a transferência de dados estiver ocorrendo a tela da HMI irá apresentar a letra "b" minúscula piscando no dígito 1. A [Figura 4.7](#page-19-3) apresenta a HMI na situação de backup dos parâmetros no cartão de memória.

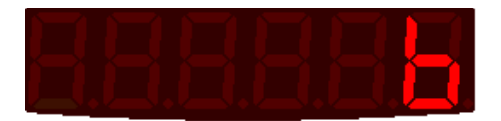

Figura 4.7: Tela da HMI quando selecionado a opção para fazer backup dos parâmetros do controle para o cartão de memória flash ou vice-versa

<span id="page-19-3"></span>Quando é feito o download do aplicativo ou configuração dos parâmetros do usuário via WLP/WPS para o servoconversor, a tela da HMI apresentará a letra "d" minúscula piscando no dígito 1, conforme [Figura 4.8.](#page-19-4)

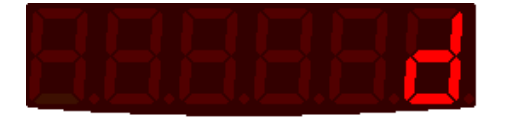

Figura 4.8: Tela da HMI quando é feito download do WLP/WPS para o controle

<span id="page-19-5"></span><span id="page-19-4"></span>A outra opção de tela citada acima é quando selecionada a opção para carregar os valores do padrão de fábrica, que apresenta a letra "P" piscando no dígito 1, tal como apresentado na [Figura 4.9.](#page-19-5)

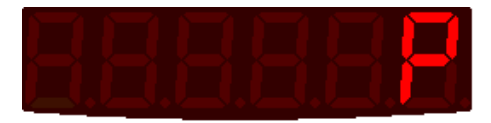

Figura 4.9: Tela da HMI quando selecionada a opção para carregar os valores do padrão de fábrica

Ao selecionar a opção que além de carregar os valores padrão de fábrica, também permite deletar todo o conteúdo do cartão de memória flash, a HMI apresenta duas telas consecutivas. A primeira delas, apresenta a letra "P" piscando no dígito 1, tal como apresentado na [Figura 4.9](#page-19-5) e na sequência, apresentará a letra "E" piscando, também no dígito 1, conforme [Figura 4.10.](#page-20-0)

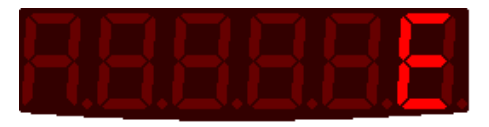

Figura 4.10: Tela da HMI quando selecionada a opção para deletar conteúdo do cartão de memória

<span id="page-20-0"></span>Quando é selecionado a opção para executar o auto-tuning, a mensagem que aparecerá na HMI será "Auto0X", onde X é a fase atual de execução do auto-tuning podendo variar de 0 a 8, conforme [Figura 4.11.](#page-20-1)

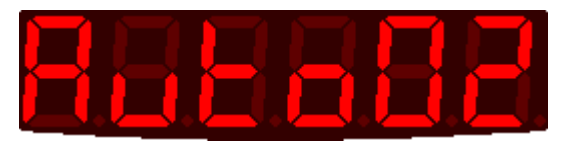

Figura 4.11: Tela HMI durante a execução do auto-tuning – fase 02

<span id="page-20-1"></span>Ao final do auto-tuning a HMI apresentará a mensagem "End", como ilustrado na [Figura 4.12.](#page-20-2)

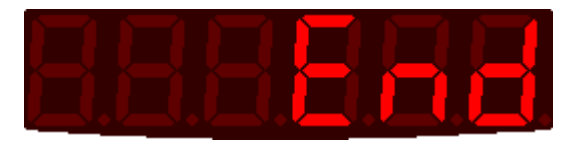

Figura 4.12: Tela HMI ao finalizar o auto-tuning

<span id="page-20-3"></span><span id="page-20-2"></span>Outra possível tela da HMI é quando a função de segurança STO é ativada. Quando isso acontece, o display mostrará a mensagem "Sto"(Safety Torque Off), conforme [Figura 4.13.](#page-20-3)

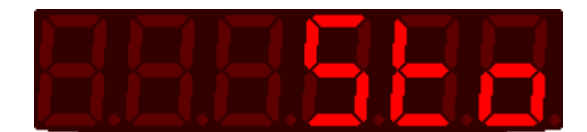

Figura 4.13: Tela HMI ao ativar a função de segurança STO

### <span id="page-21-0"></span>5 FALHAS E ALARMES

A estrutura de detecção de problemas no servoconversor está baseada na indicação de alarmes e falhas.

Na falha ocorrerá o bloqueio dos IGBTs e a parada do servomotor por inércia, além da indicação da falha no display e no led de falha. O alarme funciona como um aviso para o usuário de que condições críticas de funcionamento estão ocorrendo e que poderá ocasionar uma falha caso a situação não se modifique.

Quando ocorrer um alarme, esse será indicado na HMI e armazenado no parâmetro de alarme atual, bloqueando a ocorrência de novos alarmes até o momento em que a condição do alarme atual deixe de existir (mas não bloqueia a ocorrência de falhas).

A indicação das falhas tem um comportamento similar aos alarmes, com a diferença que para liberar a ocorrência de novas falhas é necessário resetar a falha existente.

Uma lista com o número dos alarmes e o número das falhas, juntamente com uma breve descrição e as possíveis causas para esses erros está apresentada na [Tabela 5.1.](#page-21-1)

<span id="page-21-1"></span>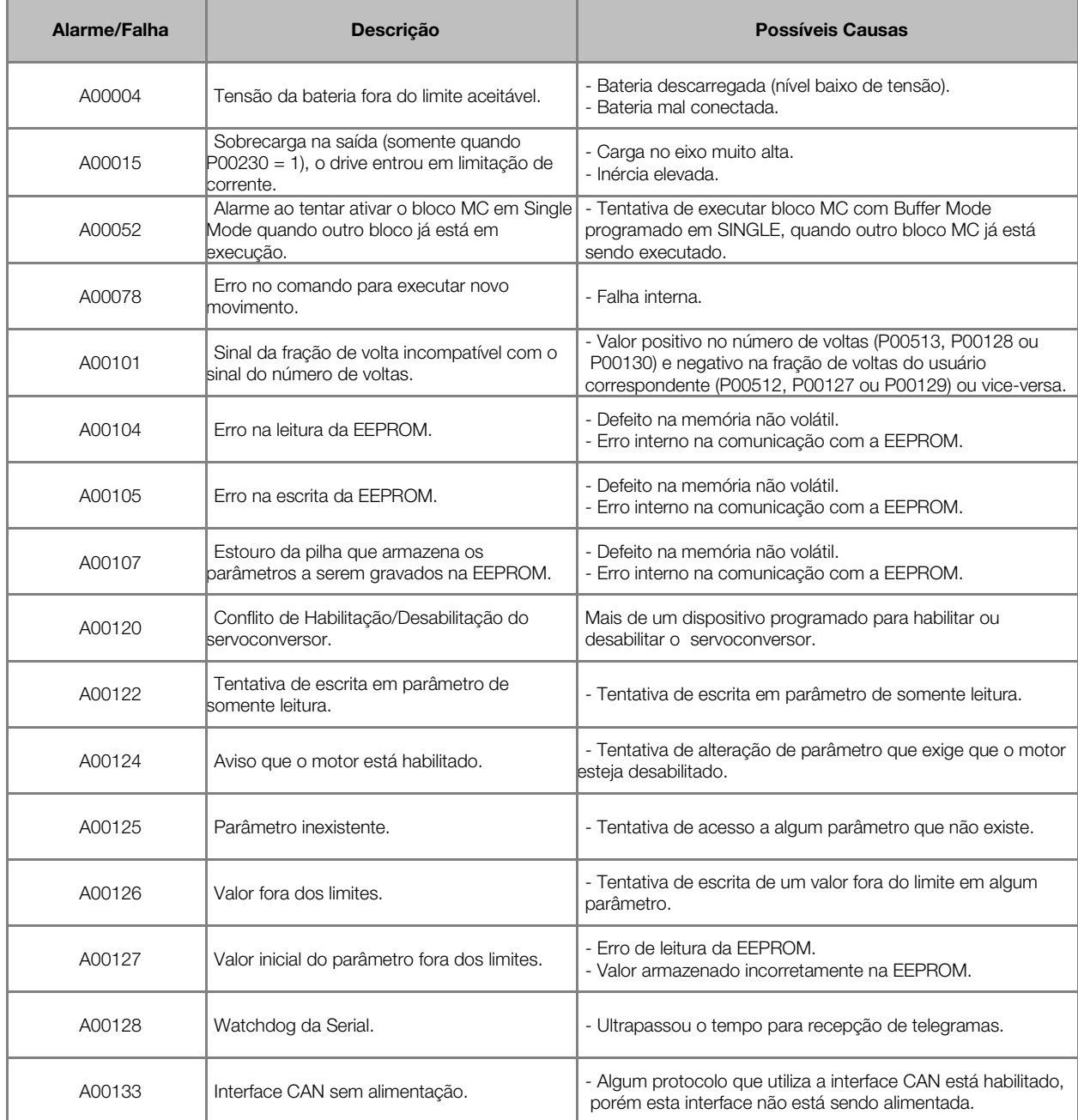

#### Tabela 5.1: Descrição das Falhas e Alarmes e possíveis causas

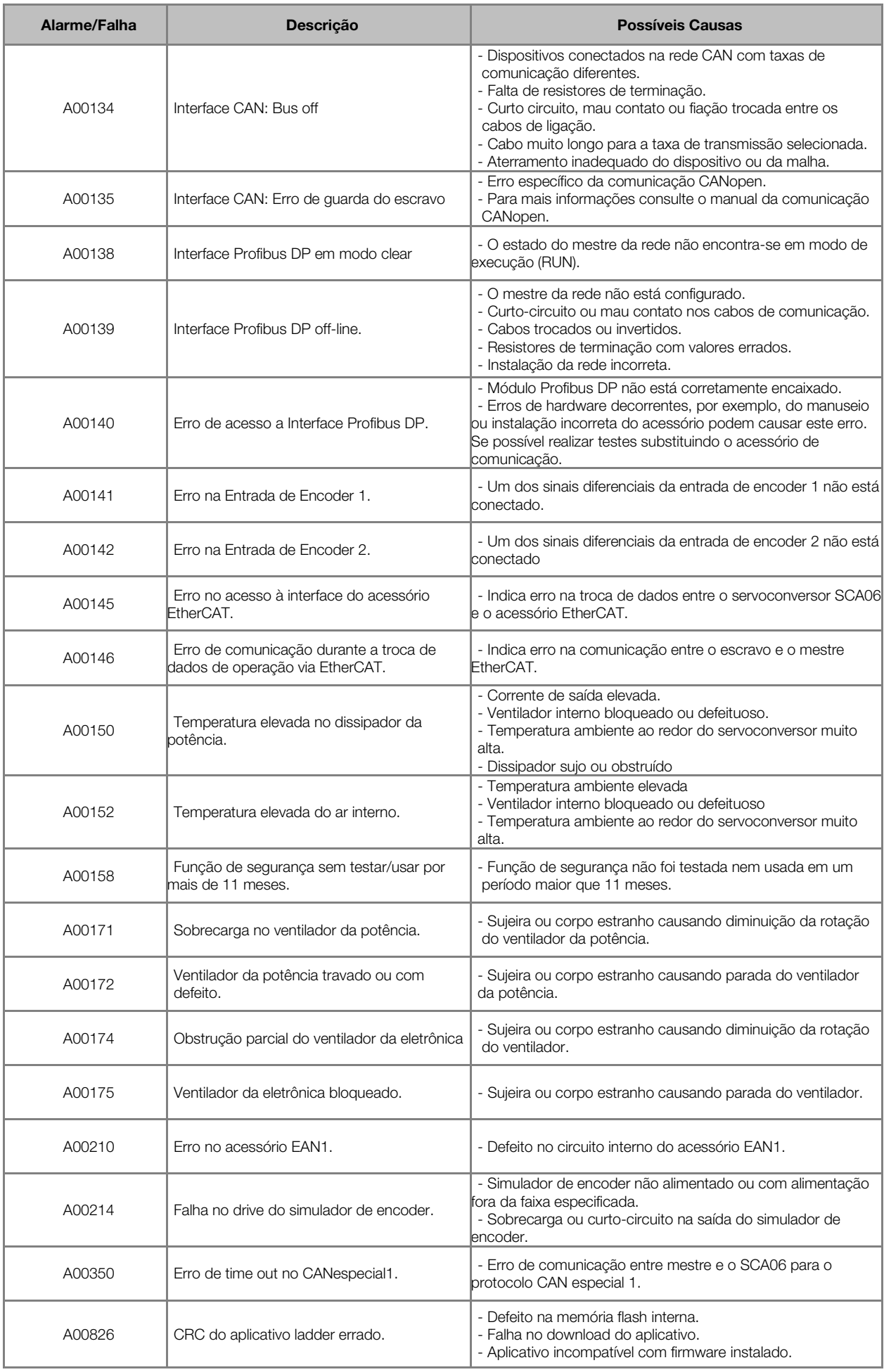

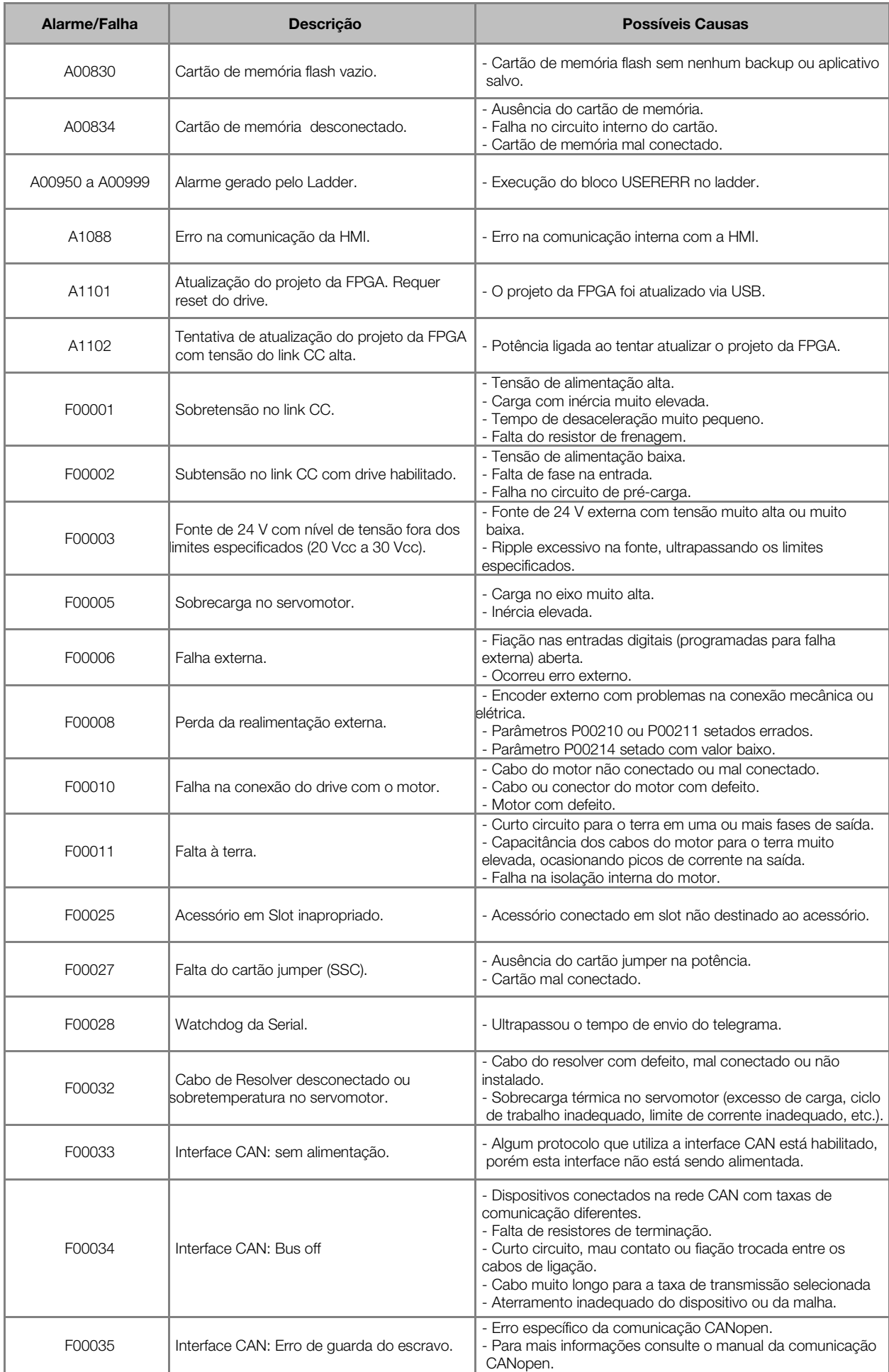

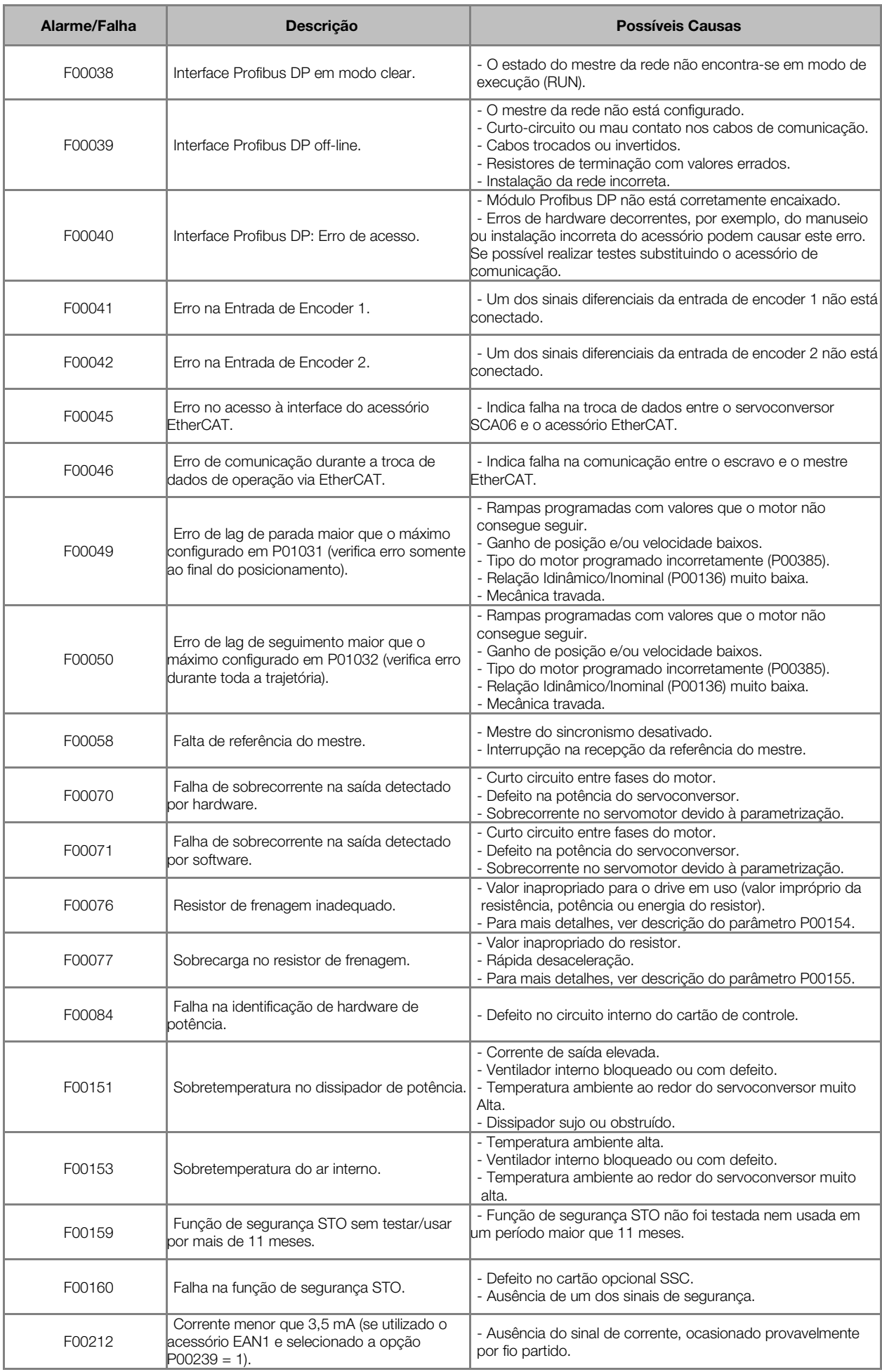

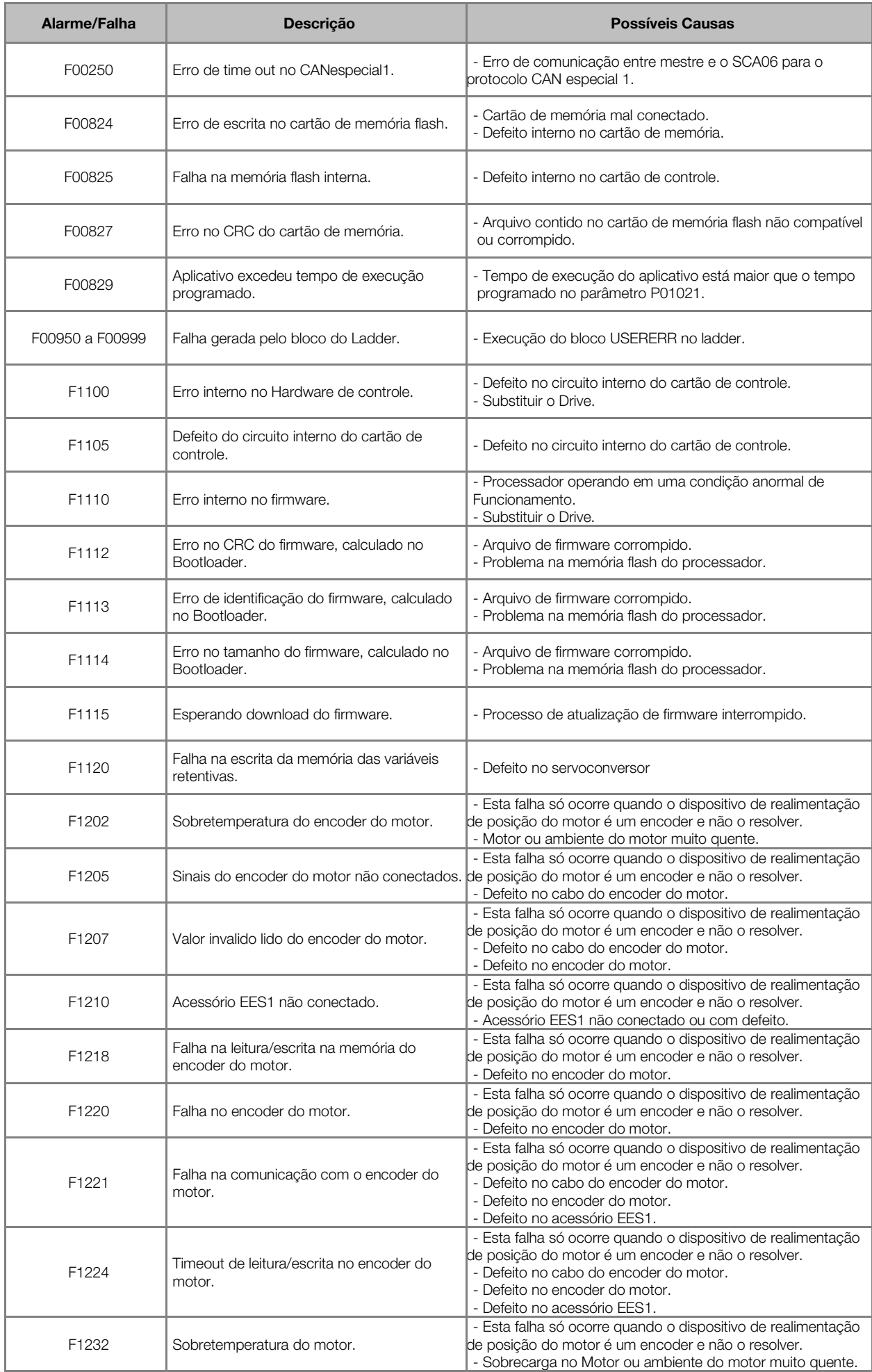

### <span id="page-26-0"></span>6 PROGRAMAÇÃO E OPERAÇÃO

O SCA06 além da sua função básica de servoconversor possui mais duas funcionalidades: PLC e Posicionador, as quais são acessíveis via programação em linguagem ladder em um computador pessoal usando o software de programação WEG apropriado<sup>[1](#page-26-1)</sup>.

O servoconversor pode ser controlado por um dispositivo externo (como um CNC, por exemplo) via entradas/saídas analógicas/digitais ou via rede (rede CANopen por exemplo). Pode-se também operar de forma independente utilizando-se de suas funções de PLC/Posicionador via programação ladder.

A maneira de operação do servoconversor é definida primariamente pelo parâmetro P00202:

- 1. Controle via dispositivo externo usando I/Os Analógicos/Digitais: programar P00202 em 1 ou 2 conforme a aplicação (controle de torque e velocidade);
- 2. Controle via programação ladder do SCA06: programar P00202 em 4 (controle de torque, velocidade e posição);
- 3. Controle via dispositivo externo usando rede CANopen: programar P00202 em 5 (controle de torque, velocidade e posição).

No primeiro caso também se faz necessária a programação dos parâmetros relativos aos I/Os Analógicos/Digitais conforme a aplicação. No segundo caso deve-se carregar no servoconversor um programa ladder feito no microcomputador (usando-se o software WEG apropriado) que executará as funções necessárias para a aplicação. E finalmente no terceiro caso faz-se necessária a programação dos parâmetros da rede CANopen.

Mesmo que o parâmetro P00202 não esteja programado na opção 4 é possível executar-se um programa ladder no SCA06, mas neste caso o ladder não controlará o eixo, só poderá executar outras funções auxiliares como lógica, etc. Da mesma forma que se o parâmetro P00202 não estiver programado na opção 5 a rede CANopen continua passível de utilização, apenas não podendo controlar o eixo.

O SCA06 possui malhas de controle de corrente (torque e fluxo), velocidade e posição. A malha de controle de corrente sempre é utilizada e para a parametrização desta é necessário programar o modelo do servomotor WEG no parâmetro P00385; fazendo-se isto todos os parâmetros desta malha são programados em acordo com o modelo do servomotor selecionado. As malhas de velocidade e posição podem ou não ser utilizadas fazendo-se necessária, no caso de sua utilização, a programação dos parâmetros relativos a estas.

<u>.</u>

<span id="page-26-1"></span><sup>1</sup> Disponível via download do site da WEG ou no CD que acompanha o kit manual.

### <span id="page-27-0"></span>7 LADDER

É um recurso que incorpora ao SCA06 as funcionalidades de um CLP e Posicionador, possibilitando a execução de complexos programas de intertravamento, que utilizam as entradas e saídas digitais do SCA06 e seus acessórios.

Dentre as várias funções disponíveis, podemos destacar desde simples contatos e bobinas até funções utilizando ponto flutuante como soma, subtração, multiplicação, divisão, funções trigonométricas, raiz quadrada, etc.

Outras funções importantes são blocos PID, filtros passa – alta e passa-baixa, saturação, comparação, todos em ponto flutuante.

Além das funções citadas acima, o ladder oferece blocos para controle de posição, velocidade e torque do motor, e também oferece blocos para sincronismo em velocidade e posição através das entradas digitais rápidas (DI1 e DI2), rede CANopen e entrada de encoder.

Para o ladder controlar o motor, o modo de operação (P00202) deverá estar programado com a opção 4 (ladder). Independente do modo de operação (P00202) o aplicativo ladder será executado de acordo com o Comando da PLC (P01020).

Utilizando a função Força Entradas/Saídas, é possível alterar o estado das entradas/saídas digitais e o valor das entradas analógicas independente do aplicativo ladder que estiver em operação.

Para o acionamento das saídas digitais através do ladder, as respectivas funções deverão estar programadas para o ladder, por exemplo, a saída digital 1 P00280 deverá estar programado na opção 8 (ladder).

As informações de cada bloco estão disponíveis no manual ou ajuda online do software de programação WI P/WPS.

Para o desenvolvimento e monitoração do aplicativo ladder será usado o software WLP (WEG Ladder Programmer) ou o software WPS (WEG Programming Suite)[2](#page-27-1) de acordo com a versão de firmware do servoconversor (P0023). A transferência e monitoração do aplicativo serão realizadas através da interface USB do servoconversor ou utilizando algum acessório de comunicação serial. O WLP/WPS tem disponível uma ajuda online com informações de todos os blocos.

Todas as funções podem interagir com o usuário através dos 200 parâmetros programáveis (P01050 a P01249), que podem ser acessados diretamente pela HMI do servoconversor e, através do software de programação, podem ser customizadas com limites de valores, casas decimais, com ou sem sinal, ignora senha, somente leitura e visualização na HMI.

Alguns marcadores do sistema estão disponíveis para facilitar o uso de algumas funcionalidades do SCA06, por exemplo, o marcador de *double* do sistema %SD16010 do WLP ou a variável POSITION STORED DI1 do WPS, que informa a posição armazenada pela transição da entrada digital DI1.

<span id="page-27-1"></span><sup>26</sup>  $\overline{a}$ <sup>2</sup> Disponíveis via download do site da WEG ou no CD que acompanha o kit manual.

#### Marcadores disponíveis no WLP:

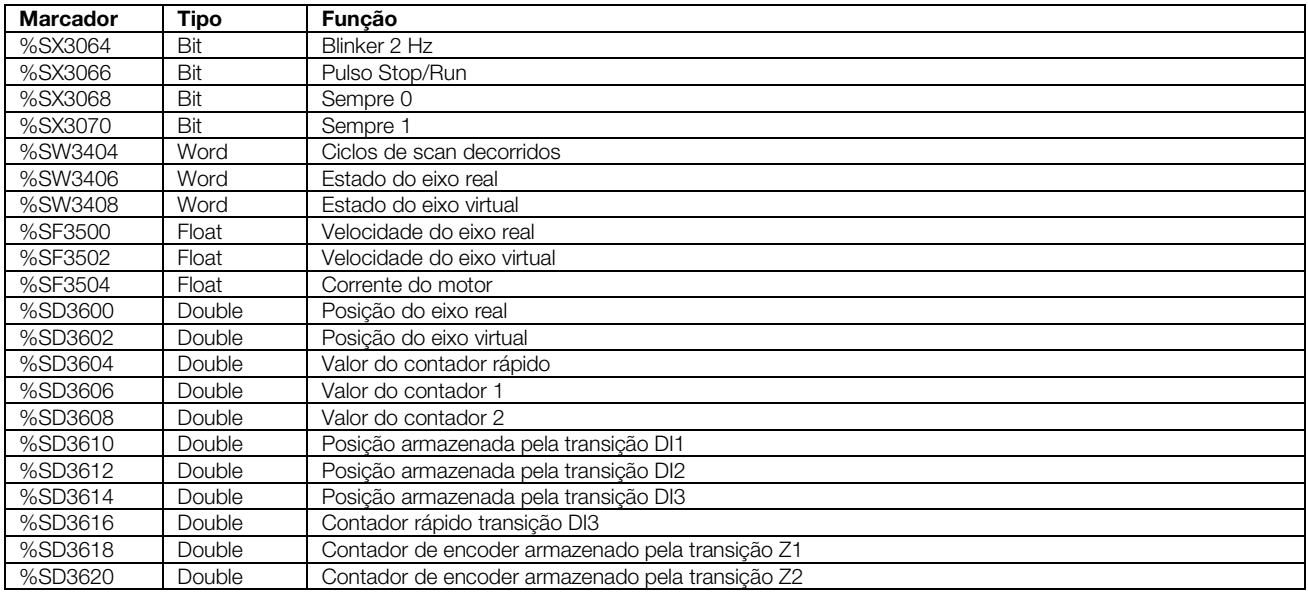

#### Marcadores disponíveis no WPS:

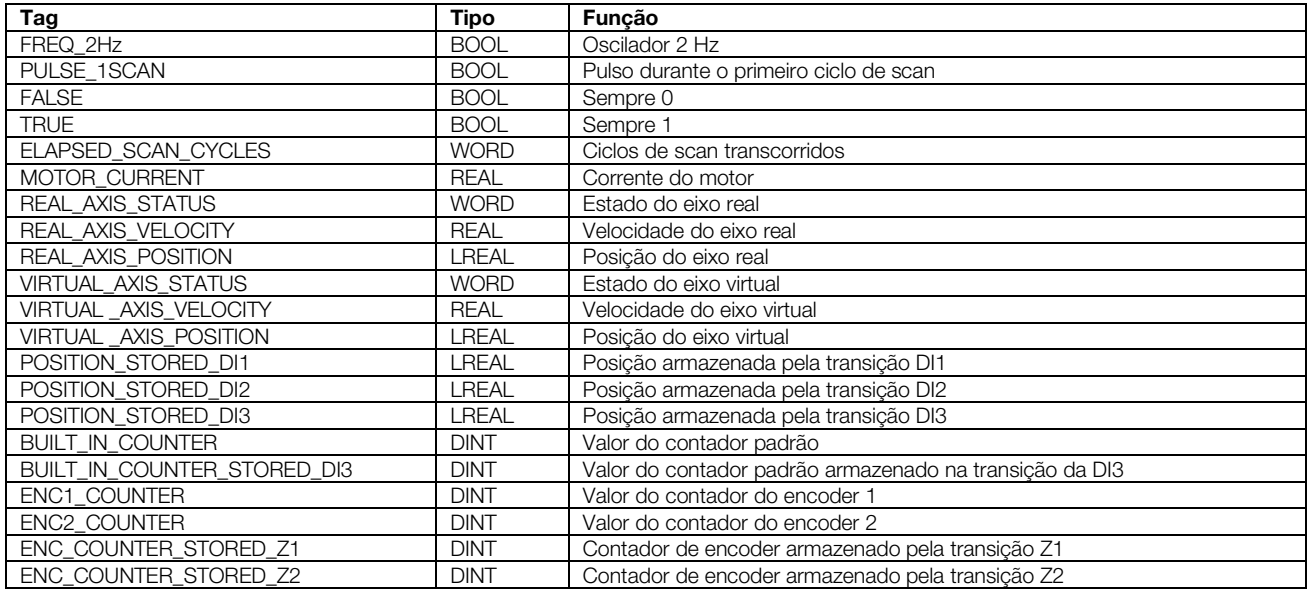

### <span id="page-29-0"></span>8 ESTRUTURA DE PARÂMETROS

Os parâmetros estão agrupados de acordo com a sua funcionalidade. Todos os parâmetros estão divididos em nove grupos, conforme [Tabela 8.1.](#page-29-1)

<span id="page-29-1"></span>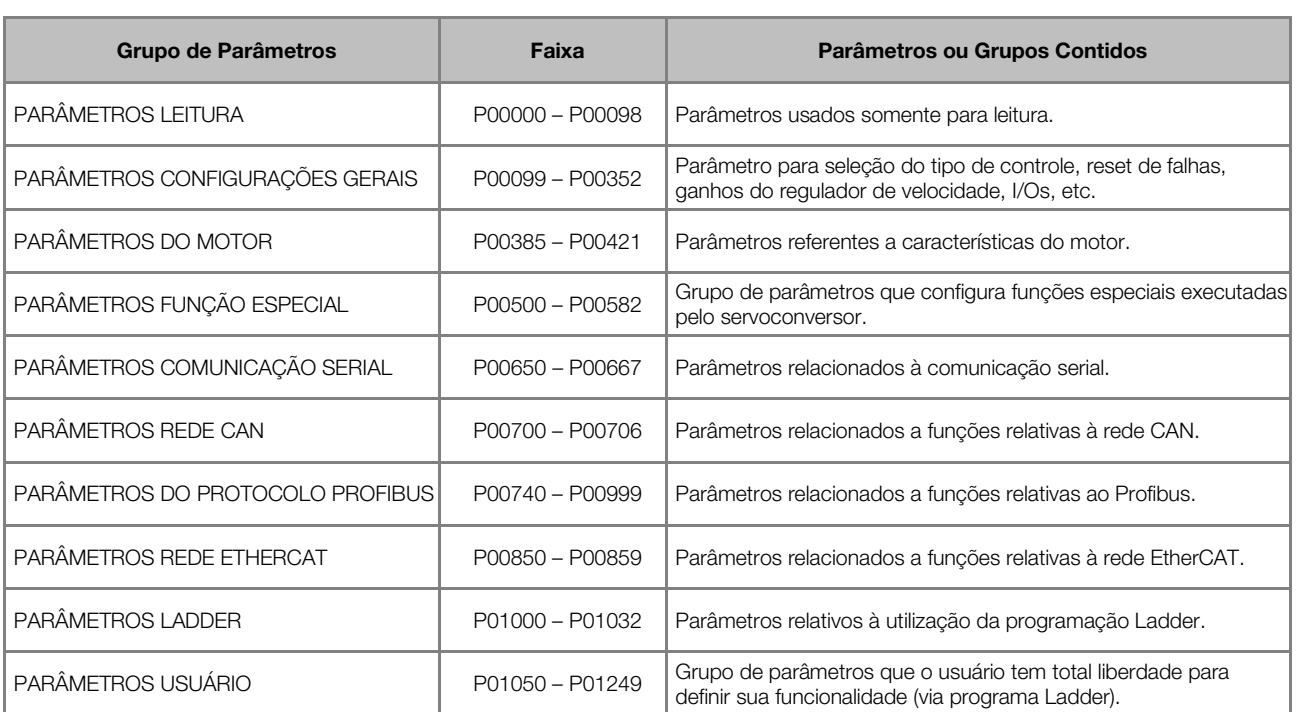

#### Tabela 8.1: Grupos de parâmetros

### <span id="page-30-0"></span>9 PARÂMETROS DE LEITURA

Este capítulo apresenta os parâmetros de somente leitura, que podem ser visualizados no display mas não podem ser alterados pelo usuário. A exceção deste capítulo é o parâmetro P00000 que pode ser alterado pelo usuário, conforme a descrição do mesmo.

Uma descrição mais detalhada de cada parâmetro é dada a seguir.

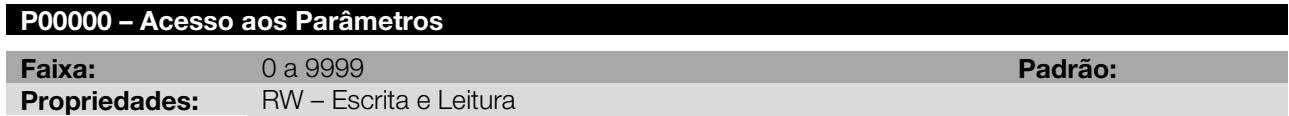

#### Descrição:

<span id="page-30-1"></span>Esse parâmetro libera o acesso para a alteração do conteúdo dos demais parâmetros. Para poder alterar o conteúdo dos parâmetros, é necessária a colocação da senha correta em P00000. Caso contrário, o conteúdo dos parâmetros poderá ser somente visualizado. Com valores ajustados conforme padrão de fábrica é necessário colocar P00000 = 00005 para alterar o conteúdo dos parâmetros, ou seja, o valor da senha é igual a 5.

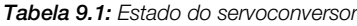

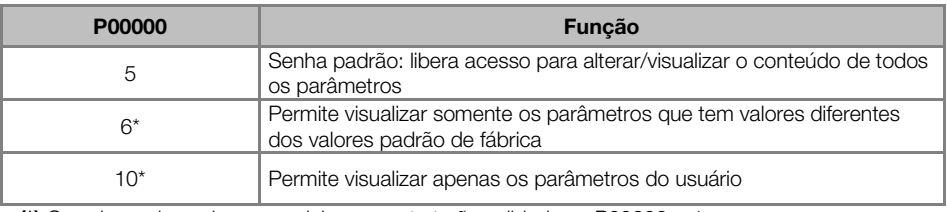

(\*) Os valores de senhas especiais, somente terão validade se P00200 = 1.

#### Nota:

O valor P00000 = 900 é reservado e  $n\tilde{a}o$  deverá ser usado.

#### P00002 – Velocidade do Motor

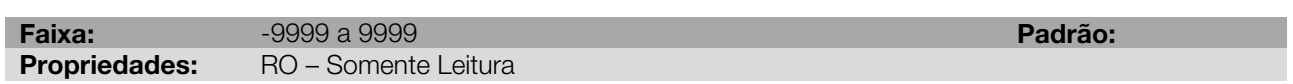

#### Descrição:

Indica o valor da velocidade real em rpm do servomotor, exceto quando for programado para receber realimentação de posição/velocidade externa (ver descrição de P00209). No caso de realimentação externa, a velocidade apresentada em P00002 será a da realimentação externa.

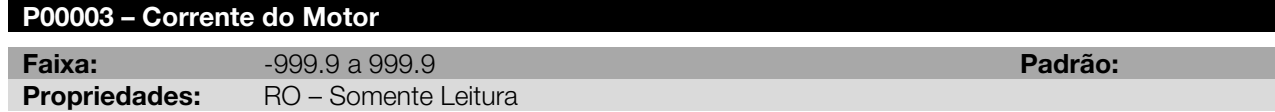

#### Descrição:

Indica o valor da corrente Iq de saída, em ampères rms, do servoconversor.

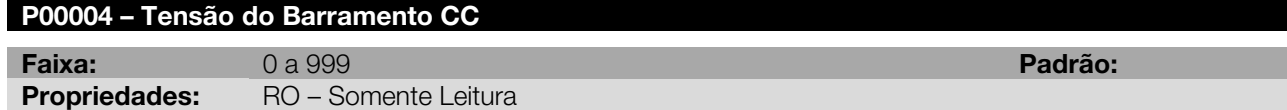

#### Descrição:

Indica a tensão atual no barramento CC em volts (V).

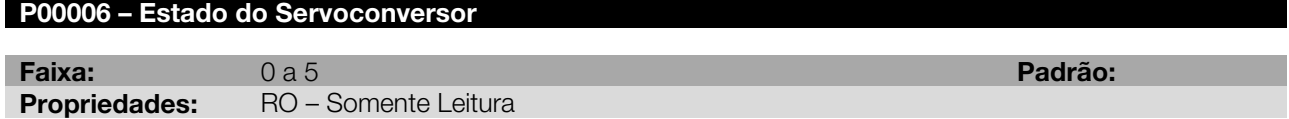

#### Descrição:

Indica o estado atual do servoconversor conforme [Tabela](#page-31-1) 9.2.

#### Tabela 9.2: Estado do servoconversor

<span id="page-31-1"></span>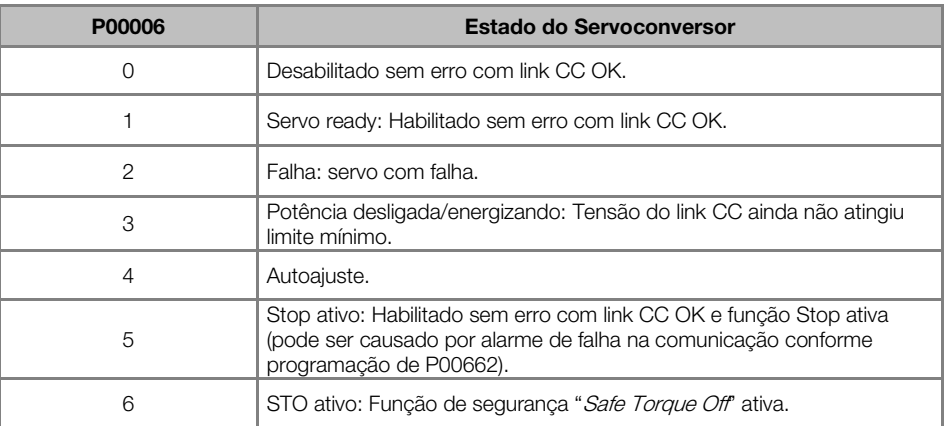

### P00008 – Estado DI1 a DI3 Faixa: 0 a 7 Padrão: Propriedades: RO – Somente Leitura

#### Descrição:

<span id="page-31-0"></span>Indica na HMI qual o estado das entradas digitais padrão DI1 até DI3. Exemplo: Caso a DI1 e DI3 estiverem habilitadas e a DI2 desabilitada, a indicação da HMI será 000101, conforme [Figura 9.1.](#page-31-0)

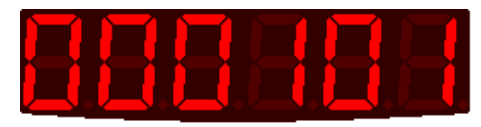

Figura 9.1: Exemplo dos estados das DI1 a DI3

#### Tabela 9.3: Indicação das DIs: DI1 a DI3

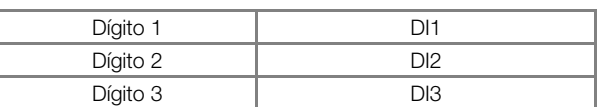

#### <span id="page-31-2"></span>P00009 – Estado DI101 a DI106

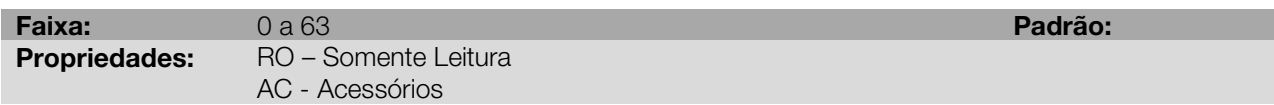

#### Descrição:

<span id="page-31-3"></span>Indica na HMI qual o estado das entradas digitais DI101 até DI106 (slot 1).

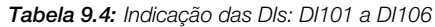

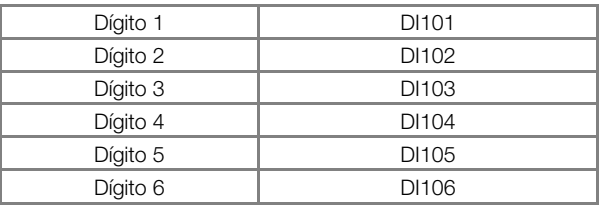

#### P00010 – Estado DI107 a DI112

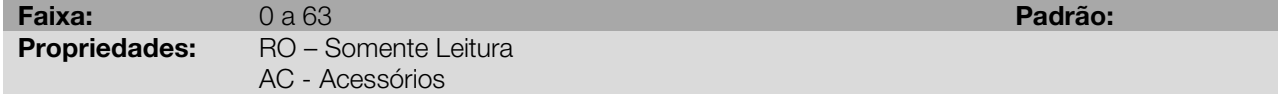

#### Descrição:

Indica na HMI qual o estado das entradas digitais DI107 até DI112 (slot 1).

Tabela 9.5: Indicação das DIs : DI107 a DI112

| Dígito 1 | <b>DI107</b> |
|----------|--------------|
| Dígito 2 | DI108        |
| Dígito 3 | DI109        |
| Dígito 4 | DI110        |
| Dígito 5 | DI111        |
| Dígito 6 | DI112        |

#### <span id="page-32-0"></span>P00011 – Estado DI201 a DI206

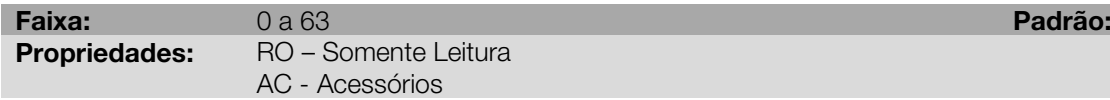

### Descrição:

<span id="page-32-1"></span>Indica na HMI qual o estado das entradas digitais DI201 até DI206 (slot 2).

#### Tabela 9.6: Indicação das DIs: DI201 a DI206

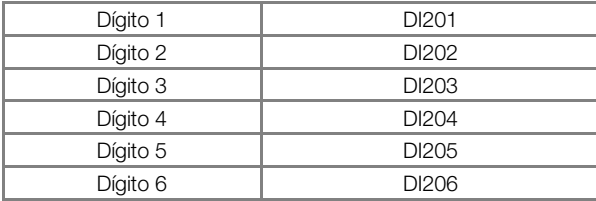

#### P00012 – Estado DI207 a DI212

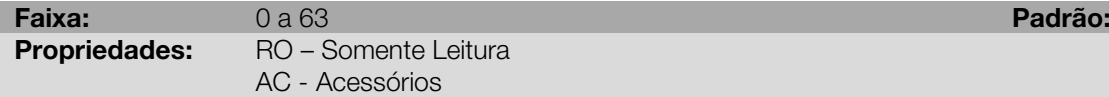

#### Descrição:

<span id="page-32-2"></span>Indica na HMI qual o estado das entradas digitais DI207 até DI212 (slot 2).

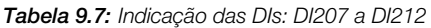

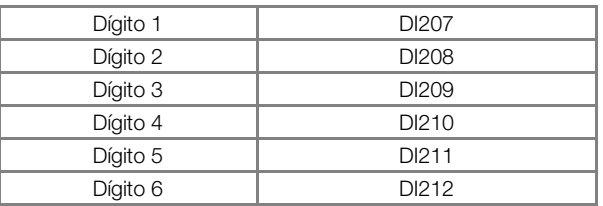

#### P00013 – Estado DI301 a DI306

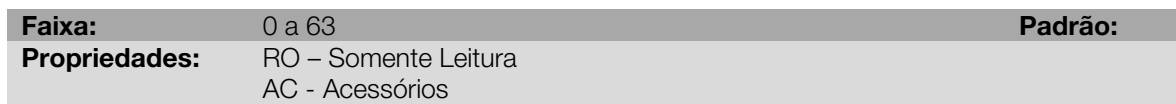

#### Descrição:

<span id="page-32-3"></span>Indica na HMI qual o estado das entradas digitais DI301 até DI306 (slot 3).

#### Tabela 9.8: Indicação das DIs: DI301 a DI306

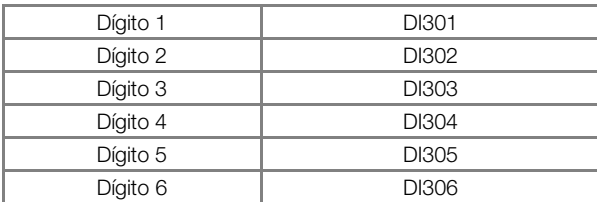

#### P00014 – Estado DI307 a DI312

Faixa: 0 a 63 Padrão: Propriedades: RO – Somente Leitura AC - Acessórios

Ī

#### Descrição:

<span id="page-33-1"></span>Indica na HMI qual o estado das entradas digitais DI307 até DI312 (slot 3).

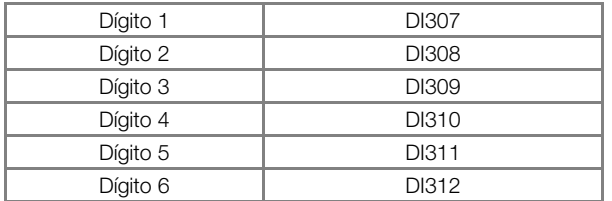

#### Tabela 9.9: Indicação das DIs: DI307 a DI312

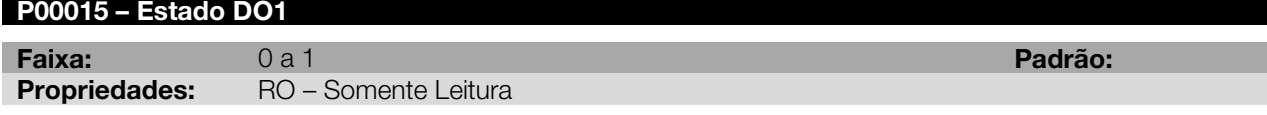

#### Descrição:

Indica na HMI qual o estado da saída digital padrão DO1.

<span id="page-33-2"></span>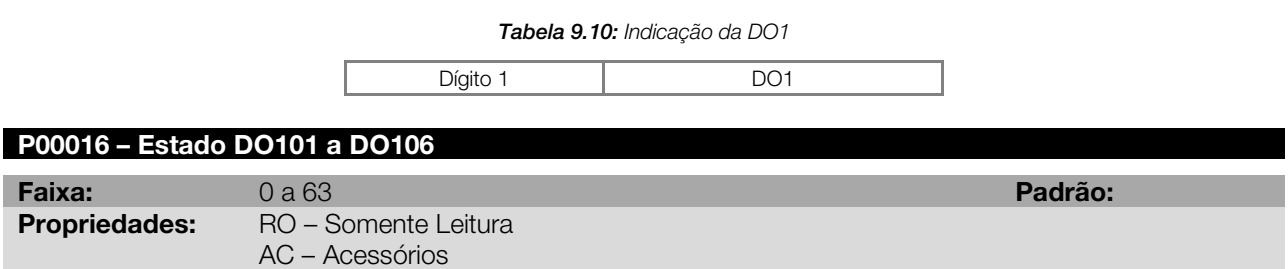

#### Descrição:

<span id="page-33-0"></span>Indica na HMI qual o estado das saídas digitais DO101 até DO106 (slot 1). Exemplo: Caso a D0101, DO102 e DO103 estiverem habilitadas e as demais não habilitadas, a indicação da HMI será 000111, conforme [Figura](#page-33-0)  [9.2.](#page-33-0)

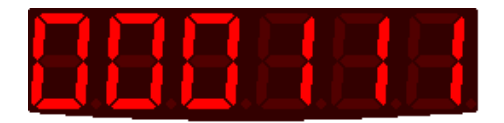

Figura 9.2: Exemplo do estado das DO1 a DO5

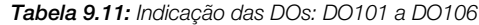

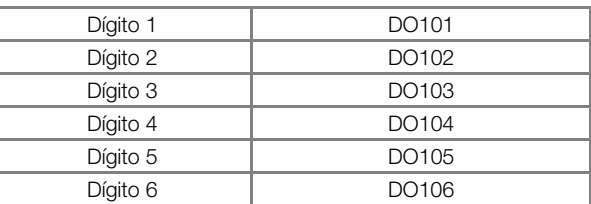

<span id="page-33-3"></span>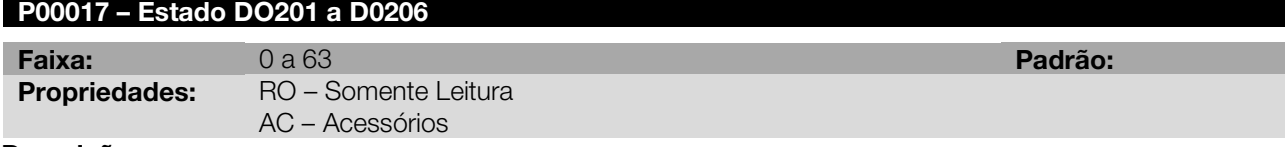

#### Descrição:

Indica na HMI qual o estado das saídas digitais DO201 até DO206 (slot 2).

Tabela 9.12: Indicação das DOs: DO201 a DO206

| Dígito 1 | DO201             |
|----------|-------------------|
| Dígito 2 | DO <sub>202</sub> |
| Dígito 3 | DO <sub>203</sub> |
| Dígito 4 | DO <sub>204</sub> |
| Dígito 5 | DO <sub>205</sub> |
| Dígito 6 | DO206             |

#### <span id="page-34-0"></span>P00018 – Estado DO301 a DO306

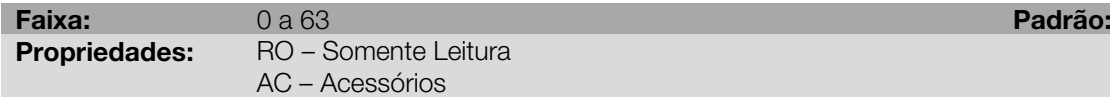

#### Descrição:

<span id="page-34-1"></span>Indica na HMI qual o estado das saídas digitais DO301 até DO306 (slot 3).

#### Tabela 9.13: Indicação das DOs: DO301 a DO306

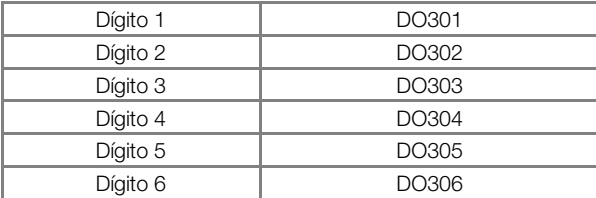

#### P00021 – Temperatura do Ar Interno

#### P00022 – Temperatura do Dissipador

Faixa: 0 a 1000 Padrão: Propriedades: RO – Somente Leitura

#### Descrição:

Esses parâmetros apresentam, em graus Celsius, a temperatura do ar interno e do dissipador respectivamente.

#### P00023 – Versão de Firmware

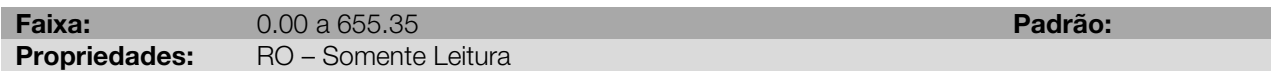

#### Descrição:

Indica a versão de firmware contida na memória FLASH do microcontrolador localizado no cartão de controle.

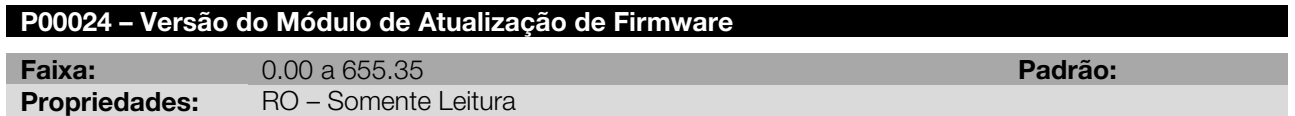

#### Descrição:

Indica a versão do módulo de atualização de firmware contida na memória FLASH do microcontrolador localizado no cartão de controle.

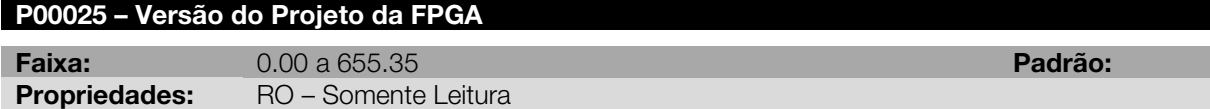

#### Descrição:

Indica a versão do projeto da FPGA localizada no cartão de controle.

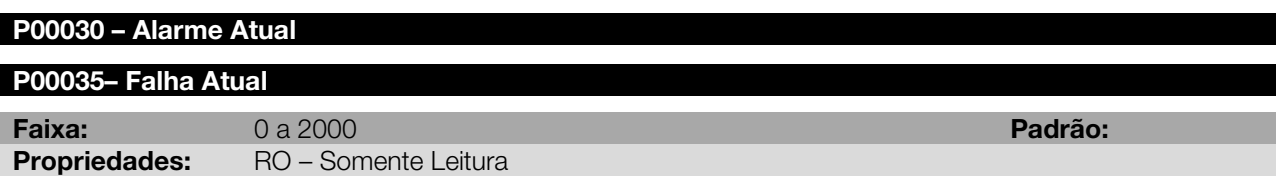

#### Descrição:

Indicam o número do alarme (P00030) e da falha (P00035) que eventualmente estejam presentes no servoconversor. A [Figura 9.3](#page-35-0) apresenta um exemplo de indicação do alarme atual (P00030).

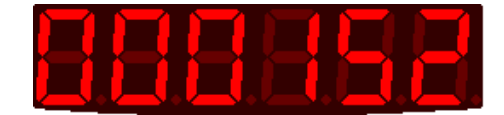

Figura 9.3: Indicação de alarme atual em P00030

<span id="page-35-0"></span>Tanto a indicação de alarme atual quanto a de falha atual permanecem na HMI até que qualquer tecla seja pressionada. Quando isso ocorre, a mensagem desaparece do display, o que não significa que o servoconversor está sem alarme ou sem falha. O alarme só para de ocorrer quando o a situação que o propiciou também não está mais acontecendo. Por exemplo: Aparece na HMI o alarme que indica alta temperatura do ar interno. Após pressionar tecla da HMI, a mensagem de alarme desaparece, mas ao entrar no parâmetro que indica alarme atual este continua indicando o código de alarme de sobretemperatura. Essa indicação do parâmetro P00030 desaparecerá somente quando a temperatura do ar interno diminuir a ponto que o alarme seja desnecessário.

Para as falhas, as mensagens também desaparecem quando pressionada qualquer tecla da HMI, mas a mesma só é resetada quando houver reset no servoconversor (via hardware, entrada digitais, parâmetro, etc).

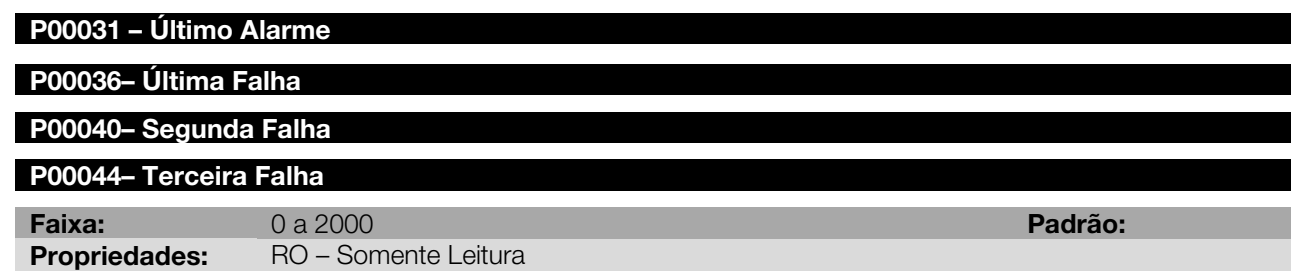

#### Descrição:

Indica os códigos da ocorrência do último alarme (P00031) e da última a terceira falha (P00036, P00040 e P00044).

A sistemática de registro das falhas é a seguinte: Fxxxxx → P00036 → P00040 → P00044

A falha F0003 (Fonte de 24 V com nível de tensão fora dos limites especificados) não armazena os registros de falha (última, segunda e terceira falha). A mesma só é mostrada no parâmetro de falha atual quando a condição está ativa.

Exemplo: A última falha ocorrida foi a falha 2 no dia 28 de janeiro de 2009 as 15:30h. As figuras seguintes ilustram como as mensagens relacionadas à última falha aparecem na HMI.

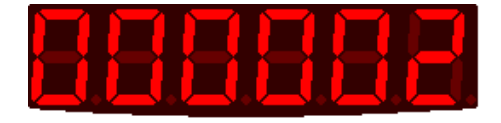

Figura 9.4: Exemplo: Última falha indicada em P00036

<span id="page-35-1"></span>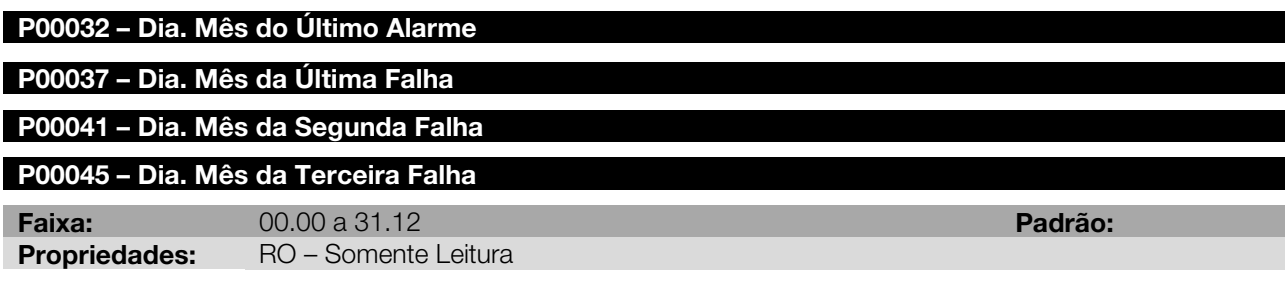
Indicam o dia e mês da ocorrência do último alarme e da última à terceira falha.

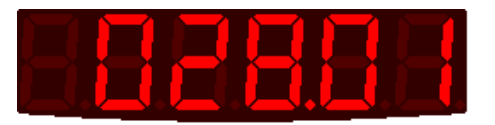

Figura 9.5: Exemplo: Dia. Mês da última falha (P00037)

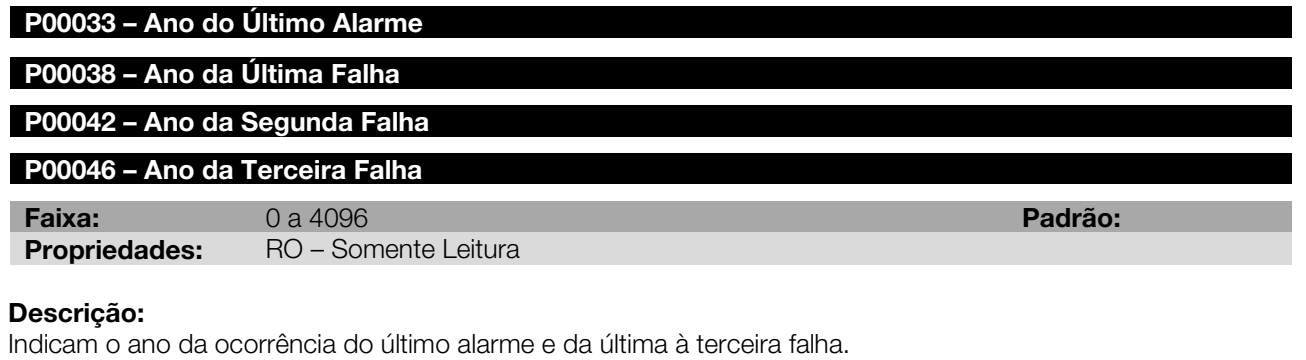

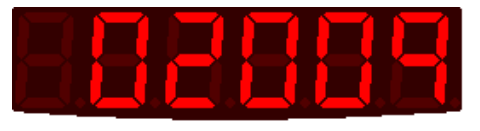

Figura 9.6: Exemplo: Ano da última falha (P00038)

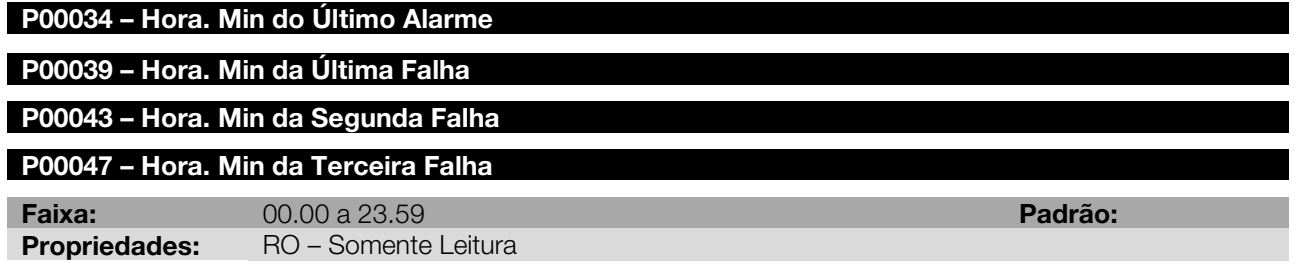

#### Descrição:

Indicam a hora e minuto da ocorrência do último alarme e da última à terceira falha.

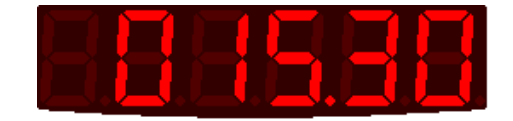

Figura 9.7: Exemplo: Hora. Min da última falha (P00039)

Nota: Caso nenhuma falha e/ou alarme tenha ocorrido, os parâmetros relativos às falhas e alarme apresentam o valor 00000. A medida que forem ocorrendo alarmes e falhas, os parâmetros receberam os valores correspondentes. Por exemplo: Ocorreram apenas duas falhas no servoconversor desde o momento que o mesmo foi colocado em operação, a falha 02, no dia 28 de janeiro às 15h30min e a falha 33 no dia 04 de fevereiro às 10h27min. Os parâmetros de falha estarão setados da seguinte maneira:

Falha atual – P00035 = 00000 Última falha – P00036 = 00033 Dia. Mês última falha - P00037 = 004.02 Ano última falha – P00038 = 02009 Hora. Min última falha – P00039 = 010.27 Segunda falha – P00040 = 00002 Dia. Mês segunda falha - P00041 = 028.01 Ano segunda falha – P00038 = 02009

Terceira falha – P00036 = 00000 Dia. Mês terceira falha - P00037 = 00000 Ano terceira falha – P00038 = 00000 Hora. Min terceira falha – P00039 = 00000

#### P00048 – Erro de Lag Atual

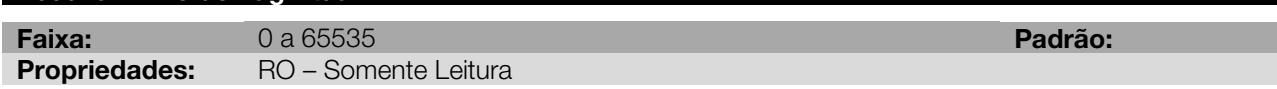

#### Descrição:

Indica o valor do erro de lag atual, em número de pulsos. Se o lag for maior que 65535 (4 voltas) o parâmetro satura neste valor.

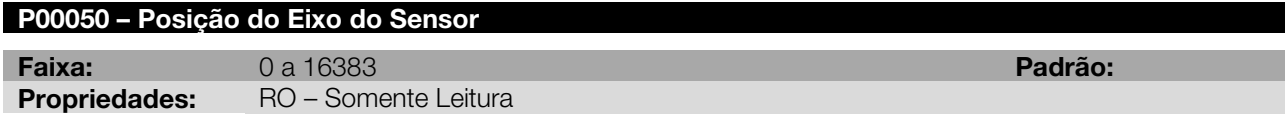

#### Descrição:

Indica a posição instantânea do eixo em relação à posição Zero Absoluto real do eixo lida pelo sensor. Uma volta completa, ou seja, 360º correspondem a 16384 pulsos. O ângulo correspondente é obtido com a seguinte fórmula:

$$
\theta = \frac{N_{\text{Pulsos}} \cdot 360}{16384}
$$

Onde:

NPulsos : Número de pulsos θ: Ângulo em graus.

Exemplo: A HMI indica 8000 pulsos. Para obter o ângulo equivalente, utiliza-se a equação acima:

$$
\theta = \frac{8000 \cdot 360}{16384}
$$

$$
\theta = 175.78^{\circ}
$$

A seguir alguns valores ilustrativos:

| <b>Pulsos</b><br>Angulo |              | Angulo      | <b>Pulsos</b> | Angulo | <b>Pulsos</b> | Angulo | <b>Pulsos</b> |       |
|-------------------------|--------------|-------------|---------------|--------|---------------|--------|---------------|-------|
|                         | $O^{\circ}$  | $105^\circ$ |               | 4779   | $210^\circ$   | 9557   | $315^\circ$   | 14336 |
|                         | $15^{\circ}$ | 682         | $120^\circ$   | 5461   | $225^\circ$   | 10240  | $330^\circ$   | 15019 |
|                         | $30^\circ$   | 1365        | $135^\circ$   | 6144   | $240^\circ$   | 10923  | $345^\circ$   | 15701 |
|                         | $45^\circ$   | 2048        | $150^\circ$   | 6827   | $255^\circ$   | 11605  | $360^\circ$   | 0     |
|                         | $60^\circ$   | 2731        | $165^\circ$   | 7509   | $270^\circ$   | 12288  |               |       |
|                         | $75^\circ$   | 3413        | $180^\circ$   | 8192   | $285^\circ$   | 12971  |               |       |
|                         | $90^\circ$   | 4096        | $195^\circ$   | 8875   | $300^\circ$   | 13653  |               |       |

Tabela 9.14: Valores ilustrativos para posição do eixo (ângulo x pulsos)

#### P00052 – Posição Angular: Fração de volta de referência do usuário

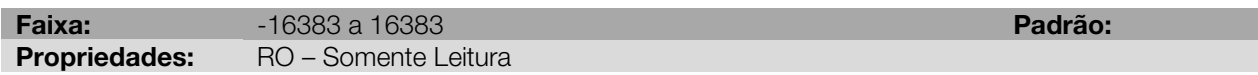

## Descrição:

Indica a posição instantânea do eixo (a fração de volta). Esta fração de volta é dada em pulsos, sendo que 16384 pulsos correspondem a 1 volta completa. Ver exemplos na [Tabela 9.15.](#page-38-0)

O usuário pode inicializar esse parâmetro com o valor desejado. Para mais informações ver descrição dos parâmetros P00490 a P00493.

No caso de realimentação externa, a posição apresentada em P00052 será a da realimentação externa (ver programação do parâmetro P00209).

## P00053 – Posição Angular: Número de voltas de referência do usuário

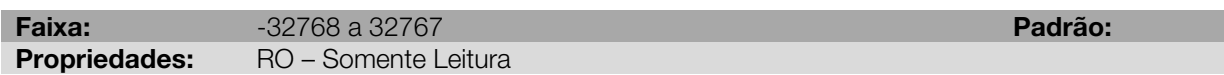

#### Descrição:

Indica a posição instantânea do eixo (número de voltas). Ver exemplos na [Tabela 9.15.](#page-38-0)

O usuário pode inicializar esse parâmetro com o valor desejado. Para mais informações ver descrição dos parâmetros P00490 a P00493.

No caso de realimentação externa, a posição apresentada em P00053 será a da realimentação externa (ver programação do parâmetro P00209).

Tabela 9.15: Valores ilustrativos para posição do usuário – voltas e fração de volta

<span id="page-38-0"></span>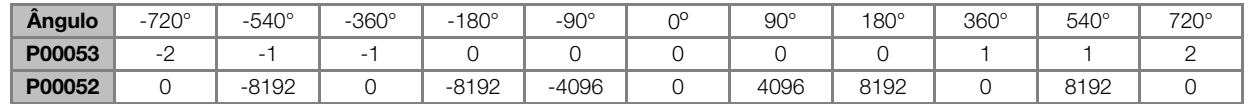

#### P00056 – Valor do Contador Rápido Padrão: Parte low

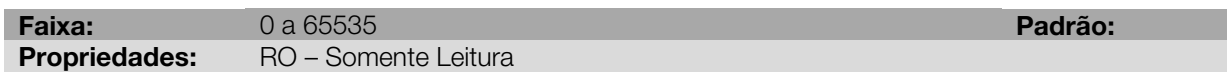

#### Descrição:

Indica o valor da parte baixa (16 LSB) do contador rápido padrão.

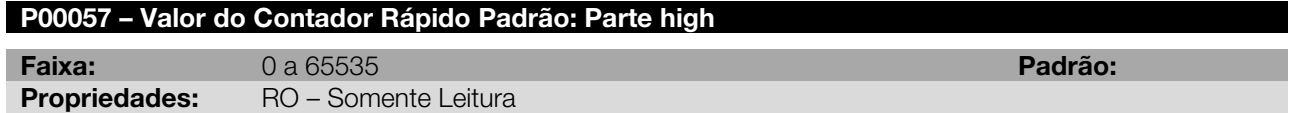

#### Descrição:

Indica o valor da parte alta (16 MSB) do contador rápido padrão.

#### P00058 – Valor do Contador Rápido 1: Parte low

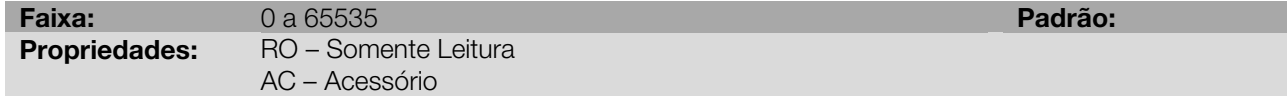

#### Descrição:

Indica o valor da parte baixa (16 LSB) do contador rápido 1.

#### P00059 – Valor do Contador Rápido 1: Parte high

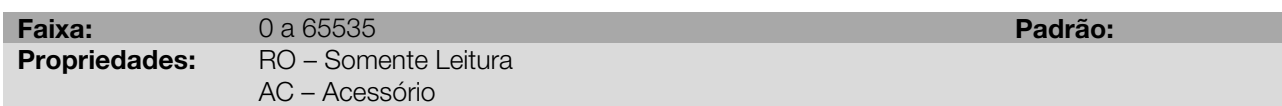

#### Descrição:

Indica o valor da parte alta (16 MSB) do contador rápido 1.

## P00060 – Valor do Contador Rápido 2: Parte low

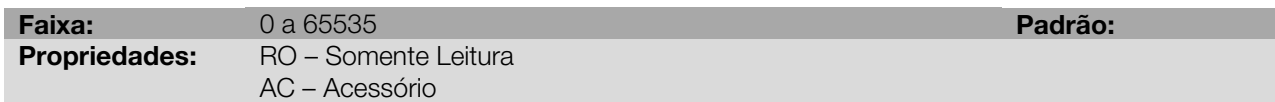

#### Descrição:

Indica o valor da parte baixa (16 LSB) do contador rápido 2.

#### P00061 – Valor do Contador Rápido 2: Parte high

Faixa: 0 a 65535 Padrão: Propriedades: RO – Somente Leitura

AC – Acessório

#### Descrição:

Indica o valor da parte alta (16 MSB) do contador rápido 2.

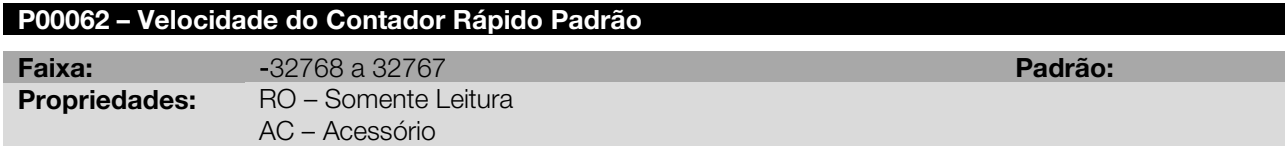

#### Descrição:

Indica a velocidade do contador rápido padrão conforme número de pulsos por volta programado no parâmetro P00506.

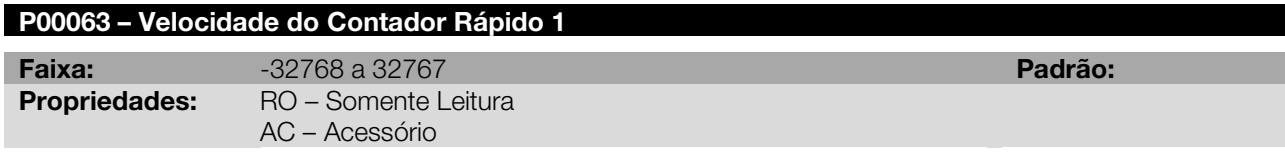

#### Descrição:

Indica a velocidade do contador rápido 1 conforme número de pulsos por volta programado no parâmetro P00516.

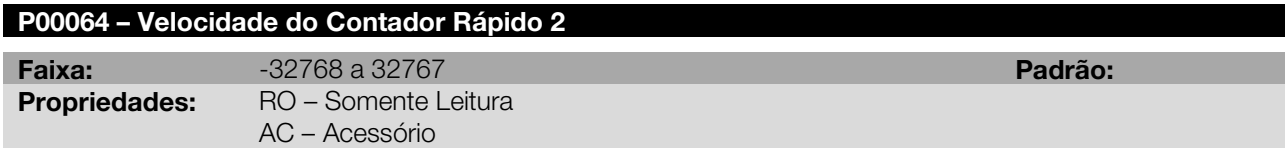

#### Descrição:

Indica a velocidade do contador rápido 2 conforme número de pulsos por volta programado no parâmetro P00526.

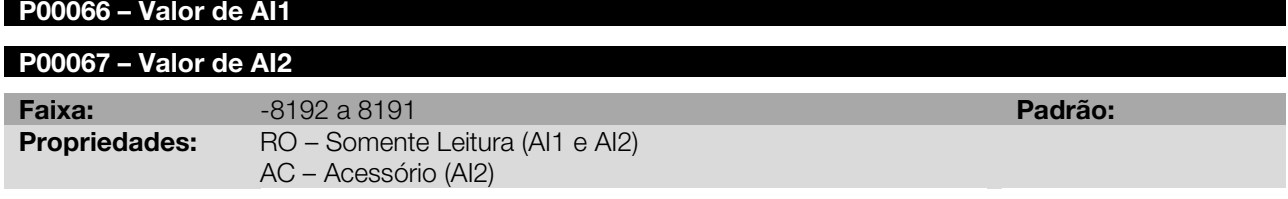

#### Descrição:

Esses parâmetros indicam o valor das entradas analógicas AI1 e AI2. Os valores apresentados nesses parâmetros já estão multiplicados pelo ganho (P00233/ P00238), somado o offset (P00235/ P00240) e filtrado (P00236/ P00241). Esta indicação depende da função programada (P00232/ P00237).

P00232/P00237 = 2 (referência de velocidade): Para um ganho igual a 1.000, uma tensão de 10 V na entrada analógica equivale à velocidade nominal (P00402) do motor selecionado. O valor correspondente em rpm neste caso é apresentado no parâmetro P00121 e o P00066 indicará o valor na escala interna de velocidade: 18750 rpm = 8192. P00066 = Velocidade do motor \* 8192 / 18750.

Exemplo: Ao selecionar um motor de 3.000 rpm e configurando um ganho de 1.000, o valor correspondente para uma tensão de 10 V na entrada analógica é de 3.000 rpm, apresentado no parâmetro P00121. O valor exibido em P00066 = 01310.

Para as demais configurações: Para um ganho igual a 1.000, a faixa de valores deste parâmetro varia de -8192 a +8191, representando um valor na entrada de -10 V a +10 V.

A leitura das entradas analógicas somente está ativa se alguma função estiver programada.

#### P00070 – Estado do Controlador CAN

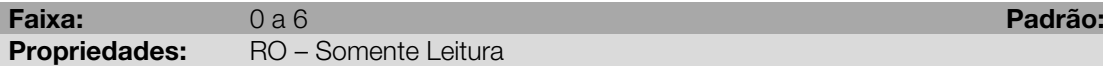

Descrição:

<span id="page-40-0"></span>Indica o estado do controlador CAN, responsável por enviar e receber telegramas CAN. Possíveis estados estão indicados conforme [Tabela 9.16.](#page-40-0)

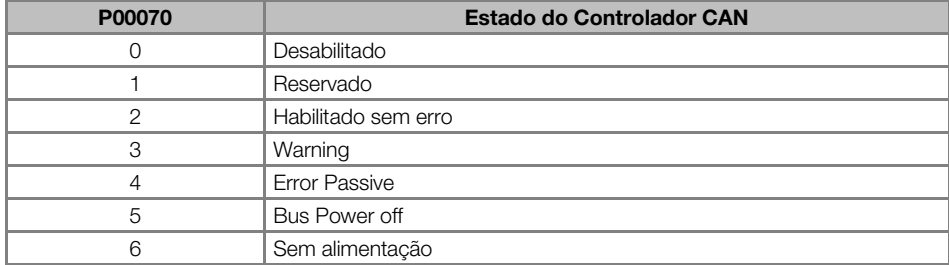

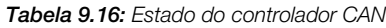

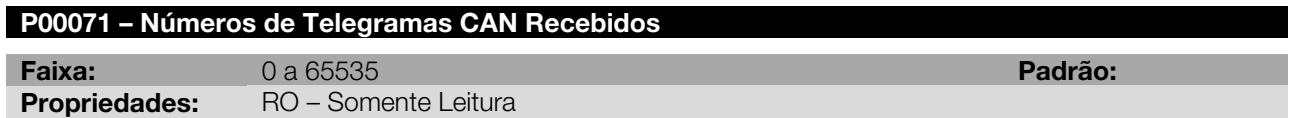

#### Descrição:

Indica quantos telegramas CAN foram corretamente recebidos pelo servoconversor. Esse número volta para zero automaticamente após a energização, reset ou quando ultrapassa o limite máximo.

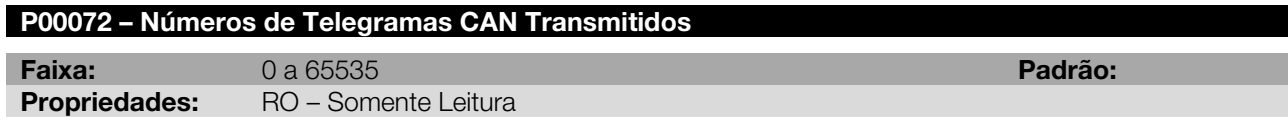

#### Descrição:

Indica quantos telegramas CAN foram corretamente transmitidos pelo servoconversor. Esse número volta para zero automaticamente após a energização, reset ou quando ultrapassa o limite máximo.

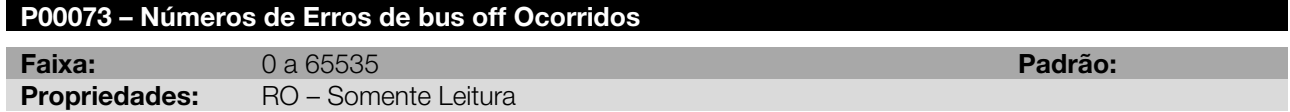

#### Descrição:

Indica quantos erros de bus off ocorreram com o servoconversor. Esse número volta para zero automaticamente após a energização, reset ou quando ultrapassa o limite máximo.

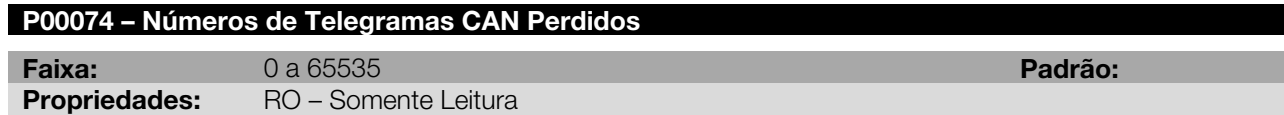

#### Descrição:

Indica quantos telegramas CAN foram perdidos pelo servoconversor. Esse número volta para zero automaticamente após a energização, reset ou quando ultrapassa o limite máximo.

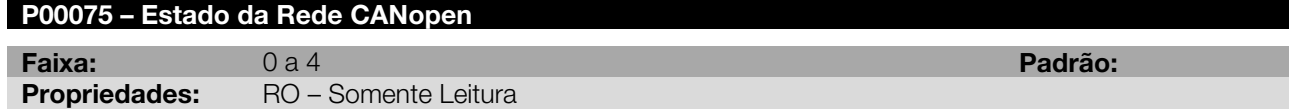

#### Descrição:

Indica o estado da comunicação CANopen, informando se o protocolo foi inicializado corretamente e o estado do serviço de guarda do escravo.

Tabela 9.17: Estado da comunicação CANopen

| P00075         | Estado da Rede CANopen | <b>Observação</b>                                                                   |  |  |  |  |
|----------------|------------------------|-------------------------------------------------------------------------------------|--|--|--|--|
| $\Omega$       | Desabilitado           | O protocolo CANopen não foi programado no P00700 e está<br>desabilitado             |  |  |  |  |
|                | Reservado              |                                                                                     |  |  |  |  |
| 2              | CANopen habilitado     | O protocolo CANopen foi corretamente inicializado                                   |  |  |  |  |
| 3              | Node Guarding          | O servico de node quarding foi iniciado pelo mestre e está operando<br>corretamente |  |  |  |  |
| $\overline{4}$ | Erro de node Guarding  | Timeout no servico de node guarding                                                 |  |  |  |  |
| 5              | Erro de Heartbeat      | Timeout no servico de heartbeat                                                     |  |  |  |  |

Nota: Consulte o manual da comunicação CANopen para obter a descrição detalhada do protocolo.

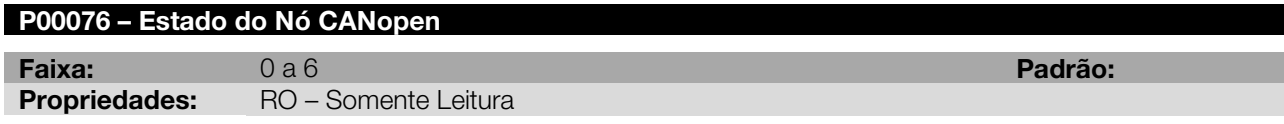

#### Descrição:

Cada dispositivo na rede CANopen possui um estado associado. É possível ver o estado atual do servoconversor através deste parâmetro.

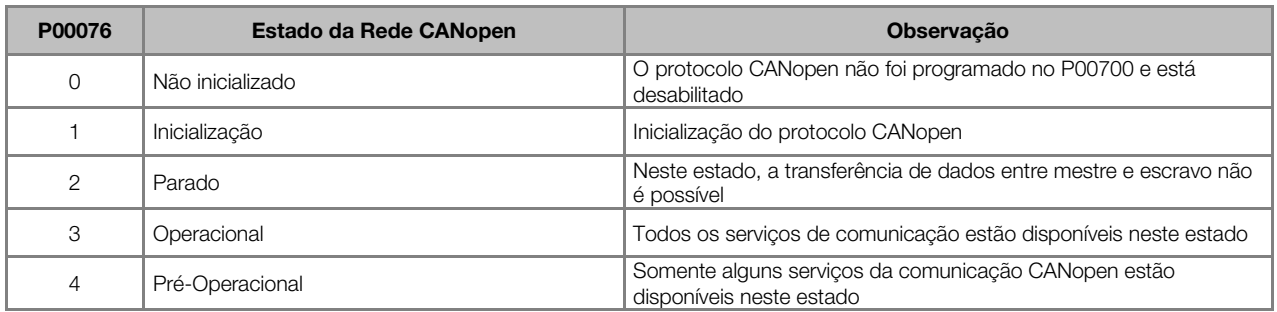

Tabela 9.18: Estado do nó CANopen

Nota: Consulte o manual da comunicação CANopen para obter a descrição detalhada do protocolo.

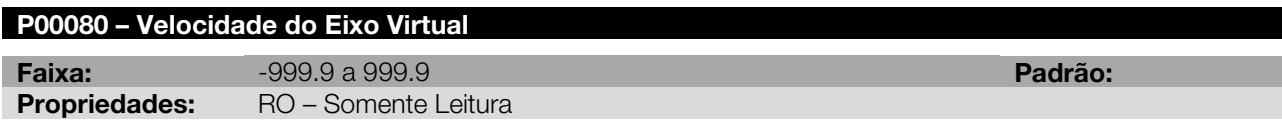

## Descrição:

Indica o valor da velocidade do Eixo Virtual.

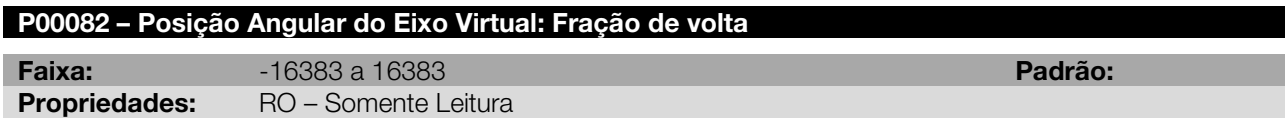

#### Descrição:

Indica a posição instantânea do eixo virtual (a fração de volta). Esta fração de volta é dada em pulsos, sendo que 16384 pulsos correspondem a 1 volta completa.

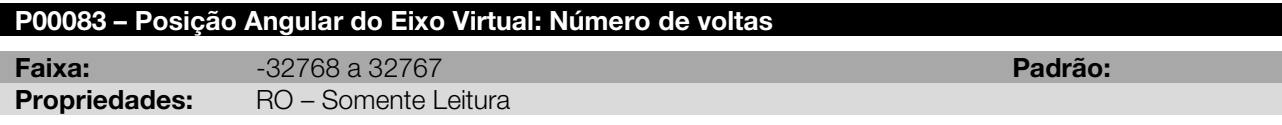

## Descrição:

Indica a posição instantânea do eixo virtual (número de voltas). P00084 – Dia da Semana

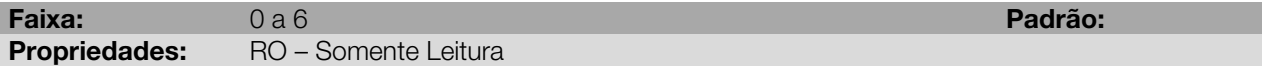

<span id="page-42-0"></span>Este parâmetro está relacionado com o relógio de tempo real disponível no SCA06. Ele exibe o dia da semana conforme [Tabela 9.19.](#page-42-0)

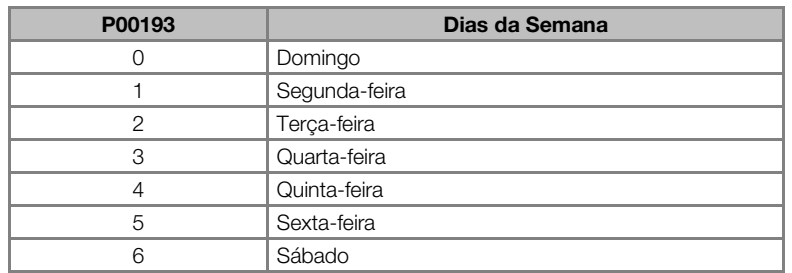

#### Tabela 9.19: Dias da semana

#### P00085 – Dia do Mês

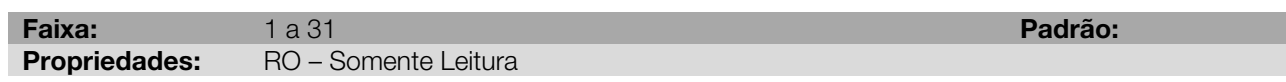

#### Descrição:

Este parâmetro está relacionado com o relógio de tempo real disponível no SCA06. Ele exibe o dia e o mês programado no RTC.

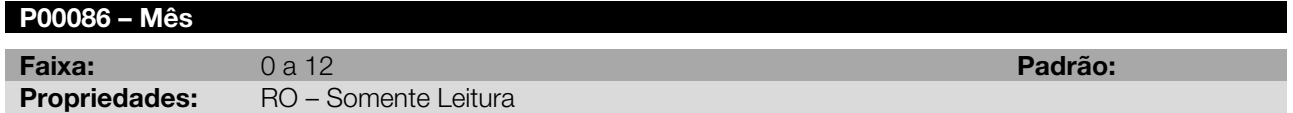

#### Descrição:

Este parâmetro está relacionado com o relógio de tempo real disponível no SCA06. Ele exibe o mês programado no RTC.

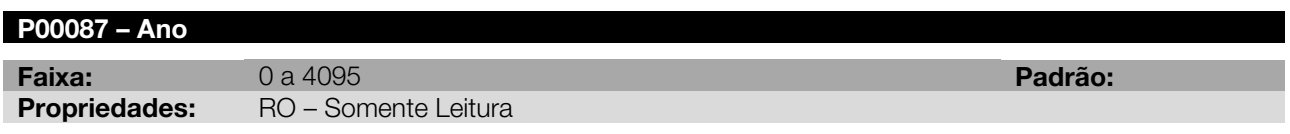

#### Descrição:

Este parâmetro está relacionado com o relógio de tempo real disponível no SCA06. Ele exibe o ano programado no RTC.

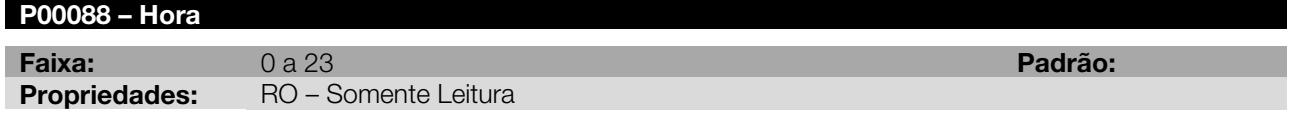

#### Descrição:

Este parâmetro está relacionado com o relógio de tempo real disponível no SCA06. Ele exibe a hora programado no RTC.

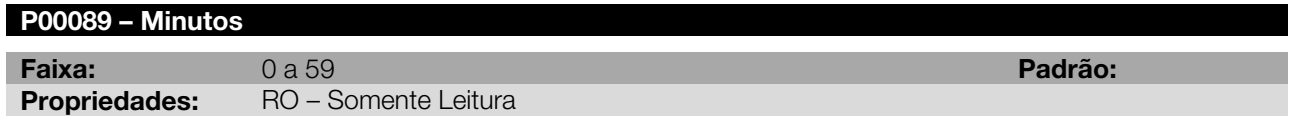

#### Descrição:

Este parâmetro está relacionado com o relógio de tempo real disponível no SCA06. Ele exibe os minutos programado no RTC.

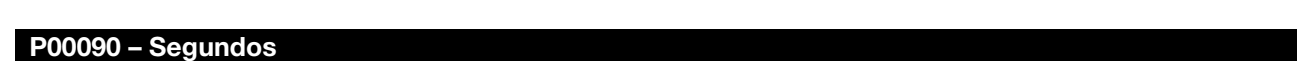

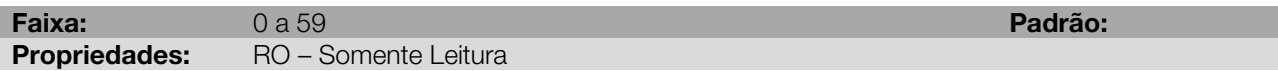

Este parâmetro está relacionado com o relógio de tempo real disponível no SCA06. Ele exibe os segundos programado no RTC.

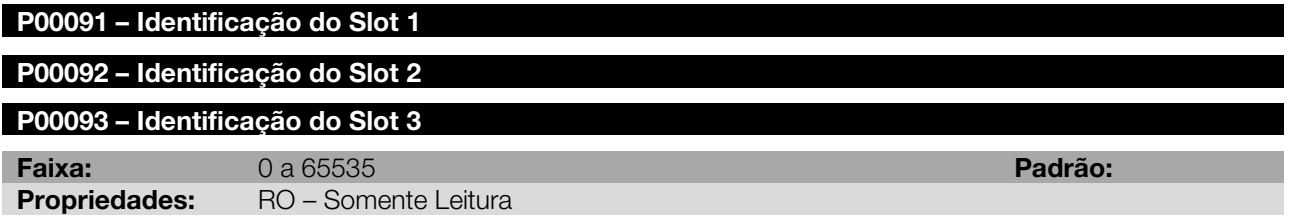

#### Descrição:

<span id="page-43-0"></span>Identifica qual acessório está conectado no slot 1, slot 2 e slot 3 respectivamente. A [Tabela 9.20](#page-43-0) apresenta o código correspondente para cada acessório e informações relevantes sobre os mesmos.

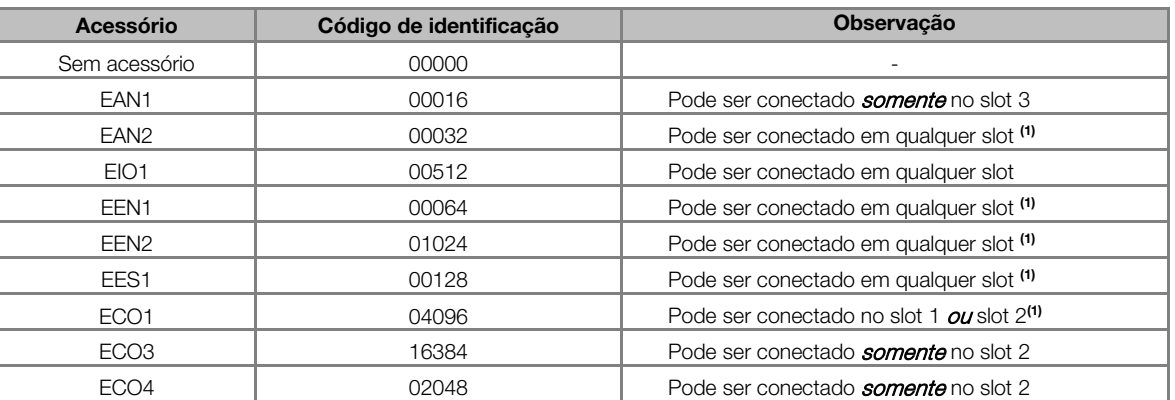

#### Tabela 9.20: Identificação dos acessórios

(1) Embora o acessório possa ser conectado em mais de um slot, apenas 1 acessório deste modelo pode ser conectado no SCA06.

## P00095 – Identificação dos Cartões Opcionais

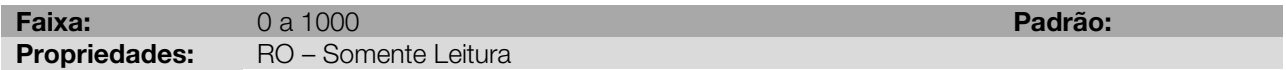

## Descrição:

Indica quais os cartões opcionais estão conectados ao servoconversor. Cada dígito corresponde a um cartão opcional e o valor do dígito varia entre 0 (não conectado) e 1 (conectado), exceto o correspondente ao cartão SSC, que pode variar entre 0 (não conectado), 1 (conectado) e 2 (cartão auxiliar não conectado).

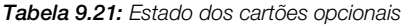

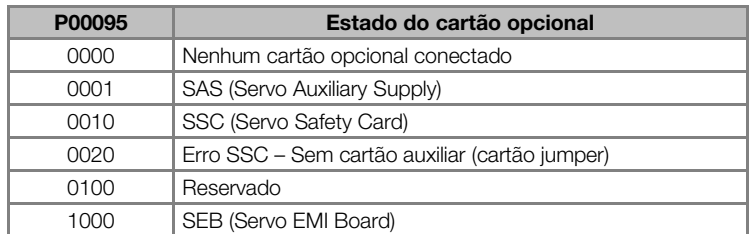

Exemplo: Os cartões SAS e SSC estão conectados. O conteúdo do parâmetro P00095 indicará 00011, conforme figura abaixo.

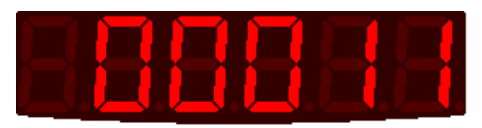

#### Figura 9.8: Estado dos cartões opcionais

Nota: Para mais informações sobre os cartões opcionais, consultar manual do usuário.

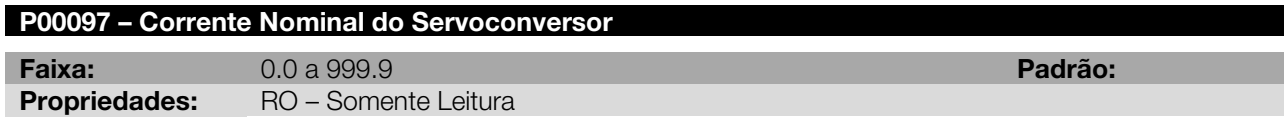

## Descrição:

Indica a corrente nominal do servoconversor.

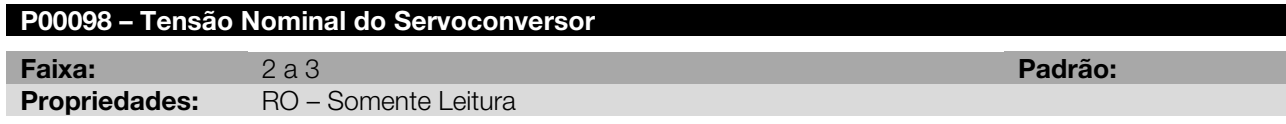

## Descrição:

Indica a tensão nominal de entrada do servoconversor.

Tabela 9.22:Tensão nominal da rede

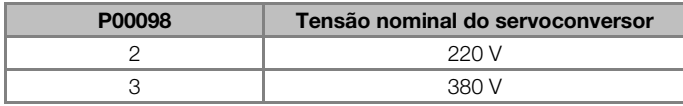

## 10 PARÂMETROS DE REGULAÇÃO E CONFIGURAÇÃO

Neste grupo, encontram-se parâmetros relacionados à regulação do motor além da seleção do tipo de controle que será utilizado, backups no cartão de memória flash, definição de senha entre outros semelhantes.

## 10.1 CONFIGURAÇÕES GERAIS

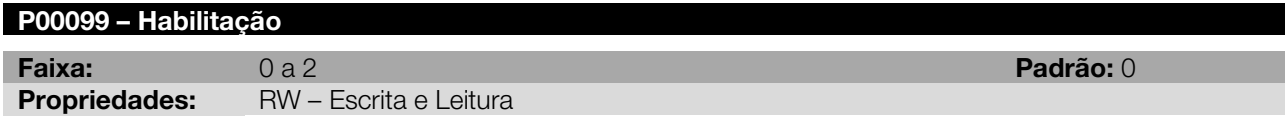

#### Descrição:

Parâmetro responsável pela habilitação do motor. A habilitação do motor pode ser proveniente de diferentes fontes (tais como CAN, ladder, DIs), mas não é aconselhada a habilitação do mesmo por duas ou mais fontes simultaneamente. Caso isso ocorra, o alarme A00120 irá aparecer na HMI.

É importante observar que ao escolher a maneira desejada para habilitar o drive, o parâmetro P00202 deve estar configurado de modo a permitir a habilitação do eixo pela fonte escolhida.

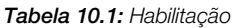

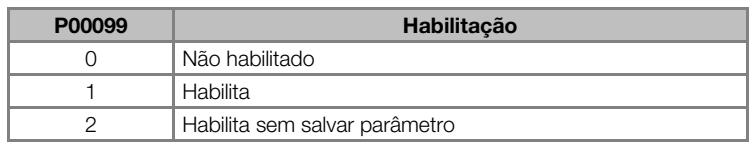

## P00100 – Rampa de Aceleração (Modo Velocidade)

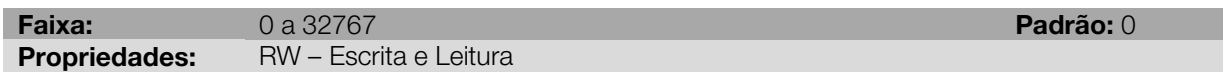

#### Descrição:

Define o tempo da rampa de aceleração usada no modo de operação velocidade (P0202=2). O valor programado esta em ms / krpm.

Exemplo: Se P00100 = 200 e o drive esta parado, recebendo uma referencia de velocidade de 500 rpm o motor vai acelerar durante 100 ms antes de atingir os 500 rpm (desde que ele tenha torque suficiente em relação a carga para poder seguir a rampa).

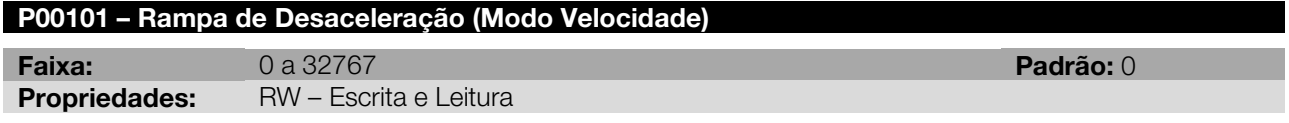

#### Descrição:

Define o tempo da rampa de desaceleração usada no modo de operação velocidade (P0202=2). O valor programado esta em ms / krpm.

Exemplo: Se P00101 = 200 e o drive girando a 1500 rpm, recebendo uma referencia de velocidade de 0 rpm o motor vai desacelerar durante 300 ms antes de parar (desde que ele tenha torque suficiente em relação a carga para poder seguir a rampa).

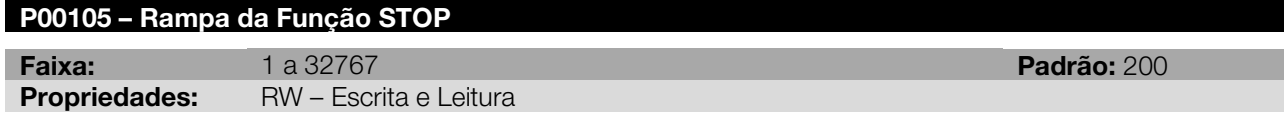

## Descrição:

Define o tempo da rampa de desaceleração usado na função STOP. O valor programado esta em ms / krpm. Exemplo: Se P00105 = 500 e o drive esta girando a 2000 rpm ao se acionar a função STOP levara 1 s para o drive parar (desde que ele tenha torque suficiente em relação a carga para poder seguir a rampa).

## P00111 – Sentido de Giro

Faixa: 0 a 1 Padrão: 0 **Propriedades:** RW – Escrita e Leitura

#### Descrição:

<span id="page-46-0"></span>Define o sentido de giro do eixo do servomotor, invertendo o sentido de giro programado, conforme [Tabela](#page-46-0)  [10.2](#page-46-0).

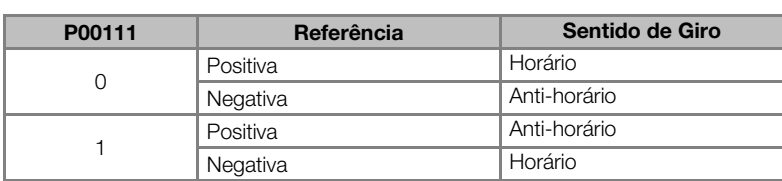

Tabela 10.2: Sentido de giro

Para verificar qual o sentido de giro, deve-se olhar o eixo do servomotor de frente.

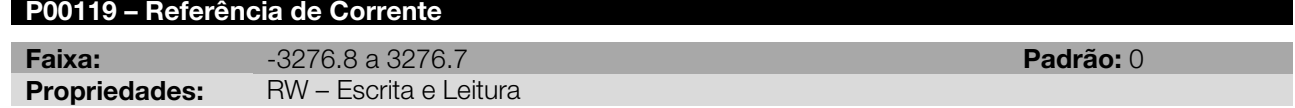

#### Descrição:

O valor deste parâmetro será usado para referência de corrente quando o servoconversor estiver operando em modo torque.

Nota: Se a entrada analógica estiver programada para referência de corrente, o parâmetro P00119 passa a ser um parâmetro de somente leitura e apresentará o valor da referência de corrente imposta pela entrada analógica.

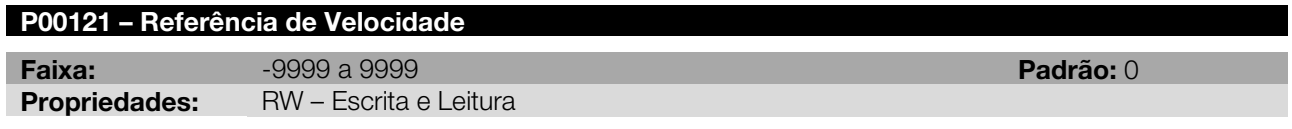

#### Descrição:

O valor deste parâmetro será usado para referência de velocidade quando o servoconversor estiver operando em modo velocidade.

Quando a referência muda de sinal (positivo para negativo ou vice-versa), o sentido de giro inverte.

O valor de P00121 é mantido no último valor ajustado, mesmo desabilitando ou desenergizando o servoconversor.

Nota: Se a entrada analógica estiver programada para referência de velocidade, o parâmetro P00121 passa a ser um parâmetro de somente leitura e apresentará o valor da referência de velocidade imposta pela entrada analógica.

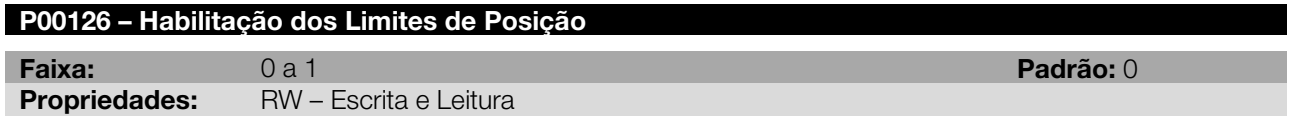

#### Descrição:

Quando este parâmetro é setado (P00126 = 1), os limites de posição programados nos parâmetros P00127 a P00130 são habilitados e passam a definir o valor de limitação para a posição.

Nota: O parâmetro P00126 habilita somente os limites de posição (volta e fração de volta). Os demais limites estão sempre habilitados.

Ao atingir o limite de posição, o servoconversor não avança mais, podendo ocorrer o erro de Lag (ver P01031/P01032). Ao ocorrer o erro de Lag, o eixo será desabilitado e o motor irá parar por inércia.

Os parâmetros P00127 e P00128, bem como P00129 e P00130, devem ter o mesmo sinal (caso sejam diferentes de zero). Caso houver incompatibilidade de sinal um alarme (A00101) será gerado e os valores não

serão carregados, sendo que este alarme também pode ser gerado por incompatibilidade de sinal nos parâmetros P00492 e P00493.

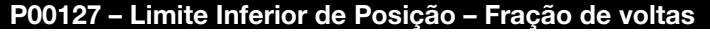

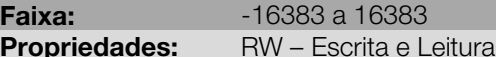

## Descrição:

Define o valor do limite inferior da fração de voltas quando o parâmetro P00126 = 1.

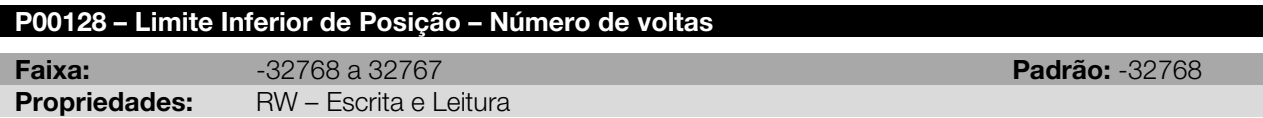

#### Descrição:

Define o valor do limite inferior do número de voltas quando o parâmetro P00126 = 1.

#### P00129 – Limite Superior de Posição – Fração de voltas

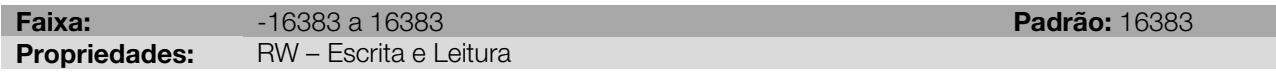

#### Descrição:

Define o valor do limite superior da fração de voltas quando o parâmetro P00126 = 1.

#### P00130 – Limite Superior de Posição – Número de voltas

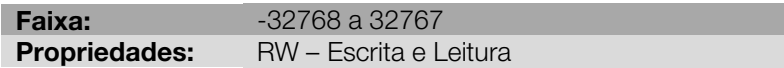

## Descrição:

Define o valor do limite superior do número de voltas quando o parâmetro P00126 = 1.

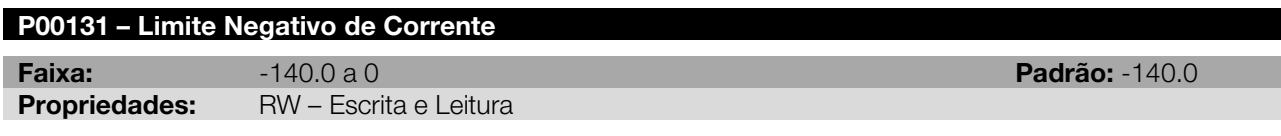

#### Descrição:

Define o valor do limite negativo da corrente. Esse limite é válido para qualquer um dos modos de operação do servoconversor.

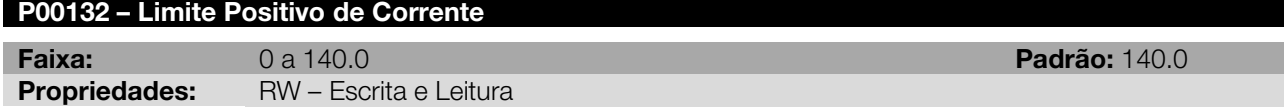

#### Descrição:

Define o valor do limite positivo da corrente. Esse limite é válido para qualquer um dos modos de operação do servoconversor.

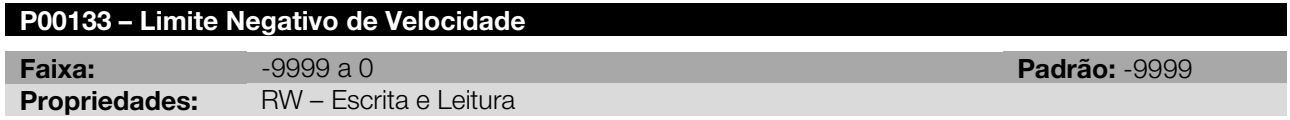

## Descrição:

Define o valor do limite negativo da velocidade. Esse limite é válido quando o servoconversor estiver operando no modo velocidade ou posicionamento.

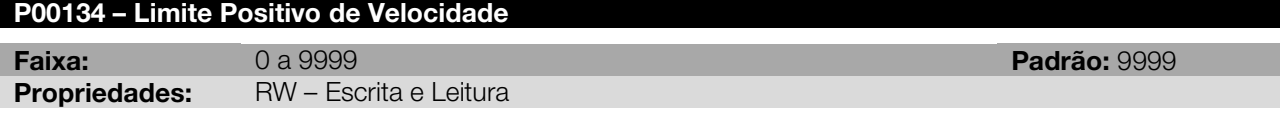

**Padrão: 32768** 

Faixa: -16383 a 16383 Padrão: -16383

Define o valor do limite positivo da velocidade. Esse limite é válido quando o servoconversor estiver operando no modo velocidade ou posicionamento.

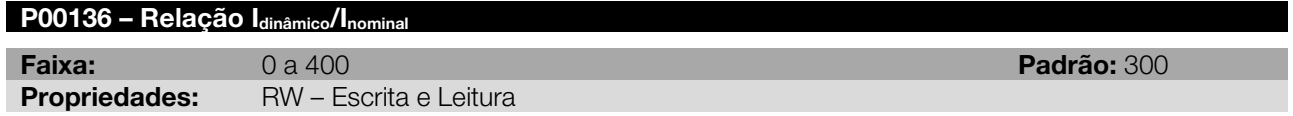

#### Descrição:

Determina qual a porcentagem que a corrente do servomotor pode atingir em regime dinâmico.

Em se tratando do servomotor, o valor máximo de corrente dinâmica que o mesmo pode atingir é 400 % da sua própria corrente nominal. A corrente dinâmica deve ser limitada neste valor para evitar uma possível desmagnetização dos ímãs do servomotor. O valor programado em P00136 é relativo ao valor do parâmetro P00401 (corrente nominal do motor).

Exemplo: Idinâmico = P00401 x P00136/100

Quando o valor programado representar uma corrente dinâmica maior que a corrente dinâmica do servoconversor, o valor da mesma será limitado pelo valor da corrente dinâmica do servoconversor.

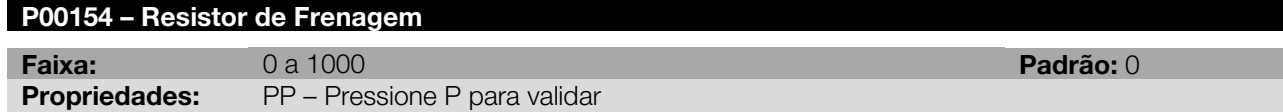

#### Descrição:

<span id="page-48-0"></span>Determina qual o valor do resistor utilizado na frenagem do servomotor. Para cada modelo de servoconversor, recomenda-se um valor mínimo de resistor de frenagem, conforme [Tabela 10.3.](#page-48-0)

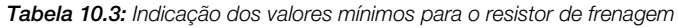

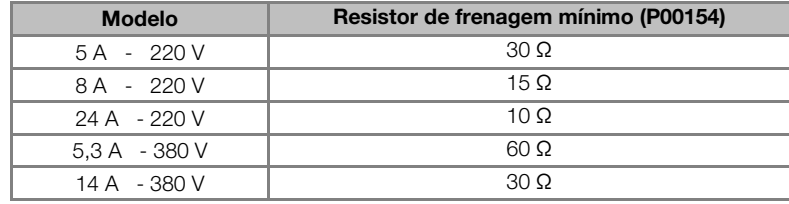

Quando configurado P00154 = 0, desabilita o resistor de frenagem.

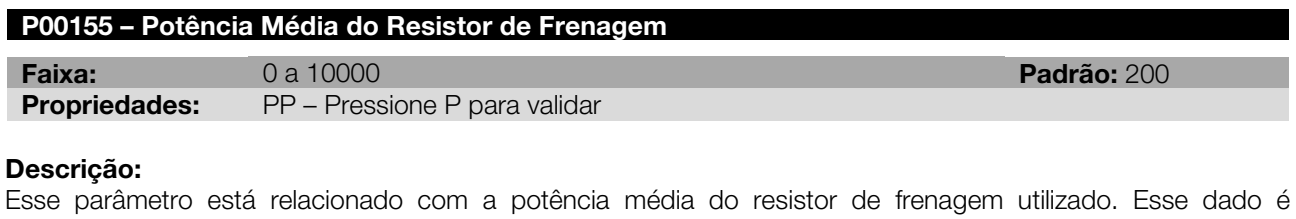

fornecido pelo fabricante do resistor.

Quando configurado P00155 = 0, desabilita o resistor de frenagem.

## P00156 – Energia Máxima do Resistor de Frenagem

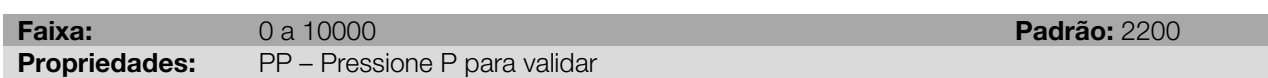

#### Descrição:

Define qual o valor da energia máxima suportada pelo resistor de frenagem. Esse dado é fornecido pelo fabricante do resistor.

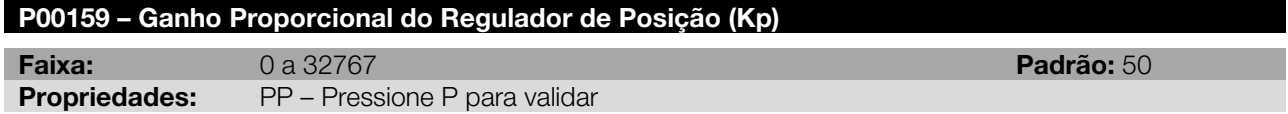

## P00161 – Ganho Proporcional do Regulador de Velocidade (Kp)

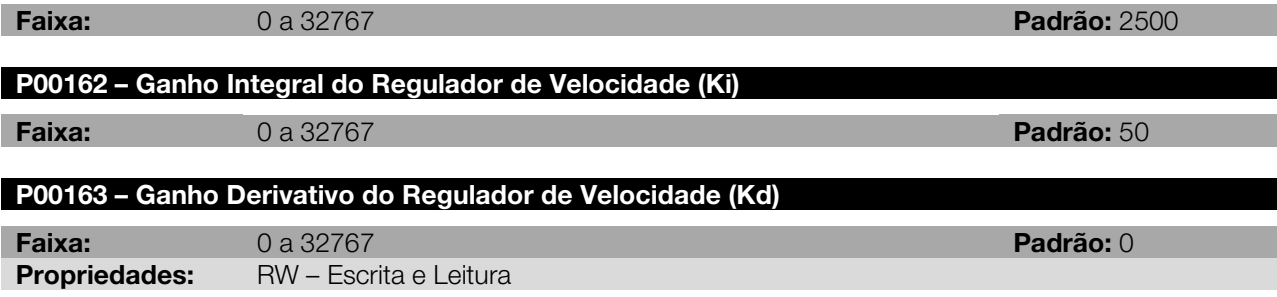

#### Descrição:

Os ganhos do controlador PID podem ser ajustados manualmente para otimizar a resposta dinâmica de velocidade e o ganho do controlador P para otimizar a resposta dinâmica de posição. Aumentar estes ganhos para deixar a resposta mais rápida. Se a velocidade começar a oscilar é necessário baixar os ganhos.

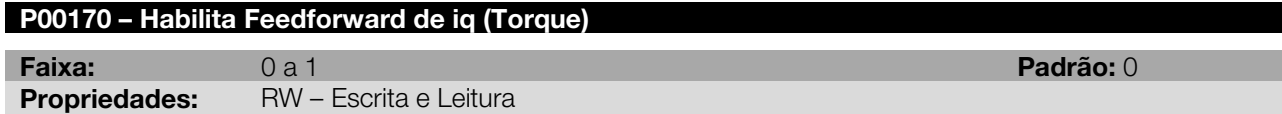

#### Descrição:

Só deve ser utilizado no modo de controle por ladder ( P00202 = 4 ).

É utilizado para se reduzir o lag de seguimento e o overshoot na parada.

P00170 = 1 habilita o feedforward de corrente iq (corrente que gera torque). Na entrada do regulador de corrente é adicionado um feedforward de corrente iq conforme a equação:

Feedforward iq = aceleração \* ( Jm (P00418) + Jl (P00421) ) / kt (P00417)

Os parâmetros Jm e kt são ajustados automaticamente quando se seleciona o modelo do motor no P00385. A melhor forma de se ajustar a Jl (P00421) é utilizando-se a função trace, selecionar opções de canal 1 para o valor 10 (iq ) e canal 2 para o valor 25 ( feedforward de iq ) e ajustar o P00421 de forma que os valores de iq e feedforward de iq seja iguais durante a rampa de desaceleração.

## P00192 – Atualiza os Valores do RTC

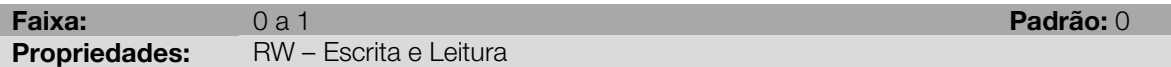

#### Descrição:

Na transição positiva do parâmetro, atualiza os valores do RTC com os valores definidos nos parâmetros correspondentes abaixo.

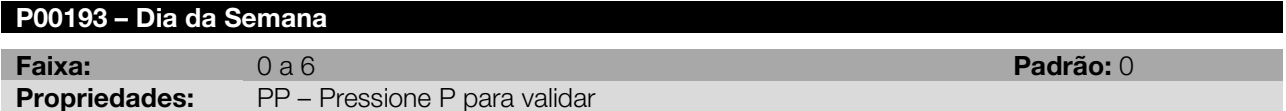

#### Descrição:

Define o valor do dia da semana, conforme tabela abaixo, que será atualizado no RTC quando houver uma transição positiva no P00192.

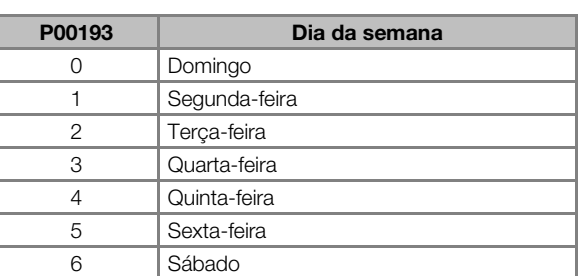

Tabela 10.4: Dias da semana

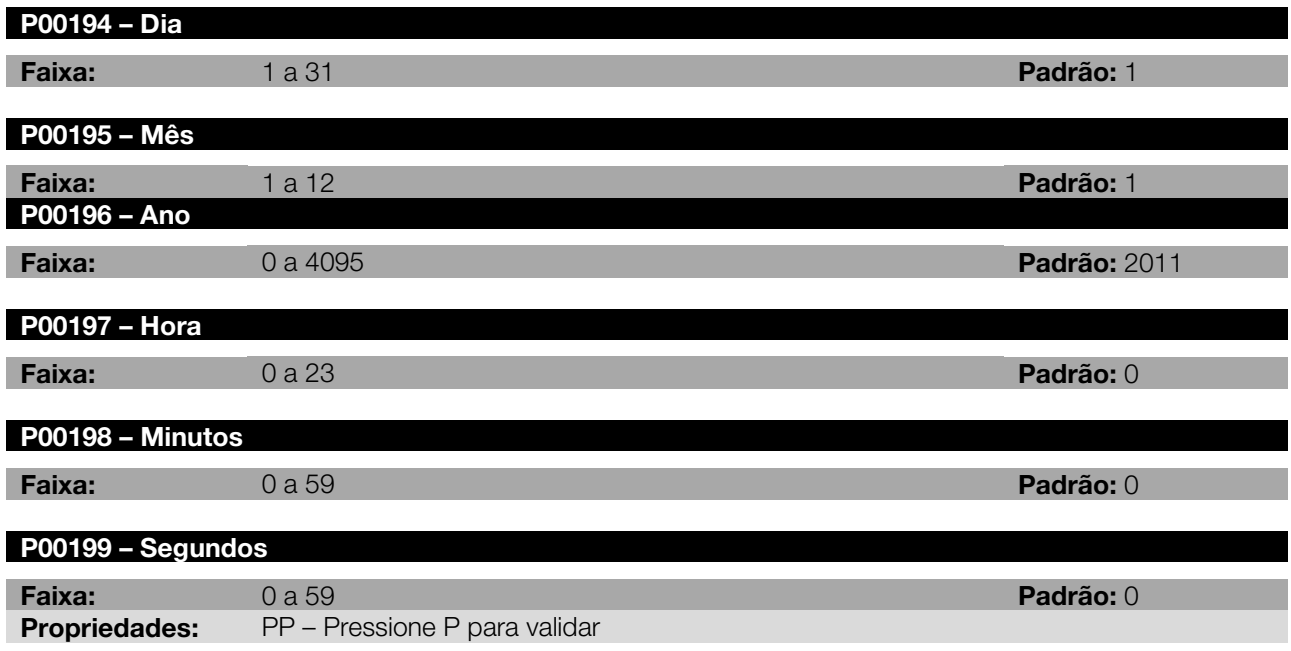

Esses parâmetros definem os valores para data e o horário que serão carregados no relógio de tempo real na transição positiva do parâmetro P00192.

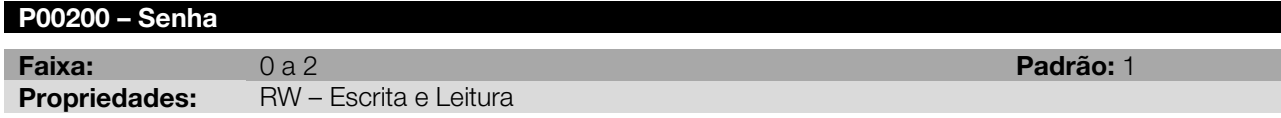

#### Descrição:

<span id="page-50-0"></span>Ajusta o status da senha, configurando-a como ativa ou inativa, e permite a sua alteração. Veja a [Tabela 10.5](#page-50-0) abaixo para detalhes de cada opção.

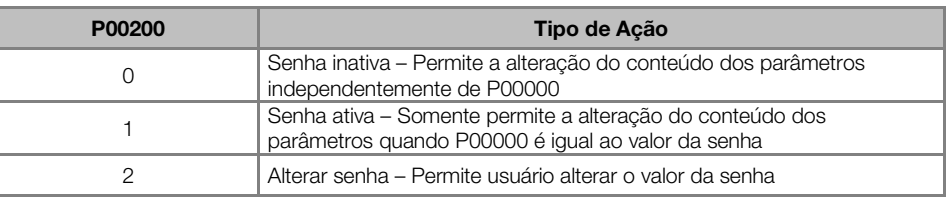

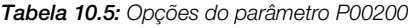

A senha para acesso aos parâmetros pode ser modificada pelo usuário, caso seja conveniente que esta tenha o valor diferente de 5 (valor padrão). Para fazer essa alteração, coloca-se P00200 = 2 e escreve-se o novo valor da senha no P00000. Assim que a tecla PROG for pressionada para voltar ao modo exibição (exibir novamente o P00000), o valor de P00200 muda automaticamente para 1 e a nova senha passa a ser válida.

Caso o usuário tenha esquecido a senha programada, é possível realizar um reset da senha padrão. Para isso, o usuário deverá manter pressionadas as teclas PROG <sup>e</sup> DECREMENTA simultaneamente durante o reset do drive. Dessa maneira, a senha passa novamente a ter o valor igual a 5 (valor padrão).

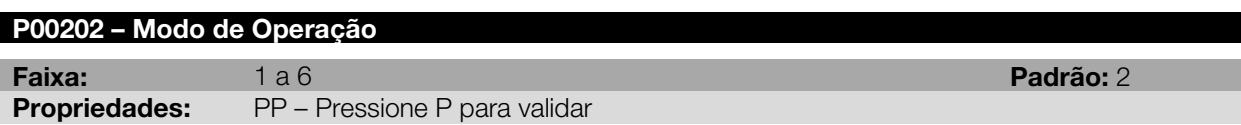

## Descrição:

Define o modo de operação do servoconversor, ou seja, qual a variável que se deseja controlar: Torque, Velocidade ou se o controle será feito via Ladder, CANopen ou Profibus.

#### Tabela 10.6: Seleção do modo de operação

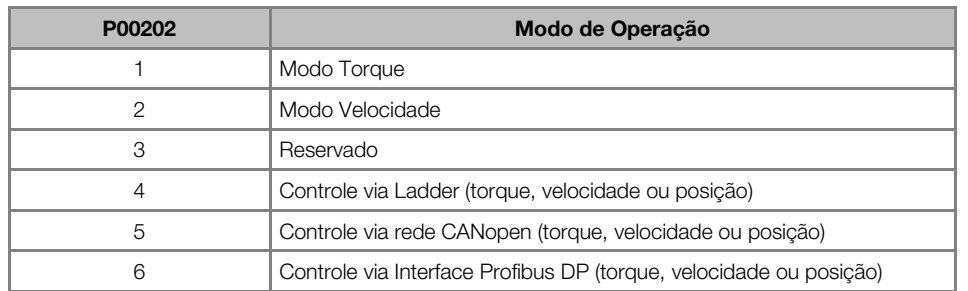

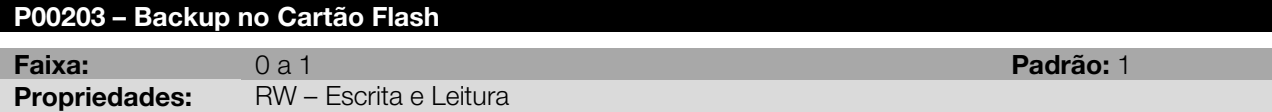

#### Descrição:

Define se o backup no cartão de memória flash deve ser feito na inicialização.

Nota: Quando o servoconversor é energizado e o cartão de memória está presente, é feita a verificação do parâmetro P00203. Se este for igual a 1, o conteúdo atual dos parâmetros é salvo no cartão de memória. Durante o backup dos parâmetros no cartão, a HMI apresentará a letra "b" piscando no dígito 1. Caso o cartão não estiver conectado e a opção P00203 = 1, aparecerá o alarme correspondente na HMI.

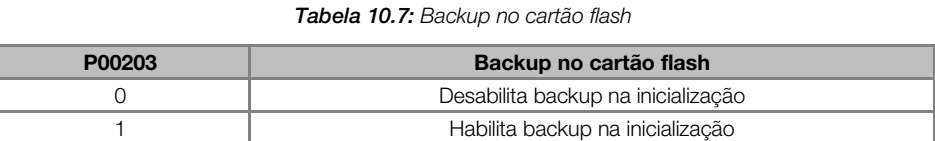

#### P00204 – Carrega Parâmetros

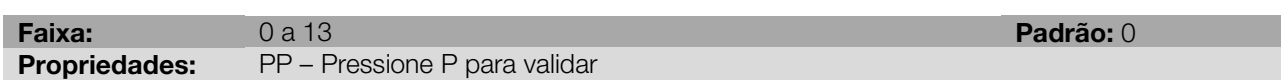

#### Descrição:

Possibilita salvar os parâmetros atuais do servoconversor no cartão de memória FLASH ou, o contrário, carregar os parâmetros com o conteúdo desse cartão. Permite ainda carregar todos os parâmetros com os seus respectivos valores padrão de fábrica. A tabela a seguir detalha as ações realizadas por cada opção.

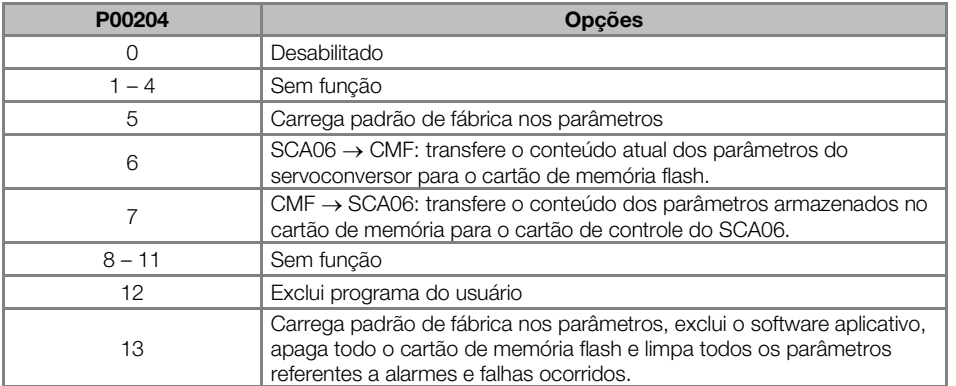

Tabela 10.8: Opções do parâmetro P00204

Para a função carrega padrão de fábrica (P00204 = 5), os valores padrão de fábrica serão carregados nos parâmetros de escrita e a HMI não estará disponível para operação, apresentando apenas a letra P piscando no dígito 1.

A função de backup/download no cartão de memória flash permite salvar o conteúdo dos parâmetros do servoconversor no cartão de memória Flash (CMF), ou vice-versa, e pode ser usada para transferir o conteúdo dos parâmetros de um servoconversor para outro, desde que a versão de firmware seja compatível.

Se as opções 6 ou 7 forem setadas, a HMI não estará disponível para operação, apresentando apenas a letra "b" (backup) piscando no dígito 1 enquanto a função estiver sendo executada.

A opção 12 exclui o programa do usuário da memória flash interna.

Ao selecionar a opção P00204 = 00013, primeiramente serão carregados os valores padrão de fábrica nos parâmetros, onde a HMI estará apresentando a letra P piscando no dígito 1. Na sequência, o aplicativo do usuário é deletado da memória flash interna do processador e do CMF bem como as configurações dos parâmetros do usuário e configurações da rede CANopen, caso esses arquivos tenham sido gravados. No momento em que os arquivos estiverem sendo apagados, a HMI apresentará a letra E (*Erasing*) piscando no dígito 1. Após apagar todo o conteúdo do cartão de memória flash, os parâmetros referentes aos alarmes e falhas ocorridos também serão apagados.

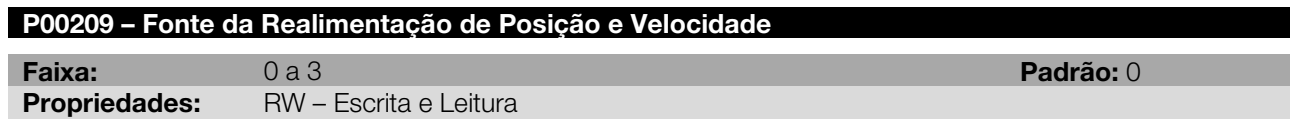

#### Descrição:

<span id="page-52-0"></span>Seleciona a fonte da realimentação de posição e velocidade do servoconversor, conforme [Tabela 10.9.](#page-52-0)

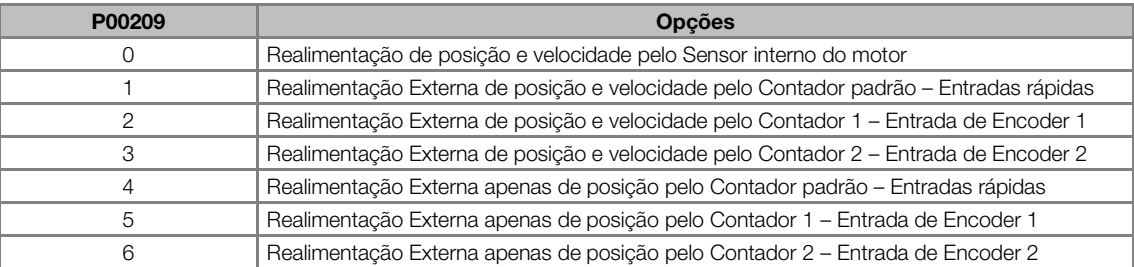

Tabela 10.9: Opções para fonte da realimentação de posição e velocidade

Normalmente as opções 4,5 e 6 resultam num controle mais estável que as opções 1,2 e 3.

Nas opções 1,2 e 3 todos parâmetros e marcadores relativos a velocidade são relativas ao encoder, por exemplo P0002 indica a velocidade do encoder e não do motor, P0121 é a referência de velocidade para o encoder e não para o motor, etc. Portanto para um correto funcionamento o numero de pulsos por volta do encoder (P0506,P0516 ou P0526) deve estar setado corretamente.

Nas opções 4,5 e 6 os parâmetros de leitura de velocidade são relativos ao motor (por exemplo P0002 indica a velocidade do motor) e os parâmetros e marcadores de referência de velocidade são relativos ao encoder (por exemplo P0121 é a referência de velocidade para o encoder e não para o motor). É fundamental a correta programação dos parâmetros P0210 e P0211.

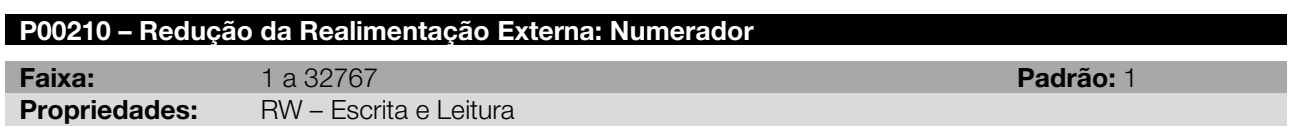

#### Descrição:

Numero de voltas da realimentação externa (encoder) na redução.

Numerador da redução mecânica existente entre a realimentação externa e o eixo do motor.

Esse parâmetro é usado nos cálculos da velocidade, em conjunto com o P00211, e para a proteção contra a perda de realimentação externa (em conjunto com o P00214); neste caso a relação Numerador/Denominador é usada para comparar a velocidade do encoder referenciada ao eixo do motor com a velocidade do sensor interno do motor.

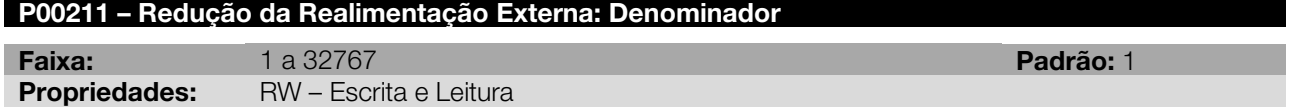

Numero de voltas do motor na redução.

Denominador da redução mecânica existente entre a realimentação externa e o eixo do motor. Ver P00210.

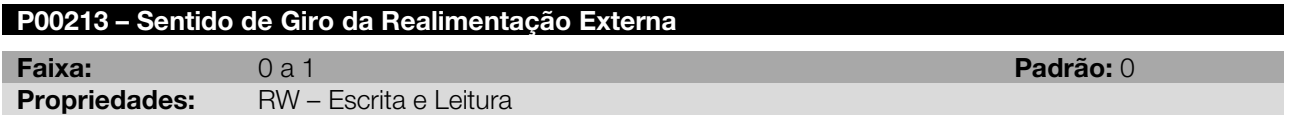

#### Descrição:

Seleciona o sentido da realimentação externa, o qual deve ser igual a do sensor do motor. Caso a realimentação externa esteja invertida em relação ao motor este parâmetro deve ser colocado em 1.

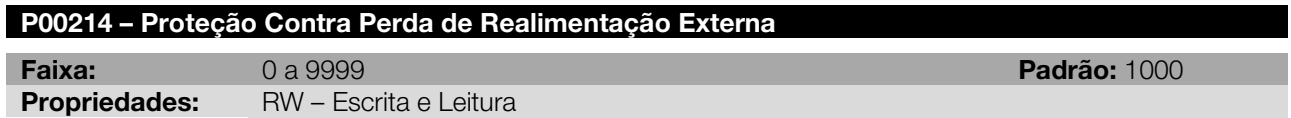

#### Descrição:

É o valor da diferença máxima permitida entre a velocidade do encoder (já com as devidas relações) e a velocidade do eixo do motor.

Devido à baixa precisão desse parâmetro, o mesmo deve ser usado apenas como uma proteção caso houver perda de realimentação externa, não podendo ser usado para detecção de erro de lag de seguimento, por exemplo.

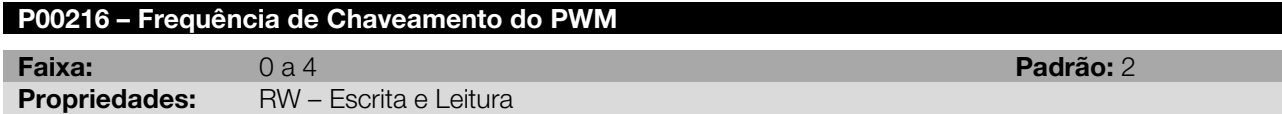

#### Descrição:

Determina a frequência de chaveamento do PWM do servoconversor conforme tabela abaixo.

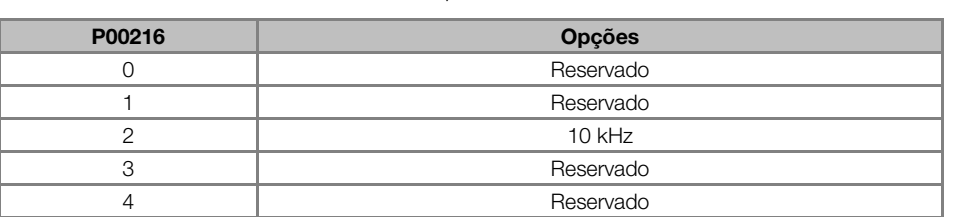

#### Tabela 10.10: Frequência de chaveamento

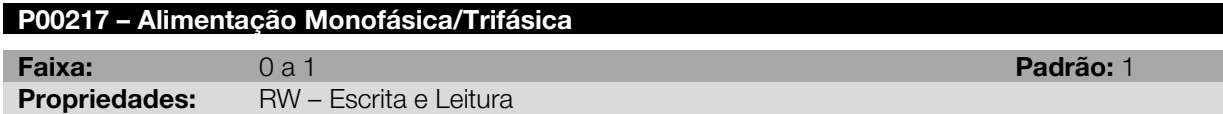

#### Descrição:

Seleciona o tipo de alimentação do servoconversor.

Nota: A alimentação monofásica só é válida para modelos de servoconversor de 5 A e 220 V. Ao programar para alimentação monofásica, o mesmo passa a operar como um servoconversor de 4 A.

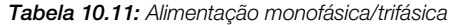

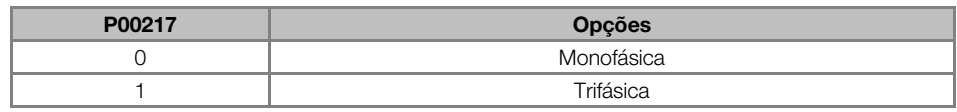

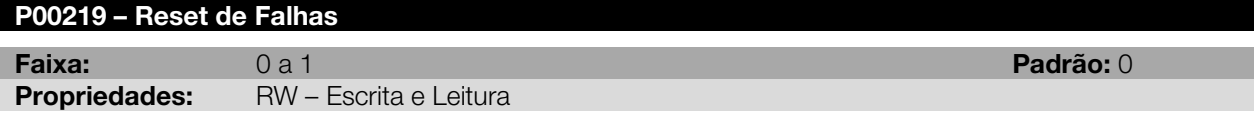

Reseta as falhas quando há borda de subida no parâmetro.

A função reset de falhas também está disponível via entrada digital. É importante observar que quando a opção reset de falhas for selecionada em alguma das entradas digitais, a escrita no parâmetro não mais executará a função.

#### Tabela 10.12: Reset de falhas

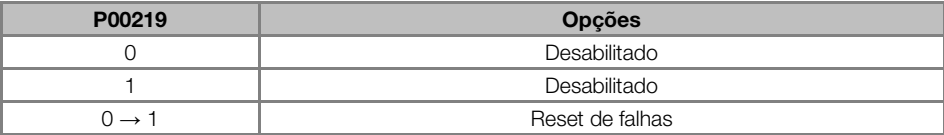

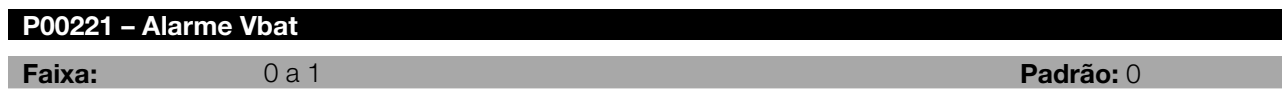

## Descrição:

Se o parâmetro P00221 = 1, habilita o alarme da bateria e o mesmo ocorrerá caso o nível de tensão da bateria seja inferior a 2,3 V. Caso P00221 = 0, esse alarme não ocorrerá, independente da tensão da bateria.

Tabela 10.13: Alarme Vbat

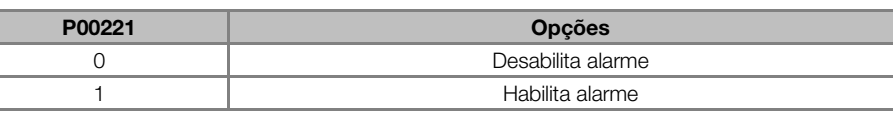

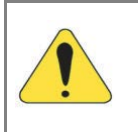

## ATENÇÃO!

**Propriedades:** RW – Escrita e Leitura

Ao ocorrer o alarme de nível de tensão da bateria inferior a 2,3 V recomenda-se trocar a mesma. Para efetuar a troca, o módulo de controle do servoconversor deve estar energizado para que não ocorra a perda dos marcadores retentivos. Ver manual do usuário para mais detalhes sobre a troca da bateria.

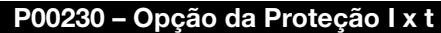

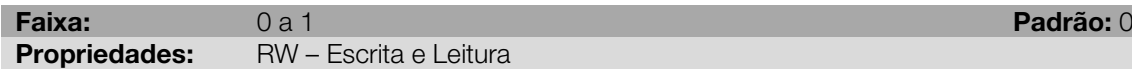

#### Descrição:

O servoconversor suporta uma corrente acima da nominal por um determinado período de tempo, após o qual a proteção I x t atua. Este período é determinado pela fórmula I x t, onde I é igual a corrente real menos a corrente nominal do servoconversor; e t é o tempo que essa corrente fica superior a corrente nominal, conforme [Figura 10.1.](#page-54-0)

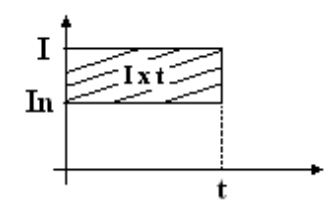

Figura 10.1: Gráfico indicativo da função Ixt

<span id="page-54-0"></span>O tempo de atuação da proteção I x t depende do modelo do servoconversor e de quanto a corrente real é superior a corrente nominal, conforme a [Tabela 10.14.](#page-55-0)

<span id="page-55-0"></span>

| <b>Modelo</b> | Tempo de atuação da proteção lxt <sup>(1)</sup>                            | Exemplo                        |
|---------------|----------------------------------------------------------------------------|--------------------------------|
| 4 A           | $t := \frac{12}{I - In}$                                                   | Suporta 8A durante 3 segundos  |
| 5 A           | $t := \frac{15}{I - In}$                                                   | Suporta 8A durante 5 segundos  |
| 8 A           | $\label{eq:time} \mathbf{t} \coloneqq \frac{24}{\mathbf{I} - \mathbf{In}}$ | Suporta 16A durante 3 segundos |
| 16 A          | $t := \frac{48}{I - In}$                                                   | Suporta 32A durante 3 segundos |
| 24 A          | $t \coloneqq \frac{72}{I - In}$                                            | Suporta 48A durante 3 segundos |
| 5,3 A         | $t \coloneqq \frac{8.1}{I - In}$                                           | Suporta 8A durante 3 segundos  |
| 14 A          | $t := \frac{42}{I - In}$                                                   | Suporta 28A durante 3 segundos |

Tabela 10.14: Valores  $1 \times t$ 

( 1 ) Essa fórmula somente é válida para correntes acima do valor da corrente nominal

<span id="page-55-1"></span>A forma de atuação da proteção I x t depende da programação do parâmetro P00230 conforme [Tabela 10.15.](#page-55-1)

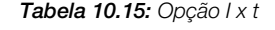

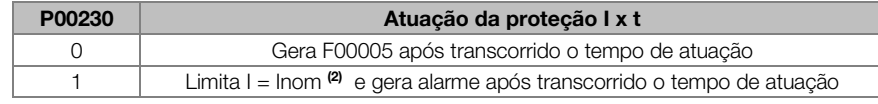

( 2 ) Nesta programação (P00230 = 1) ocorre o alarme A00015 ao invés da falha F00005. Para elevar a corrente de saída novamente (realizar uma aceleração, por exemplo), deve-se primeiro diminuí-la, de modo que o valor rms da corrente torne-se menor. A utilização desta opção pode implicar em tempos de aceleração maiores.

## 10.2 ENTRADA ANALÓGICA

Na configuração padrão do SCA06, está disponível apenas uma entrada analógica (AI1), e como opcional pode ser adicionada outra entrada (AI2), totalizando duas entradas analógicas. Com essas entradas são possíveis, por exemplo, o uso de uma referência externa de velocidade ou posição. Os detalhes para essas configurações estão descritos nos parâmetros a seguir.

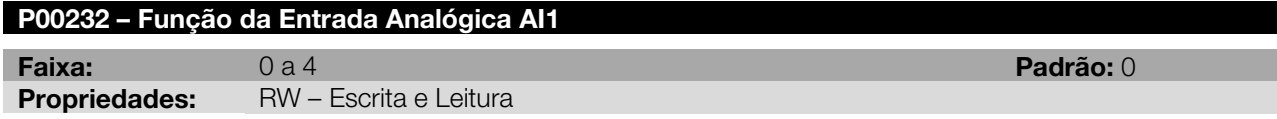

## Descrição:

<span id="page-55-2"></span>Define qual a função da entrada analógica AI1, conforme [Tabela 10.16.](#page-55-2)

| P00232        | Função de Al1                      | Escala (Considerando Ganho = 1.000)                                                                                                    |
|---------------|------------------------------------|----------------------------------------------------------------------------------------------------|
| $\Omega$      | Desabilitado                       |                                                                                                    |
|               | Referência de corrente<br>(torque) | Mod. $5/8 - 220$ V: $10$ V = 14,1 Arms<br>Mod. $8/16 - 220$ V: $10$ V = 23,5 Arms<br>Mod. $16/32 - 220$ V: $10$ V = 70,7 Arms<br>Mod. $24/48 - 220$ V: $10$ V = 70,7 Arms<br>Mod. $5,3/8 - 380$ V: $10$ V = 14,1 Arms<br>Mod. $14/28 - 380$ V: $10$ V = 35.3 Arms<br>Mod. $30/60 - 380V$ : $10V = 90,1$ Arms |
| $\mathcal{P}$ | Referência de velocidade           | $10 V = P00402$                                                                                                    |
| 3             | Limitação de corrente (torque)     | Mesmas da opção 1                                                                                                    |
| 4             | Habilitada <sup>1</sup>            |                                                                                                    |

Tabela 10.16: Opções de função para entradas analógicas

Nota (<sup>1</sup>): Quando selecionada a opção 4 na função da entrada analógica, a leitura da mesma será feita e apresentada no parâmetro de visualização correspondente. Além disso, esse valor estará disponível para utilização via Ladder, por exemplo.

Exemplos de utilização da entrada analógica como referência de velocidade:

- Considerando um motor de 2000 rpm, com um valor de ganho P00233 = 0,500 e uma tensão na entrada analógica de 5 V. A velocidade de referência será:

 $Velocity_{ref} = \frac{Vent_{anal} * P00402 * P00233}{10V} = \frac{5 * 2000 * 0,500}{10} = 500$  rpm

- Considerando um motor de 6000 rpm, com um valor de ganho P00233 = 1,000 e uma tensão na entrada analógica de 7,5 V. A velocidade de referência será:

$$
Veloc_{ref} = \frac{Vert_{anal} * P00402 * P00233}{10V} = \frac{7,5 * 6000 * 1,000}{10} = 4500
$$
 rpm

## P00233 – Ganho da Entrada Analógica AI1 **Faixa:** -32.768 a 32.767 **Padrão: 1.000 Propriedades:** RW – Escrita e Leitura

#### Descrição:

Ganho da entrada analógica AI1. Ver [Figura 10.2.](#page-56-0)

O sinal na entrada analógica é multiplicado pelo ganho. O valor resultante é somado ao offset. O valor final é passado por um filtro passa-baixa e após isso estará disponível para o controle (Ref.).

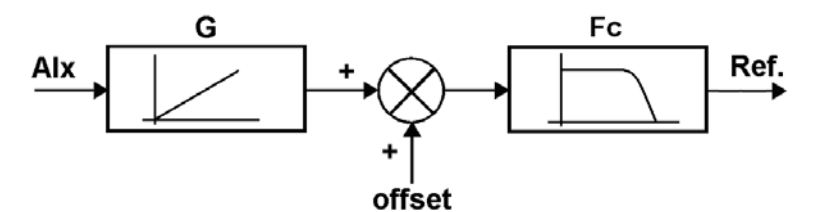

Figura 10.2: Diagrama de blocos das entradas analógicas

#### <span id="page-56-0"></span>P00235 – Offset da Entrada Analógica AI1

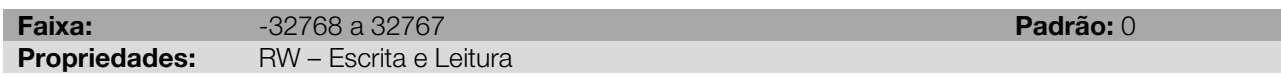

## Descrição:

Offset da entrada analógica AI1. Ver [Figura 10.2.](#page-56-0)

Quando a entrada analógica estiver programada para referência de velocidade, P00235 = 00001 corresponde a 0,01 rpm.

Nos demais casos, P00235 = 00001 corresponde a 0,001 V.

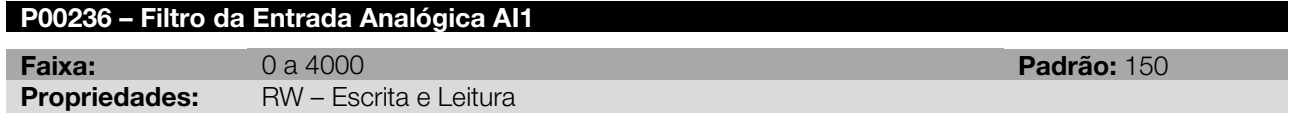

#### Descrição:

O valor ajustado corresponde à frequência de corte em Hz, utilizada para a filtragem de 1ª ordem do sinal lido na entrada analógica AI1. Ver [Figura 10.2.](#page-56-0)

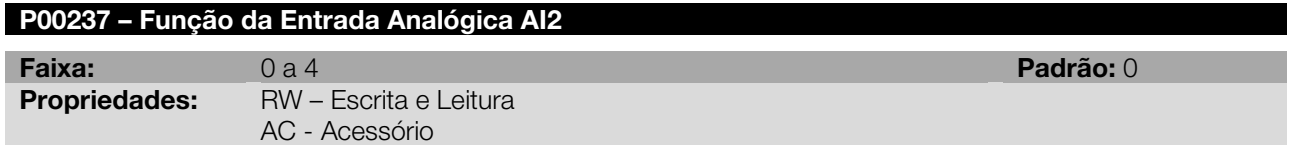

#### Descrição:

Define qual a função da entrada analógica AI2, conforme [Tabela 10.16.](#page-55-2)

#### P00238 – Ganho da Entrada Analógica AI2

Faixa: 32.768 a 32.767<br>
Propriedades: RW – Escrita e Leitura<br>
Propriedades: RW – Escrita e Leitura RW – Escrita e Leitura AC - Acessório

#### Descrição:

Ganho da entrada analógica AI2. Ver [Figura 10.2.](#page-56-0)

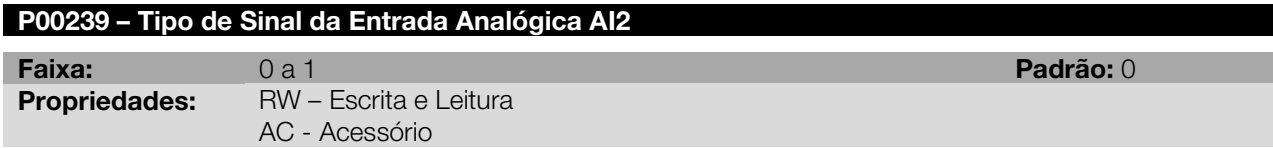

#### Descrição:

Tipo de sinal da entrada analógica AI2.

Tabela 10.17: Tipo de sinal da entrada analógica AI2

| P00239 | Sinal da entrada analógica                |
|--------|-------------------------------------------|
|        | (-10 a 10) V / (0 a 20) mA <sup>(1)</sup> |
|        | $(4 a 20)$ mA $(1)$                       |

(1) O acessório deve ser configurado para modo de corrente. Para mais detalhes, consultar Guia de Instalação, Configuração e Operação do EAN1.

#### P00240 – Offset da Entrada Analógica AI2

Faixa: 32768 a 32767<br>
Propriedades: RW – Escrita e Leitura<br>
Propriedades: RW – Escrita e Leitura RW – Escrita e Leitura AC - Acessório

#### Descrição:

Offset da entrada analógica AI2. Ver [Figura 10.2.](#page-56-0)

Quando a entrada analógica estiver programada para referência de velocidade, P00240 = 00001 corresponde a 0,01 rpm.

Nos demais casos, P00240 = 00001 corresponde a 0,001 V.

#### P00241 – Filtro da Entrada Analógica AI2

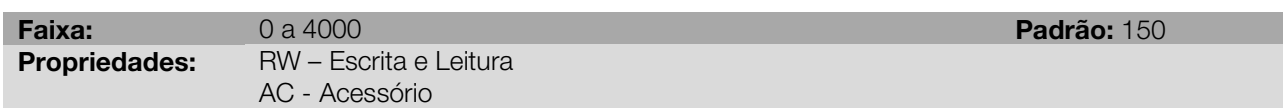

#### Descrição:

O valor ajustado corresponde a frequência de corte em Hz, utilizada para a filtragem de 1ª ordem do sinal lido na entrada analógica AI2. Ver [Figura 10.2.](#page-56-0)

## 10.3 SAÍDAS ANALÓGICAS

P00251 – Função da Saída Analógica AO1

Na configuração padrão do SCA06 não estão disponíveis saídas analógicas. Mas esta disponível um acessório ( EAN2 ) o qual possui duas saídas analógicas de 12 bits em tensão de -10V a +10V.

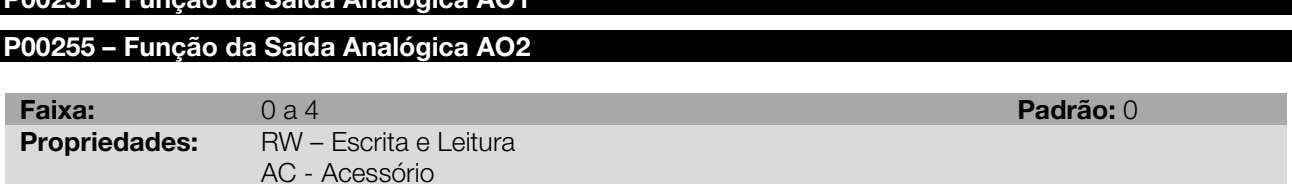

#### Descrição:

Define qual a função das saídas analógicas AO1 e AO2, conforme [Tabela 10.18.](#page-55-2)

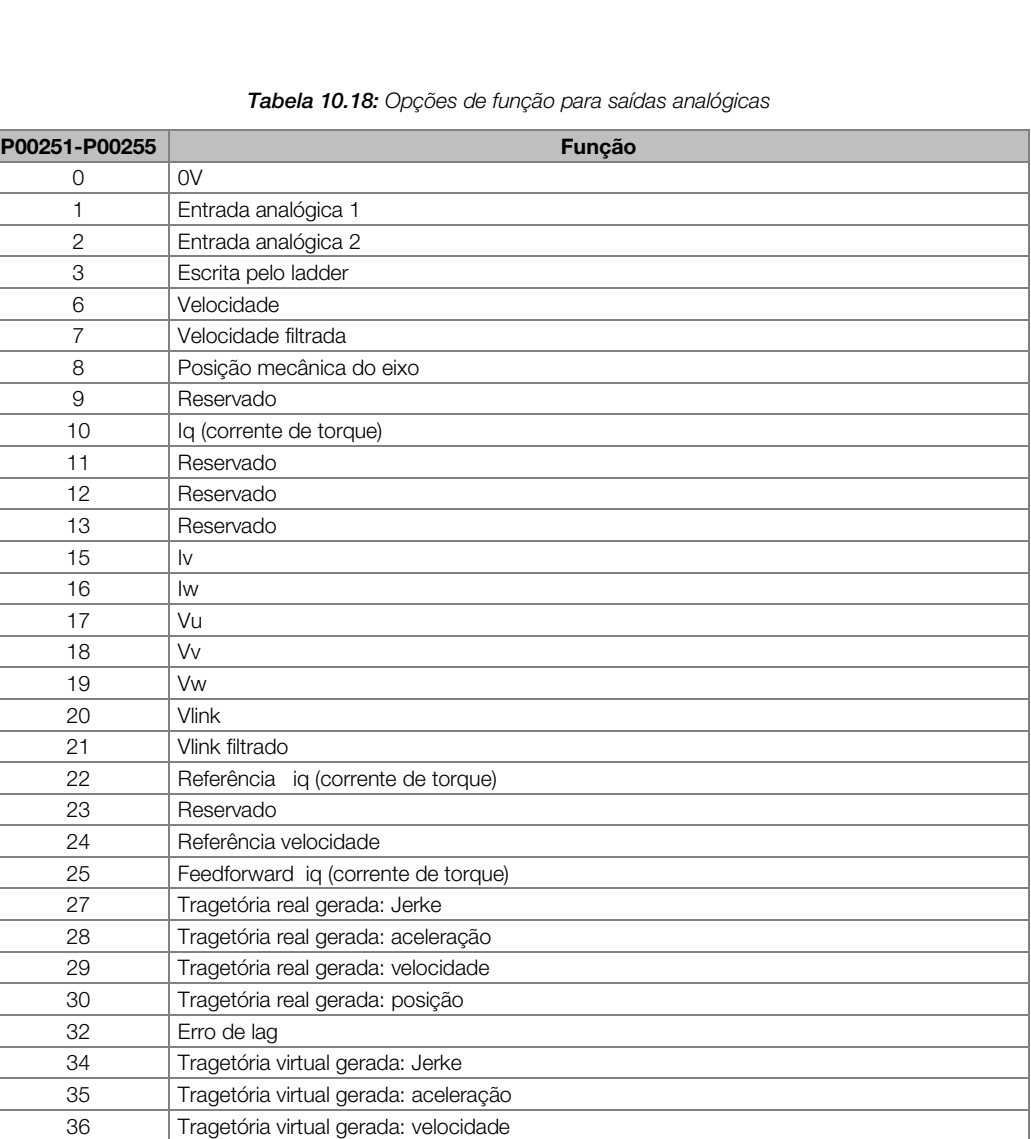

## P00252 – Ganho da Saída Analógica AO1 P00256 – Ganho da Saída Analógica AO2<br>Faixa: 32.768 a 32.767 Faixa: 32.768 a 32.767<br>
Propriedades: RW – Escrita e Leitura<br>
Propriedades: RW – Escrita e Leitura RW – Escrita e Leitura AC - Acessório

37 | Tragetória virtual gerada: posição Valor do Contador Padrão Valor do Contador 1 Valor do Contador 2

 Velocidade do Contador Padrão Velocidade do Contador 1 Velocidade do Contador 2 Palavra de status

50 10 V

### Descrição:

Ganho da saída analógica.

O sinal a ser colocado na saída analógica é multiplicado pelo ganho e ao valor resultante é somado o offset.

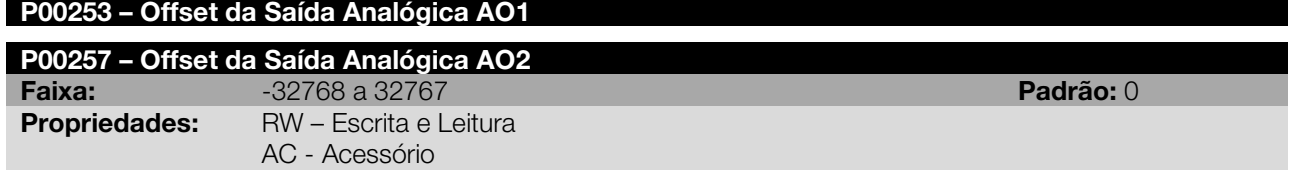

Offset da saída analógica.

O sinal a ser colocado na saída analógica é multiplicado pelo ganho e ao valor resultante é somado o offset.

## 10.4 ENTRADAS E SAÍDAS DIGITAIS

Para o uso de entradas e saídas digitais o servoconversor SCA06 dispõe de 3 entradas e 1 saída digital na sua versão padrão, sendo que esse número pode ser expandido para até 39 entradas e 19 saídas, com a inclusão dos respectivos acessórios.

Uma explicação mais detalhada dos parâmetros correspondentes a essas entradas e saídas digitais, está descrita a seguir.

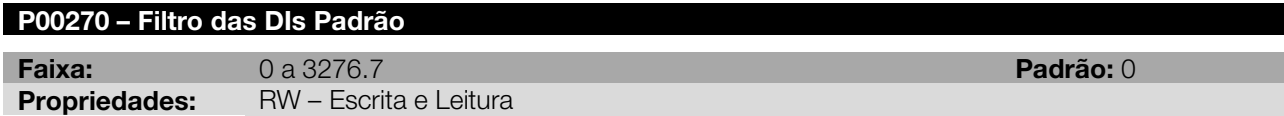

#### Descrição:

Um valor maior que zero neste parâmetro faz com que as entradas digitais padrão sejam filtradas. O valor do filtro é dado em ms (milissegundos).

Obs: Este filtro só tem efeito nas funções que são realizadas por software (como habilitação, função stop, etc) nas funções realizadas por hardware (contador rápido e armazenamento da posição/contador) o filtro não tem efeito.

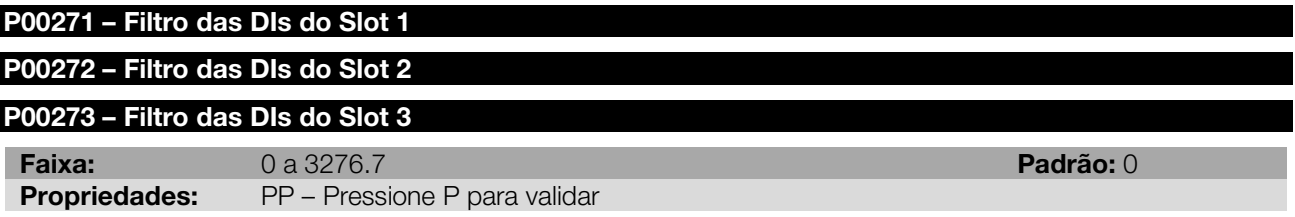

#### Descrição:

Um valor maior que zero nestes parâmetros faz com que as entradas digitais dos acessórios conectados nos slots 1, 2 e 3 respectivamente sejam filtradas. O valor do filtro é a multiplicação do parâmetro pelo ciclo de scan do PLC (configurado no parâmetro P01021). Por exemplo: Se P01021 = 5.0 ms e P00271 = 2 as entradas digitais do acessório conectado no slot 1 serão filtradas em 10 ms.

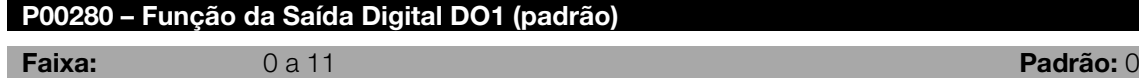

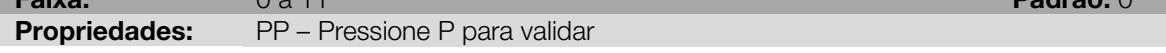

#### Descrição:

 $\overline{\phantom{a}}$ 

Através desse parâmetro pode-se selecionar a função da saída digital conforme [Tabela 10.19](#page-59-0) abaixo.

<span id="page-59-0"></span>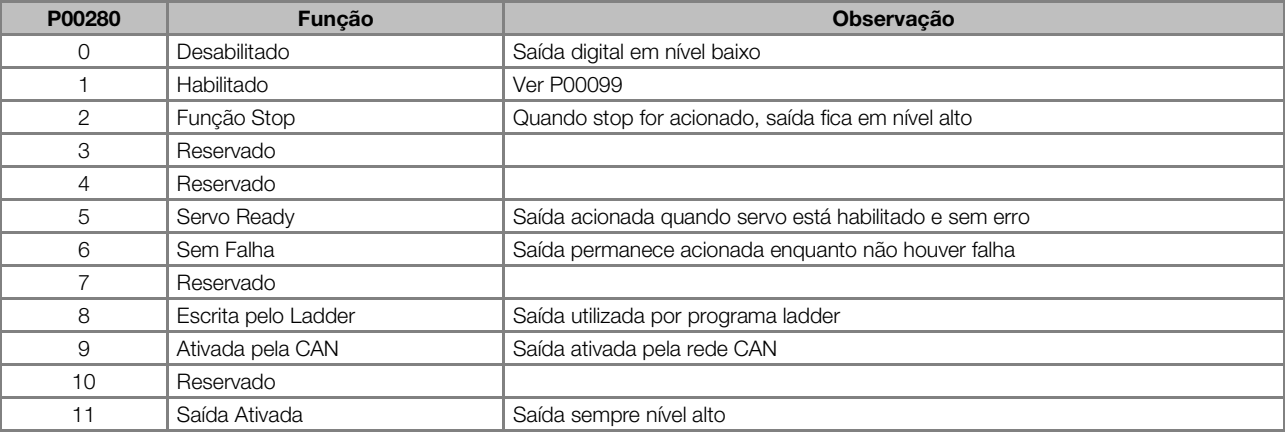

Tabela 10.19: Opções de programação do parâmetro das saídas digitais P00280 a P00298

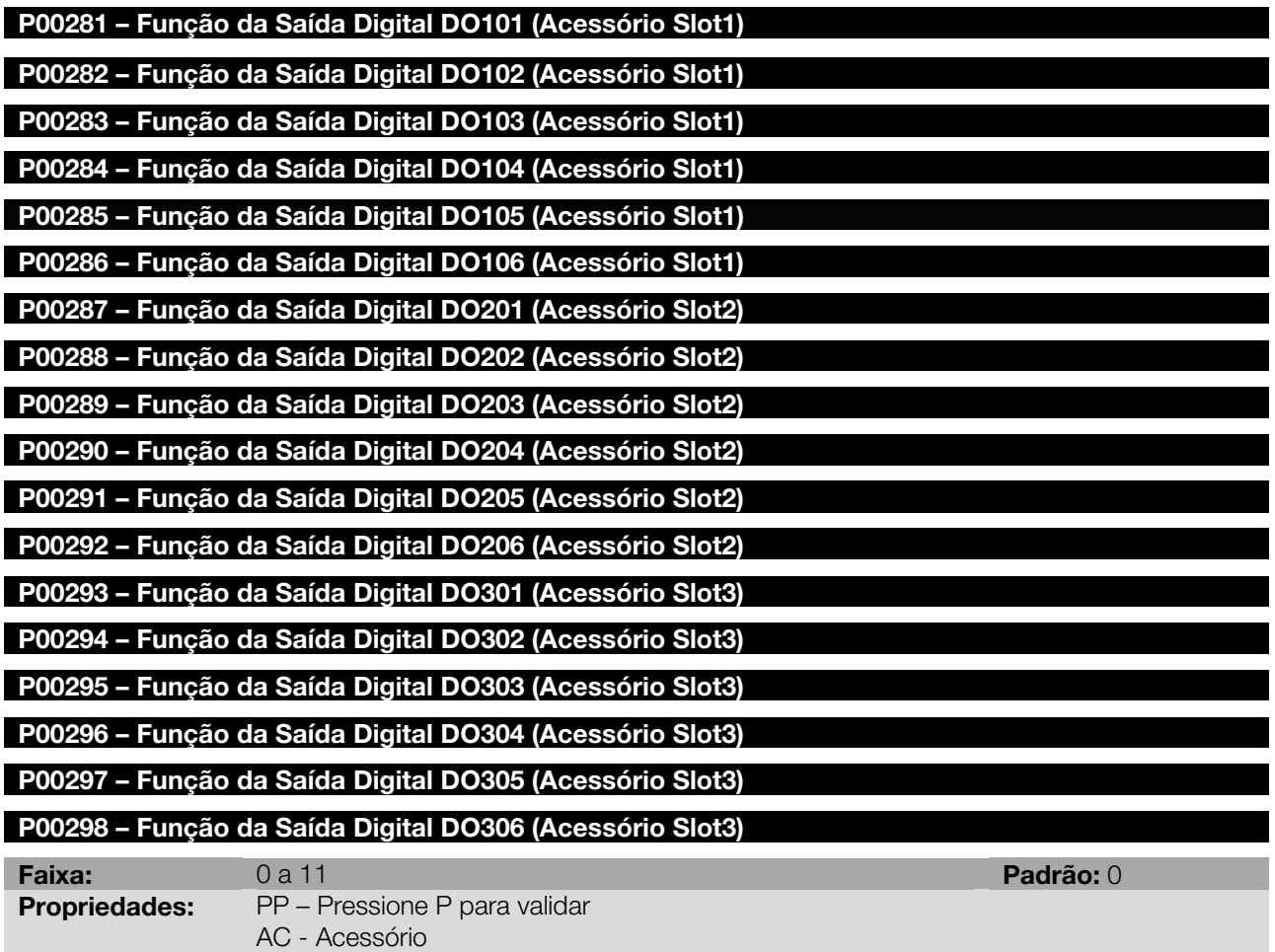

Através desse parâmetro pode-se selecionar a função das saídas digitais conforme [Tabela 10.19](#page-59-0) acima.

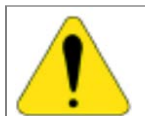

## ATENÇÃO!

Ao executar o reset, o estado das saídas digitais dos acessórios não muda seu estado. Ou seja, se a DO101 estiver ativa, mesmo durante o reset essa saída permanecerá ativa.

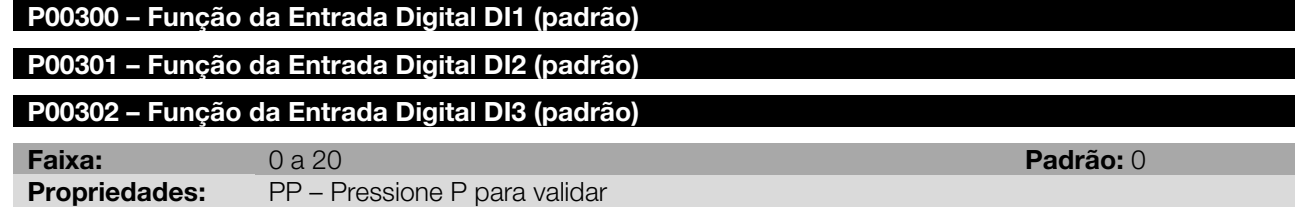

#### Descrição:

Através desses parâmetros pode-se selecionar a função desejada para as entradas digitais conforme [Tabela](#page-61-0)  [10.20](#page-61-0) abaixo. Essas entradas digitais possuem hardware diferenciado possibilitando a execução de funções especiais além das demais funções.

<span id="page-61-0"></span>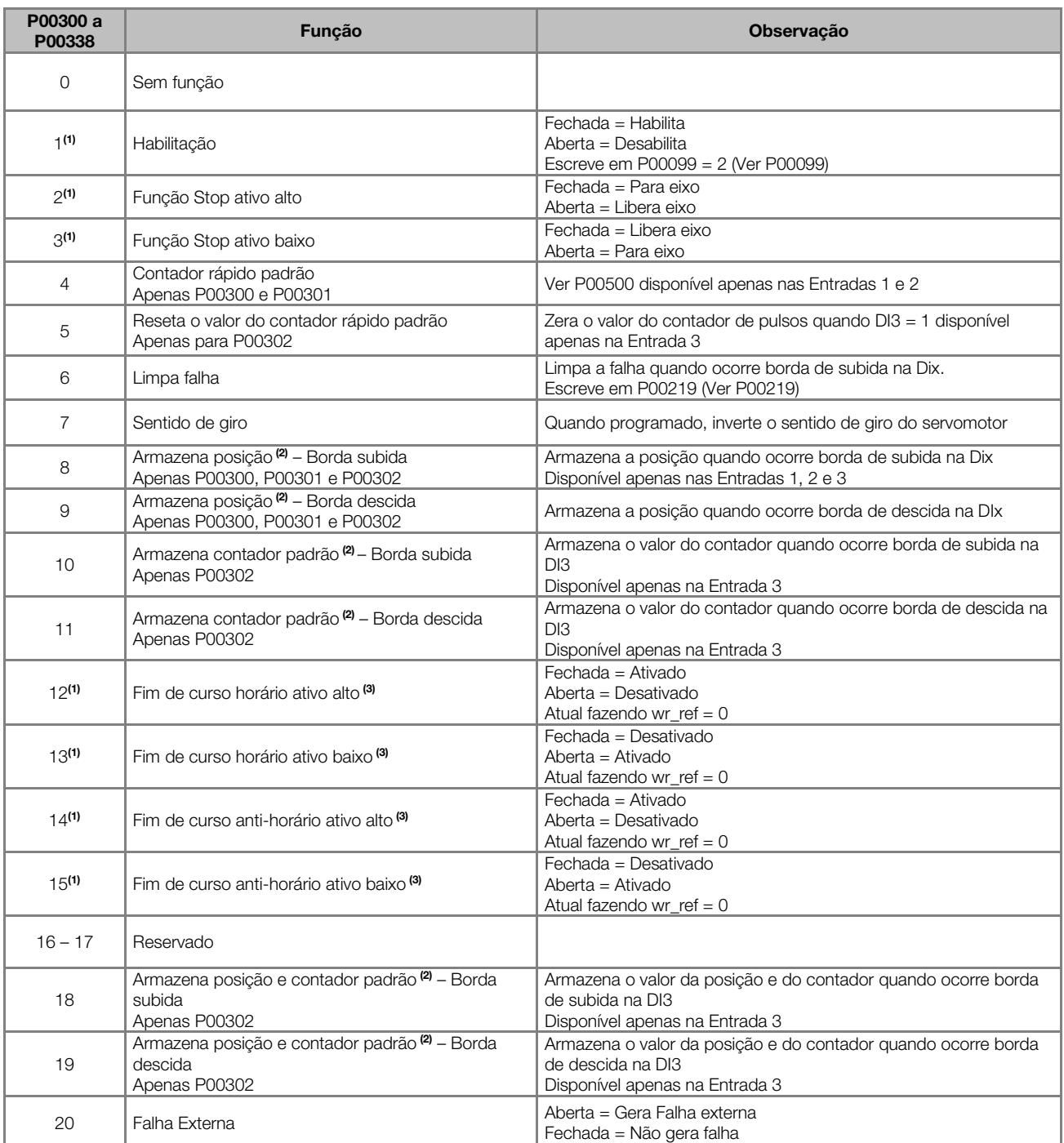

(1) Somente uma DI pode estar programada para a funcionalidade relacionada.

(2) Os valores de posição e contador padrão são armazenados nos parâmetros P01003 a P01015 dependendo da função selecionada.

(3) Função Fim de curso não está disponível quando o controle estiver operando em modo torque.

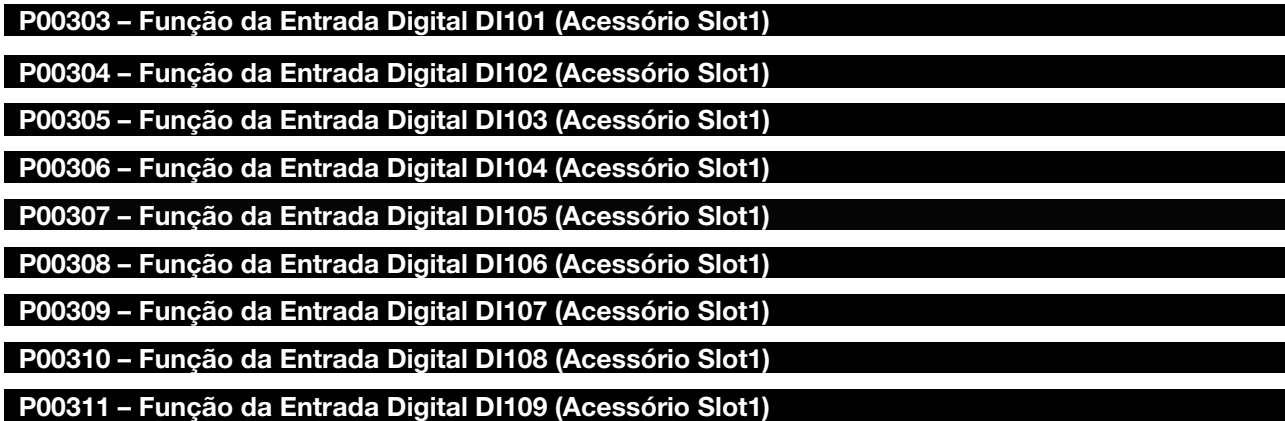

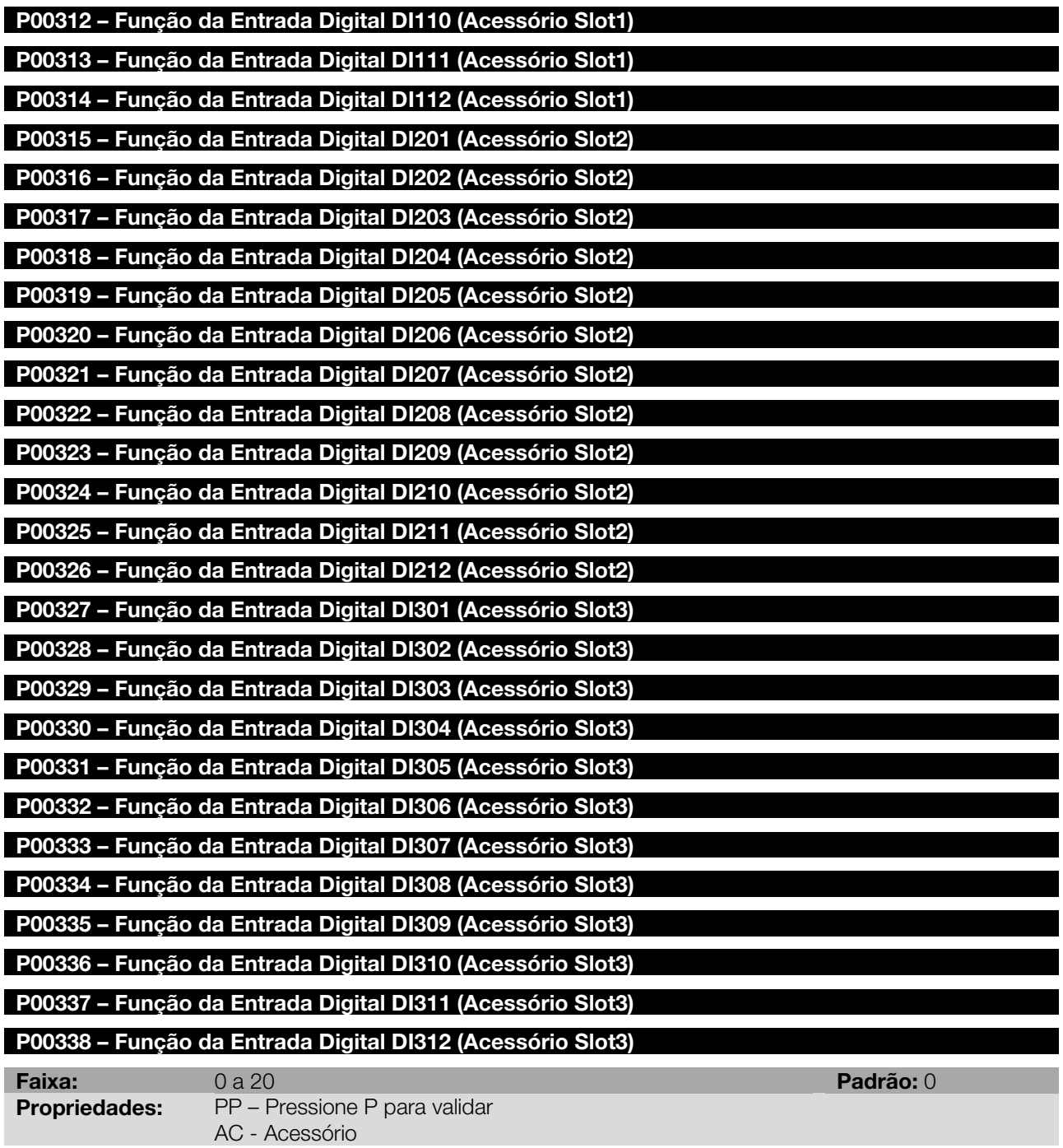

Através desse parâmetro pode-se selecionar a função desejada para a entrada digital conforme [Tabela 10.20](#page-61-0) acima.

## 10.5 SIMULADOR DE ENCODER

Utilizando o acessório apropriado, o servoconversor simula um encoder acoplado ao eixo do servomotor. Para definir a configuração do simulador de encoder, há alguns parâmetros que devem ser setados.

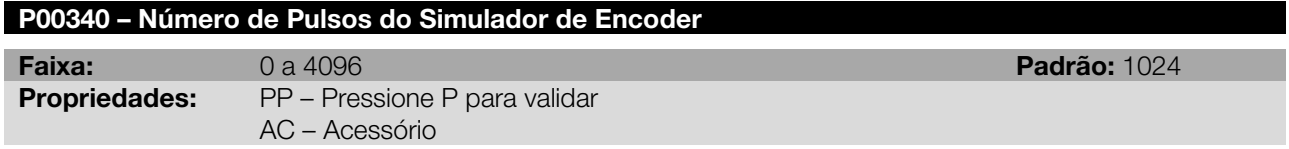

#### Descrição:

Define o número de pulsos por volta, fornecido pelo servoconversor na saída do simulador de encoder.

Nota: O valor máximo de pulsos varia com a velocidade:

4096 pulsos para velocidades até 3000 rpm;

1024 pulsos para velocidades superiores a 3000 rpm.

#### P00341 – Posição do Pulso Nulo

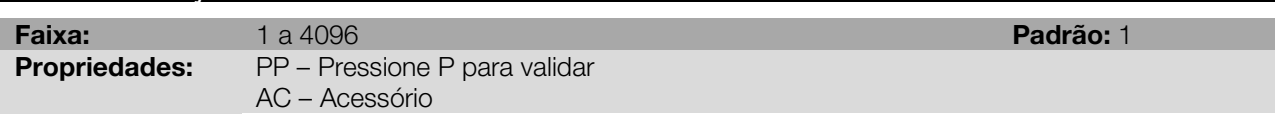

#### Descrição:

Determina a posição do pulso nulo (N) na saída do simulador de encoder.

Nota: O valor máximo deve ser igual ao número de pulsos programados (P00340).

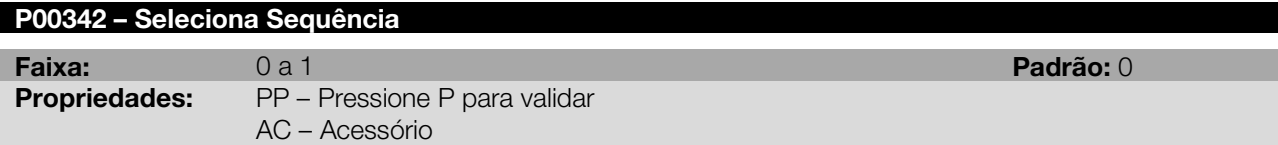

## Descrição:

Determina a sequência de pulsos na saída do simulador de encoder.

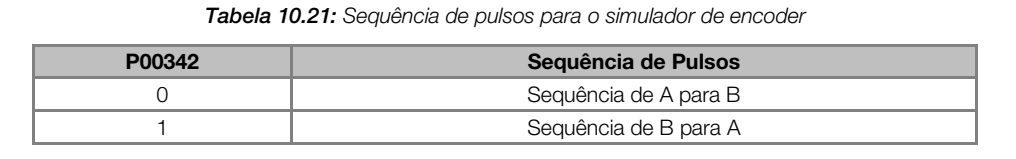

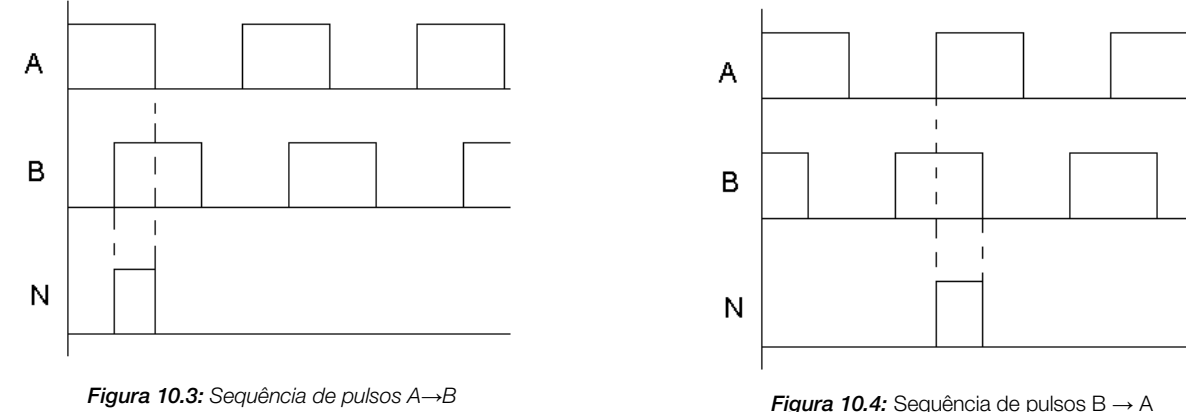

## P00344 – Habilitação da Geração do Alarme do Driver de Saída do Simulador de Encoder

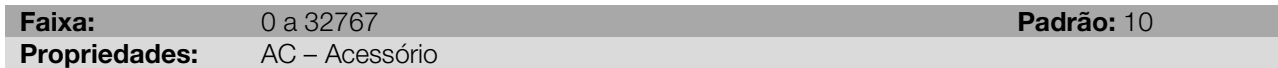

#### Descrição:

Um valor maior que zero neste parâmetro habilita a geração do alarme A0214. Este alarme acontece nas seguintes condições:

- Simulador de encoder não alimentado;
- Alimentação do simulador de encoder fora da faixa especificada;
- Sobrecarga/curto-circuito na saída do simulador de encoder.

O valor programado no parâmetro é tempo em ms que o servoconversor aguarda antes de começar a monitorar esta falha. Este tempo é útil quando o simulador de encoder é alimentado depois do servoconversor e durante este tempo em que o simulador de encoder não foi alimentado ainda não se quer a geração do alarme.

## 10.6 VENTILADOR DE POTÊNCIA

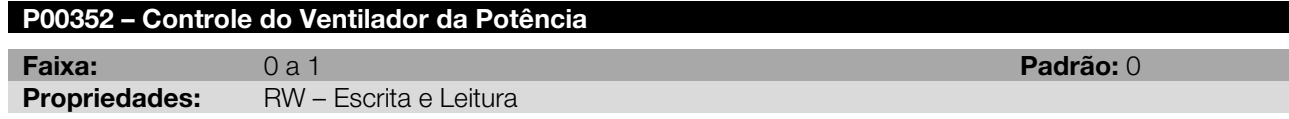

#### Descrição:

Determina o controle usado para acionar o ventilador da potência, possibilitando ao usuário escolher entre o controle do ventilador ser por software (somente quando atingir uma determinada temperatura) ou habilitar o ventilador continuamente.

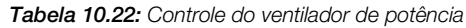

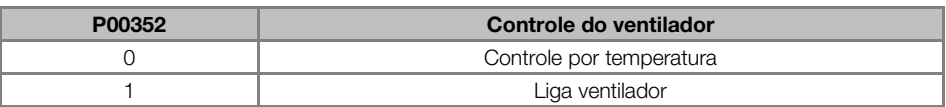

## 10.7 SENSOR DE POSIÇÃO DO MOTOR

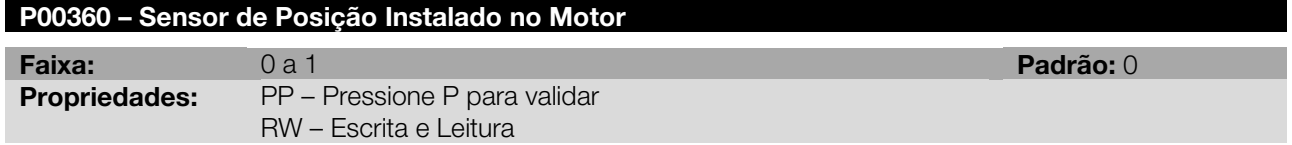

#### Descrição:

Se o sensor de posição instalado no motor não for o resolver este parâmetro deve ser configurado conforme o sensor que estiver instalado.

| P00360 | <b>Sensor</b>                         |
|--------|---------------------------------------|
|        | Resolver                              |
|        | <sup>®</sup><br>Encoder Hiperface DSL |
|        | Reservado                             |
| ⌒      | Reservado                             |
|        | Reservado                             |
| h      | Reservado                             |

Tabela 10.23: Sensor de posição instalado no motor

## P00362 – Numero de Voltas do Encoder

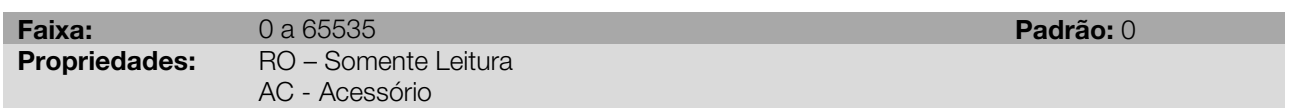

#### Descrição:

Este parâmetro indica o numero de voltas do encoder do motor conectado ao acessório de entrada de encoder caso o encoder seja do tipo "multi-turn".

Este parâmetro só é utilizado quando o dispositivo de realimentação do motor não é o resolver.

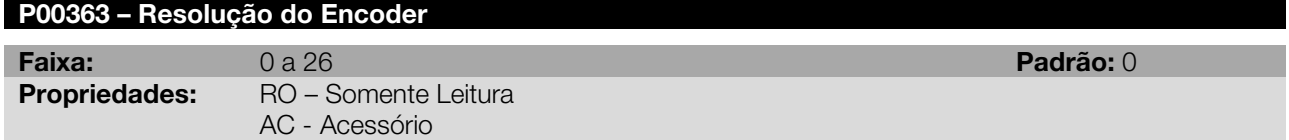

#### Descrição:

Este parâmetro indica a resolução do encoder do motor conectado ao acessório de entrada de encoder. Este parâmetro só é utilizado quando o dispositivo de realimentação do motor não é o resolver.

## P00365 – Temperatura do Encoder

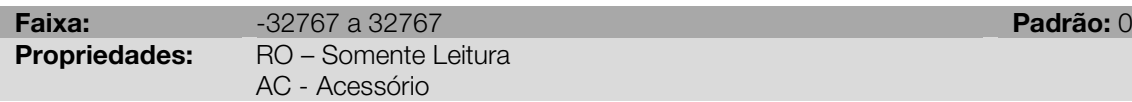

## Descrição:

Este parâmetro indica a temperatura do encoder do motor conectado ao acessório de entrada de encoder. Este parâmetro só é utilizado quando o dispositivo de realimentação do motor não é o resolver.

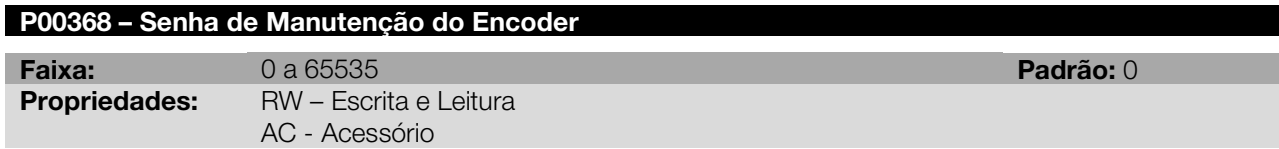

#### Descrição:

Este parâmetro permite a modificação de ajustes relativos ao encoder do motor conectado ao acessório de entrada de encoder, os quais são de uso exclusivo de manutenção.

Este parâmetro só é utilizado quando o dispositivo de realimentação do motor não é o resolver.

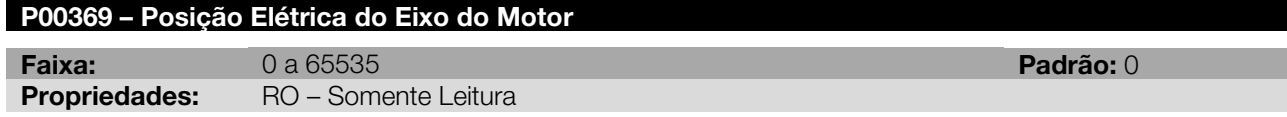

## Descrição:

Este parâmetro indica a posição elétrica do eixo do motor fornecida pelo dispositivo de realimentação de posição conectado no mesmo.

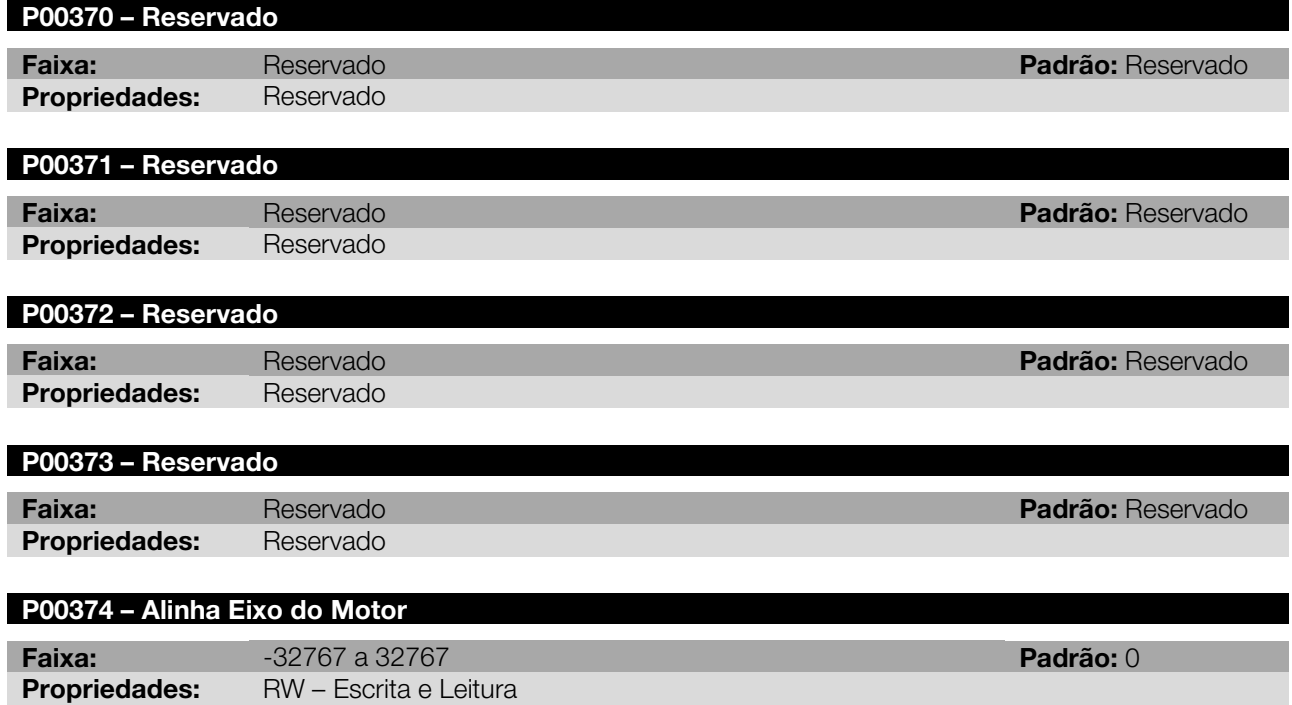

## Descrição:

Este parâmetro permite o alinhamento do eixo do motor e é de uso exclusivo de manutenção.

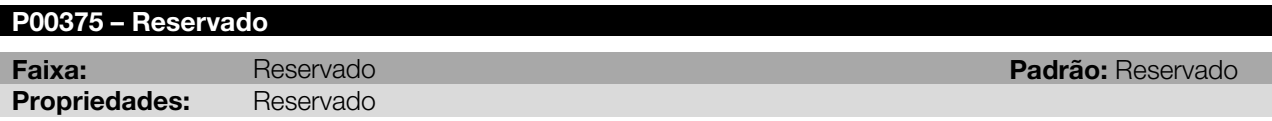

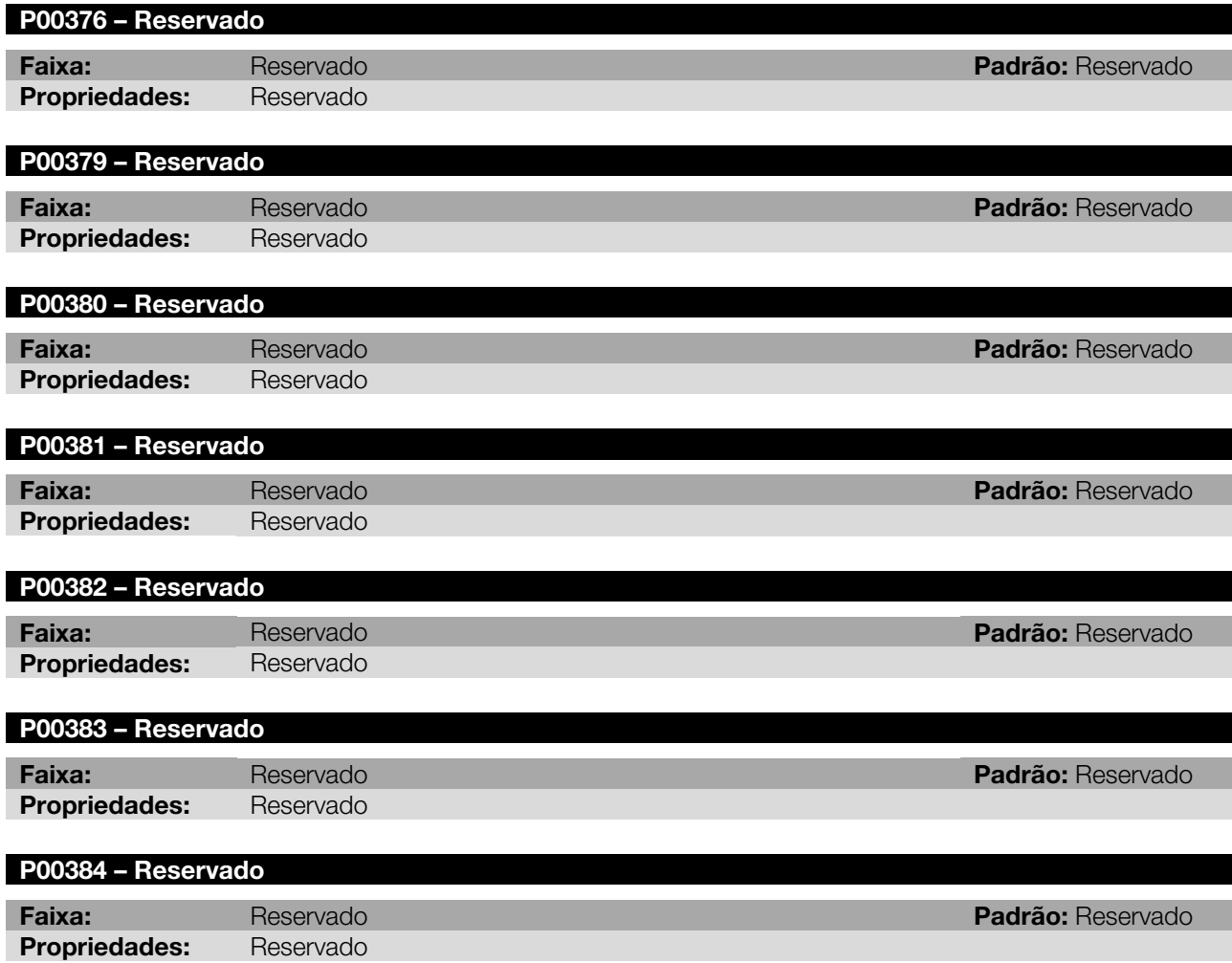

## PARÂMETROS DO MOTOR/CONTROLE DE CORRENTE

Neste grupo de parâmetros, encontram-se informações relacionadas às informações e características relacionadas ao motor e ao controle de corrente deste, tais como ganhos, velocidade e corrente nominal do motor, etc.

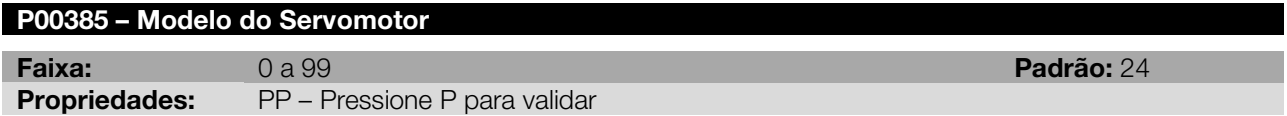

## Descrição:

<span id="page-67-0"></span>Seleciona qual o modelo do servomotor que está conectado ao servoconversor, conforme [Tabela 11.1](#page-67-0) e carrega os valores correspondentes nos parâmetros P00392 ao P00424

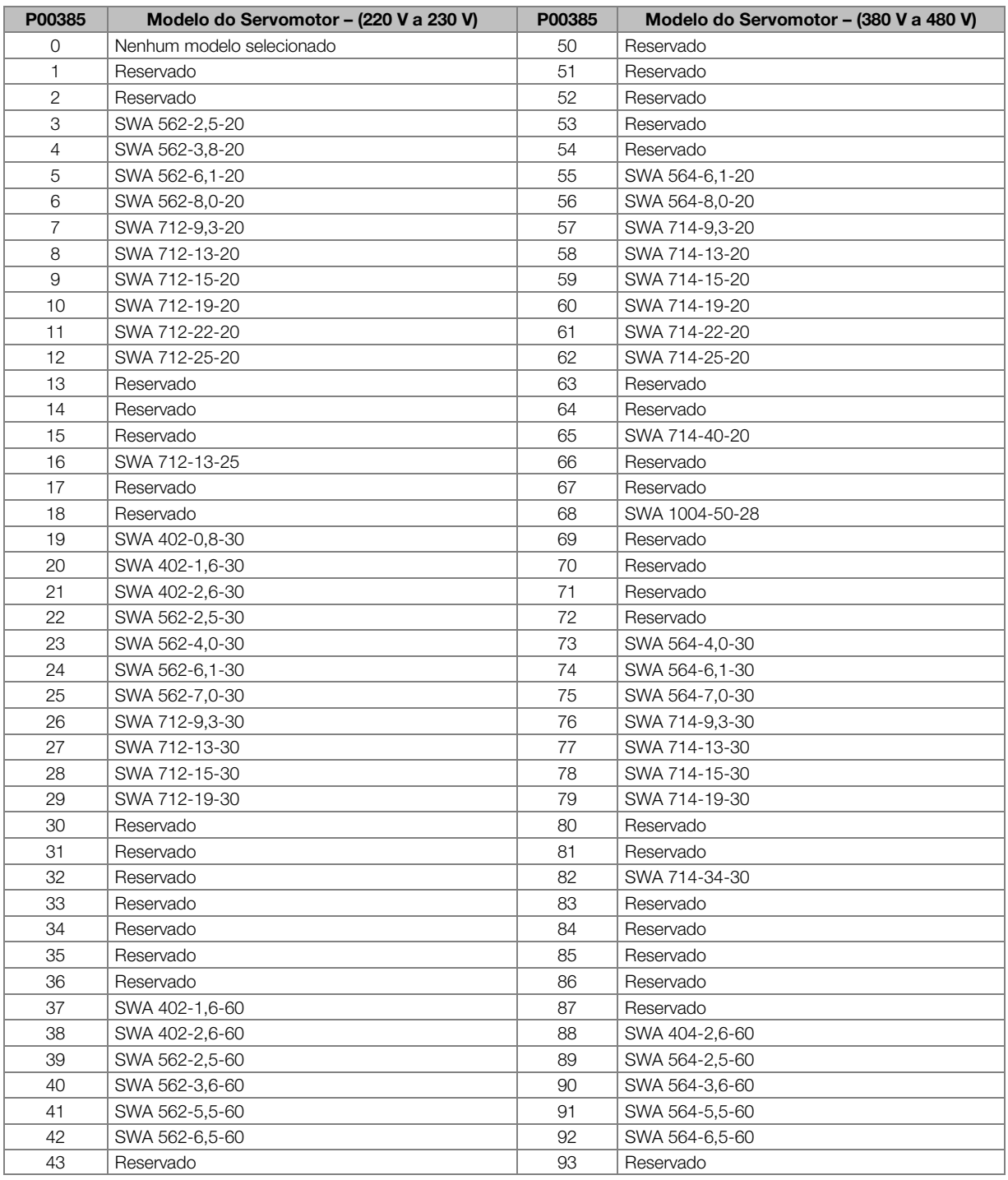

#### Tabela 11.1: Seleção do modelo do servomotor

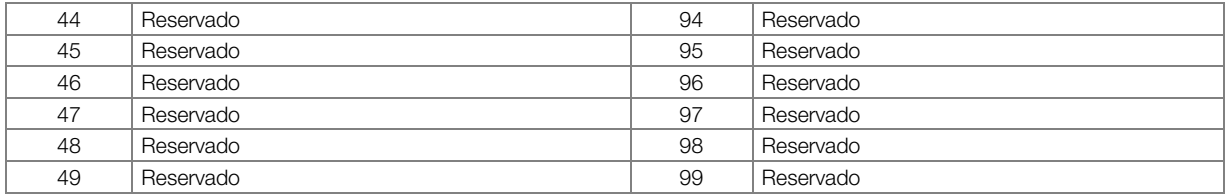

Nota: Quando P00385 = 0, os parâmetros P00392 a P00421 não são carregados, permanecendo o valor setado previamente.

# P00390– Filtro da Referência de Iq (Fc em Hz)

Faixa: 0 a 4000<br>
Propriedades: RW – Escrita e Leitura<br>
Propriedades: RW – Escrita e Leitura RW – Escrita e Leitura

#### Descrição:

Frequência de corte do filtro passa baixas aplicado na referência de torque (Iq). Se for colocado 0 neste parâmetro este filtro não é aplicado.

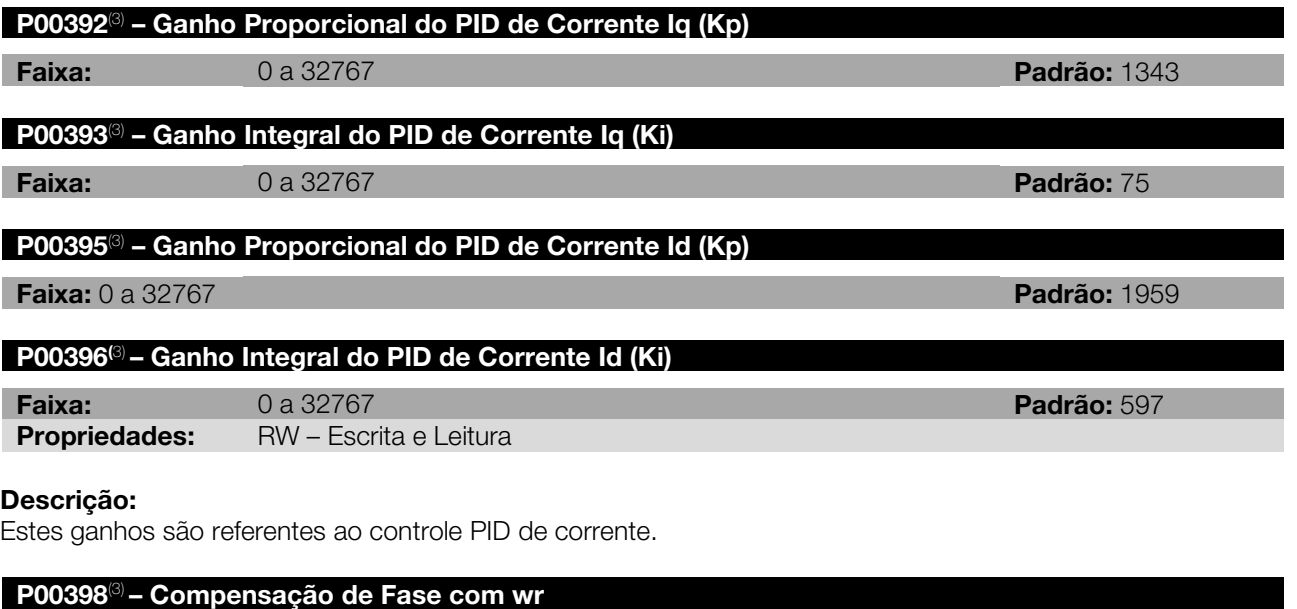

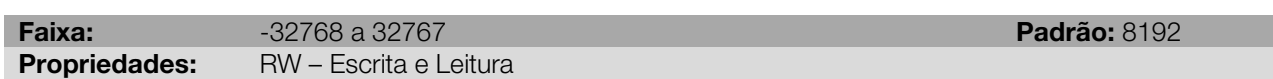

## Descrição:

É uma compensação para o atraso de fase devido à velocidade.

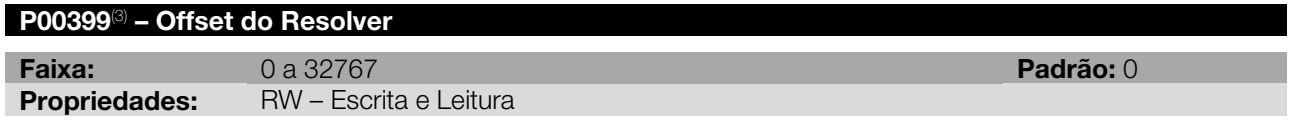

## Descrição:

Compensa eventuais diferenças entre a posição zero do resolver e a posição zero do servomotor.

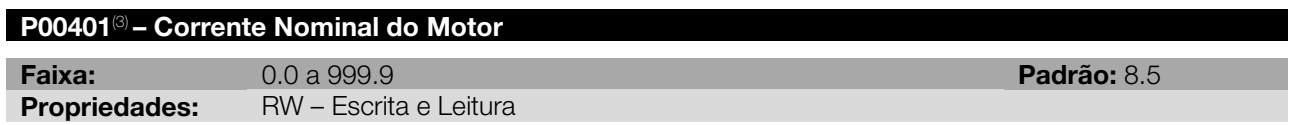

#### Descrição:

Este parâmetro apresenta o valor da corrente nominal do motor em Arms.

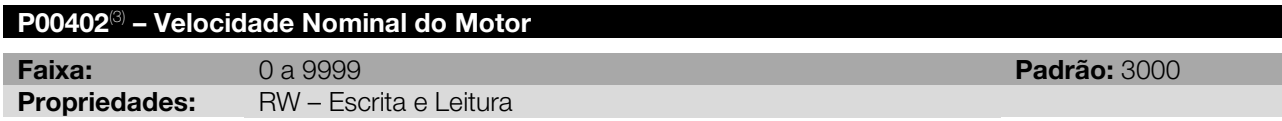

Apresenta a velocidade nominal do motor em rpm.

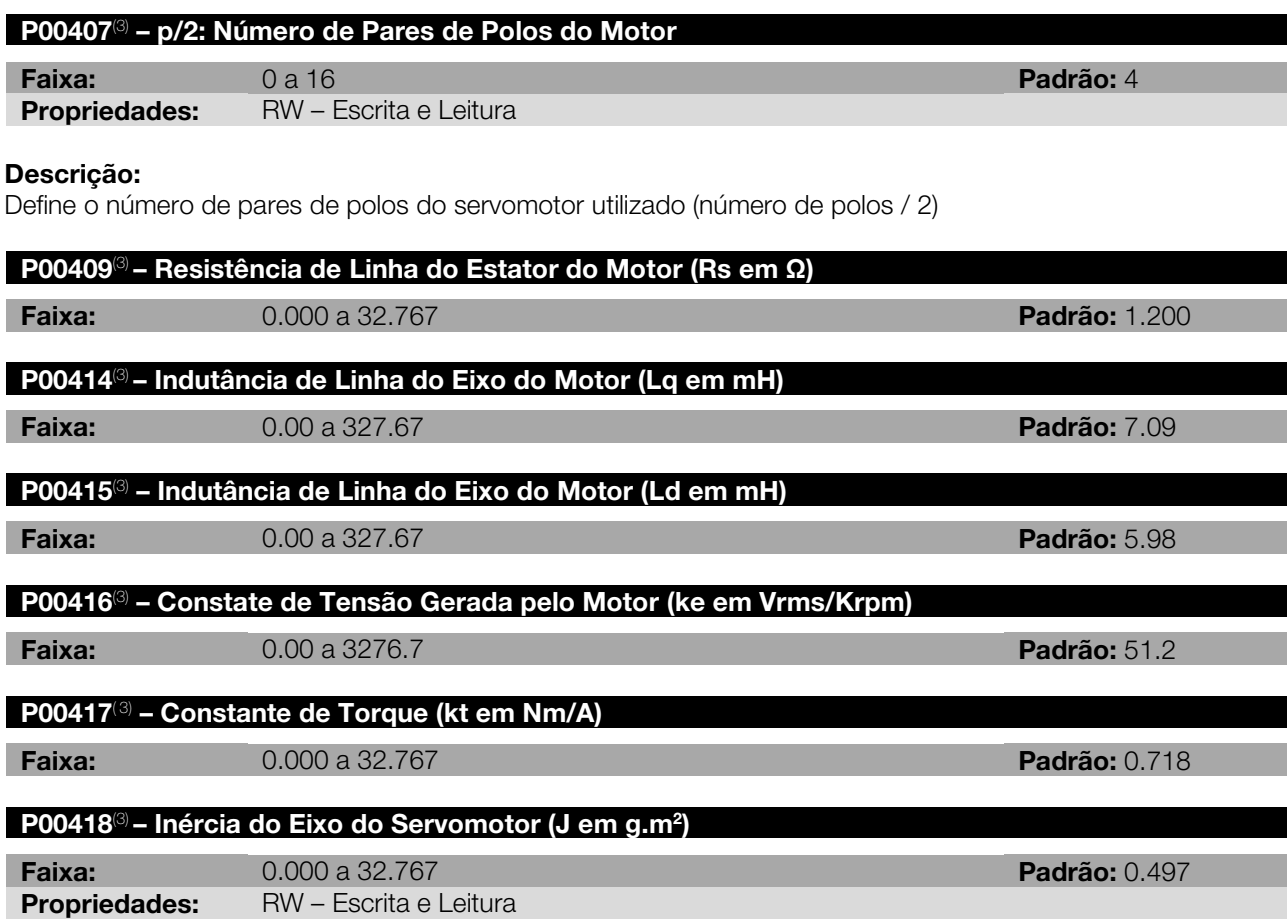

#### <span id="page-69-0"></span>Descrição:

Parâmetros referentes a características elétricas e mecânicas do motor.

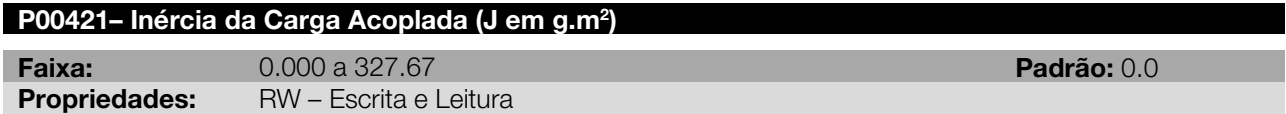

#### Descrição:

Inércia estimada do sistema refletida ao eixo do motor. Este valor é estimado durante a execução da função auto-tuning e serve apenas com referência não devendo ser usado como dado de projeto, para isto deve-se usar a inércia calculada do projeto mecânico. Este parâmetro é utilizado no feedforward de iq (ver P00170).

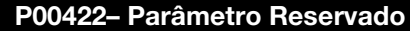

P00423– Parâmetro Reservado

P00424– Parâmetro Reservado

## P00426– Parâmetro Reservado

## P00427– Parâmetro Reservado

#### P00428– Parâmetro Reservado

| Faixa:               | Reservado | <b>Padrão: Reservado</b> |
|----------------------|-----------|--------------------------|
| <b>Propriedades:</b> | Reservado |                          |
| Descrição:           |           |                          |
| Parâmetro reservado. |           |                          |

<span id="page-69-1"></span><sup>(3)</sup> Os parâmetros referenciados recebem os valores correspondentes ao motor setado no parâmetro P00385. Quando P00385 = 0, esses parâmetros permanecem inalterados.

 $\overline{a}$ 

## 12 FUNÇÕES ESPECIAIS

Os parâmetros seguintes são referentes a funções especiais, como os contadores rápidos (padrão e entradas de encoder), posição de referência do usuário, função STOP, etc. Através dos parâmetros a seguir pode-se configurar a função especial selecionada para operar conforme o desejado.

## 12.1 POSIÇÃO ABSOLUTA

Há a possibilidade de definir valores para a posição absoluta de referência do usuário, a partir dos parâmetros listados abaixo. Nos parâmetros P00492 e P00493 define-se o valor da fração de volta e número de voltas que compõem a posição absoluta. O parâmetro P00490 é o responsável por carregar esses valores préprogramados nos parâmetros P00052 e P00053 respectivamente.

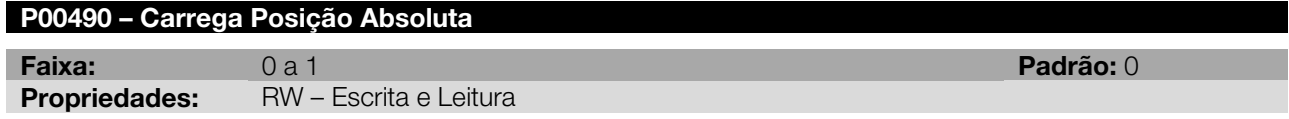

#### Descrição:

Na borda de subida deste parâmetro, os parâmetros referente à posição absoluta P00052 e P00053, recebem os valores programados em P00492 e P00493 respectivamente.

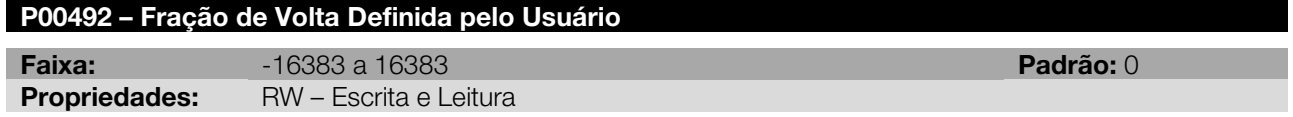

#### Descrição:

Define o valor da fração de volta de referência definido pelo usuário conforme [Tabela 12.1.](#page-70-0) Para carregar o valor definido, ver P00490.

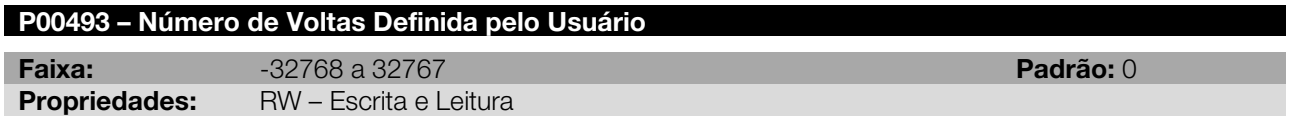

## Descrição:

Define o valor do número de voltas de referência definido pelo usuário conforme [Tabela 12.1.](#page-70-0) Para carregar o valor definido, ver P00490.

<span id="page-70-0"></span>

| <b>Angulo</b> | .720°<br>∠∟ | -540°   | $-360^\circ$ | 180°    | -90 $^{\circ}$ | $\cap$ | $90^\circ$ | $180^\circ$ | $360^\circ$ | $540^\circ$ | $720^\circ$ |
|---------------|-------------|---------|--------------|---------|----------------|--------|------------|-------------|-------------|-------------|-------------|
| P00052        | -           |         | -            |         |                |        |            |             |             |             |             |
| P00053        |             | $-8192$ |              | $-8192$ | $-4096$        |        | 4096       | 8192        |             | 8192        |             |

Tabela 12.1: Valores ilustrativos para posição do usuário - voltas e fração de volta

Nota: Os parâmetros P00492 e P00493 devem ter o mesmo sinal (caso sejam diferentes de zero). Caso houver incompatibilidade de sinal, ao tentar carregar esses parâmetros para referência do usuário, irá ocorrer o alarme A00101 e os valores não serão carregados, sendo que este alarme também pode ser gerado por incompatibilidade de sinal nos parâmetros P00127, P00128, P00129 e P00130.

## 12.2 CONTADOR RÁPIDO PADRÃO

O servoconversor SCA06 disponibiliza três entradas digitais em sua versão padrão, sendo que duas delas, a entrada DI1 e DI2, podem ser usadas como contadores rápidos, conforme programação de P00300 e P00301. Os parâmetros P00056 e P00057 apresentam o valor do contador. A DI3 (P00302) pode ser programada para armazenar o valor do contador na transição positiva ou negativa da DI. O valor armazenado é apresentado nos parâmetros P01014 e P01015.

Estas três entradas digitais possuem hardware especial para capturar rapidamente transições nas mesmas. Os tempos de subida e descidas das DIs padrão podem ser observados na [Figura 3.3.](#page-16-0)

## P00500 – Modo de Contagem – Contador Rápido Padrão

Faixa: 0 a 3 Padrão: 0 Propriedades: RW – Escrita e Leitura

#### Descrição:

<span id="page-71-0"></span>Este parâmetro define qual o tipo de contagem que será utilizada, conforme [Tabela 12.2.](#page-71-0)

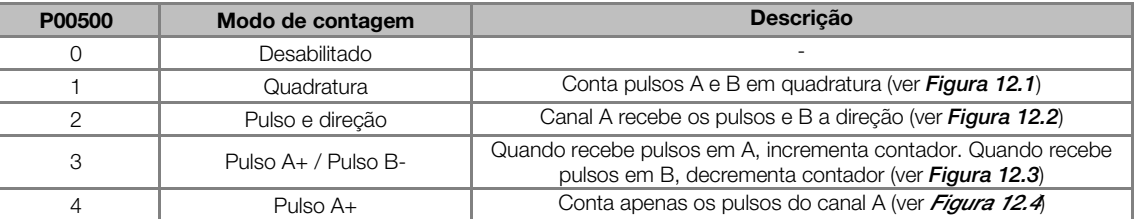

Tabela 12.2: Modo de contagem

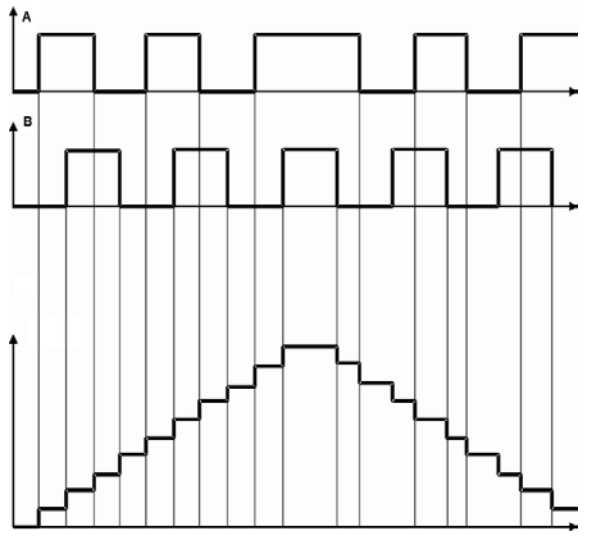

<span id="page-71-1"></span>Figura 12.1: Modo de contagem em quadratura. Pulso A e Pulso B (formas de onda superiores) e saída do contador (forma de onda inferior)

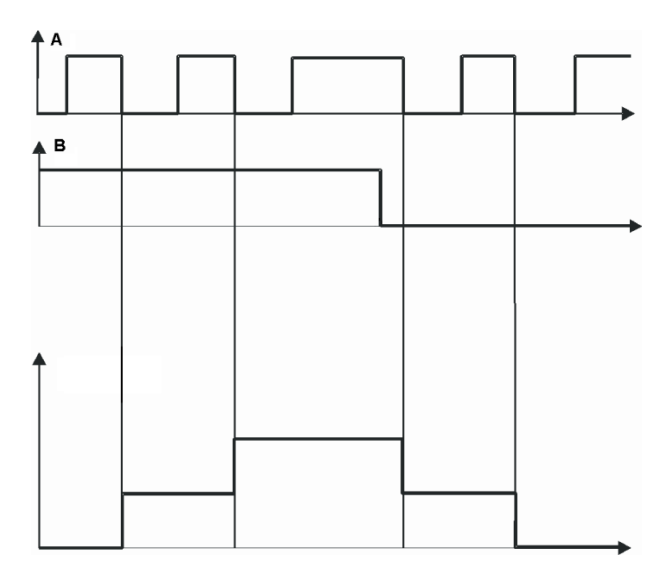

<span id="page-71-2"></span>Figura 12.2: Modo de contagem – Pulso e direção. Pulso A e Pulso B (formas de onda superiores) e Saída do contador (forma de onda inferior)
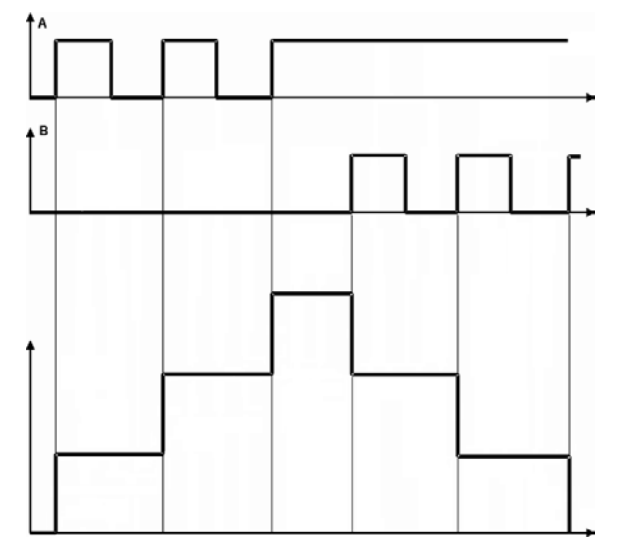

<span id="page-72-0"></span>Figura 12.3: Modo de contagem - Pulso A incrementa, Pulso B decrementa. Pulso A e Pulso B (formas de onda superiores) e saída do contador (forma de onda inferior)

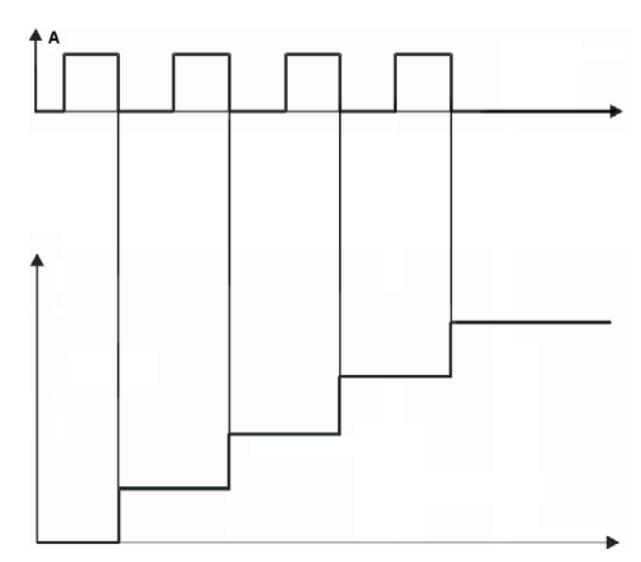

Figura 12.4: Modo de contagem – Pulso A incrementa. Pulso A (forma de onda superior) e saída do contador (forma de onda inferior)

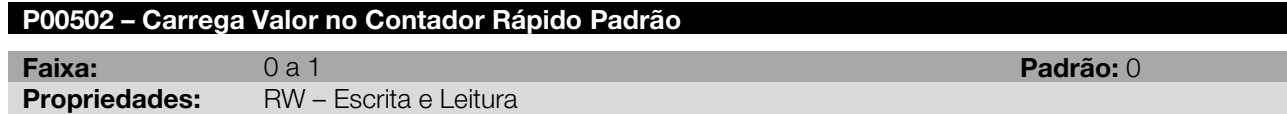

Na borda de subida deste parâmetro, o contador receberá os valores programados nos parâmetros P00503 e P00504. Vide parâmetros P00056 e P00057.

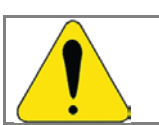

ATENÇÃO!

Quando o contador estiver sendo utilizado pelo bloco MC\_GearIn ou MC\_GearInPos, não deve ser atualizado o valor do contador sob risco de deslocamento brusco do motor.

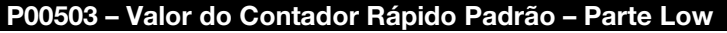

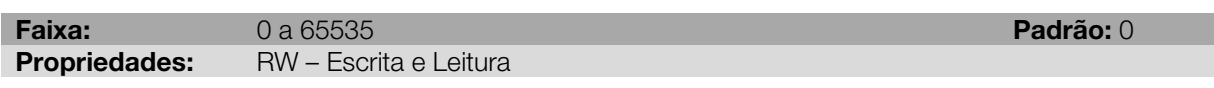

# Descrição:

Valor correspondente aos 16 bits menos significativos que será enviado para a parte baixa do contador na borda de subida do parâmetro P00502. Vide parâmetros P00056 e P00057.

# P00504 – Valor do Contador Rápido Padrão – Parte High

Faixa: 0 a 65535 Padrão: 0 Propriedades: RW – Escrita e Leitura

# Descrição:

Valor correspondente aos 16 bits mais significativos que será enviado para a parte alta do contador na borda de subida do parâmetro P00502. Vide parâmetros P00056 e P00057.

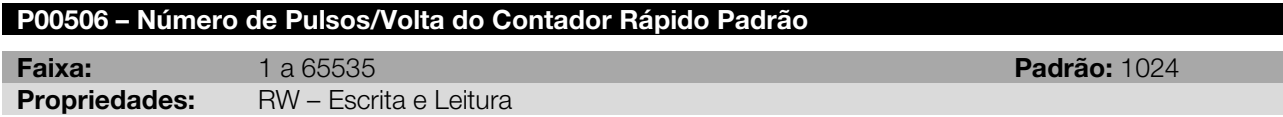

### Descrição

Valor correspondente ao número de pulsos por volta do contador padrão.

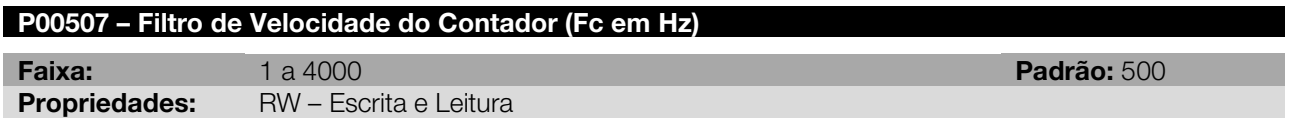

# Descrição:

Frequência de corte do filtro passa baixas do estimador de velocidade do contador rápido. Quando utilizados os blocos ladder MC\_GearIn e MC\_GearInPos com o mestre programado para entrada rápida (contador rápido) a velocidade estimada usada por este blocos é filtrada por este filtro. Quanto maior esta frequência menor o erro de lag (de seguimento) e maior o ruído sonoro.

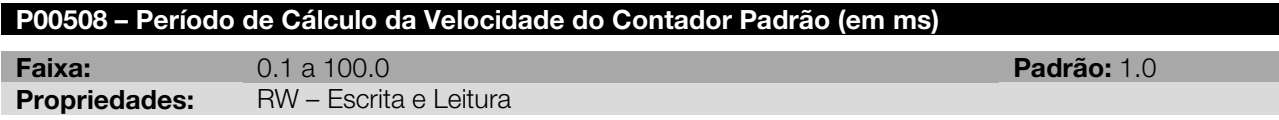

### Descrição:

Período em que é feito o diferencial da posição para o cálculo da velocidade do contador.

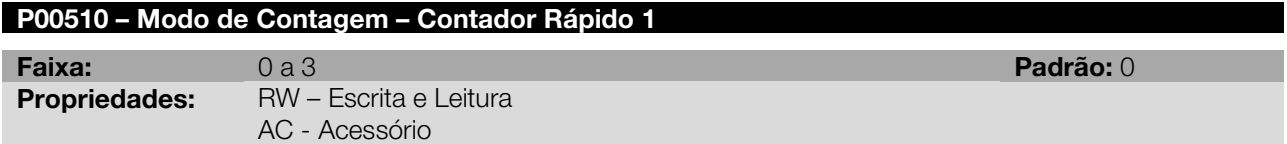

# Descrição:

<span id="page-73-0"></span>Este parâmetro define qual o tipo de contagem que será utilizada pelo contador rápido 1, conforme [Tabela](#page-73-0)  [12.3.](#page-73-0)

Tabela 12.3: Modo de contagem

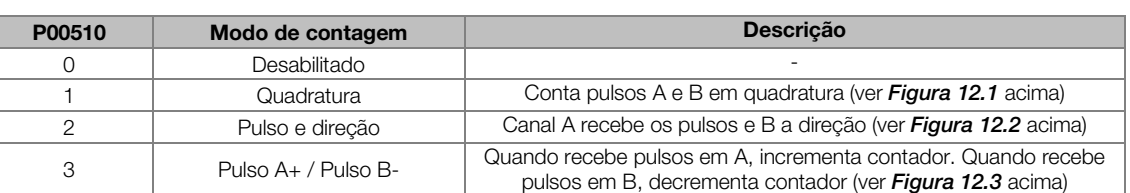

# P00511 – Opções do Pulso Nulo Z1 – Contador Rápido 1

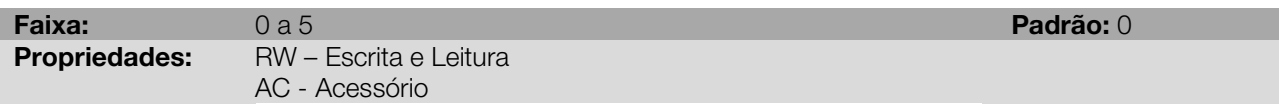

# Descrição:

Este parâmetro define qual a ação que será executada quando ocorrer um pulso nulo na entrada de encoder 1, conforme [Tabela 12.4.](#page-74-0) Os valores armazenados serão exibidos nos parâmetros P01016 e P01017.

# Tabela 12.4: Opções do pulso nulo

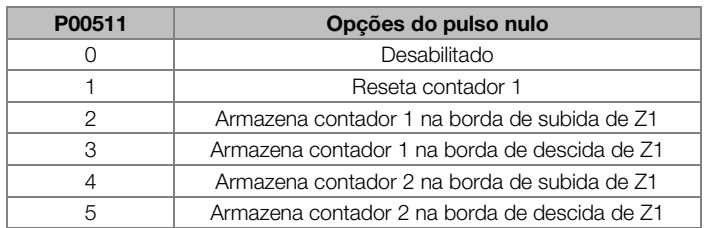

# <span id="page-74-0"></span>P00512 – Carrega Valor no Contador Rápido 1

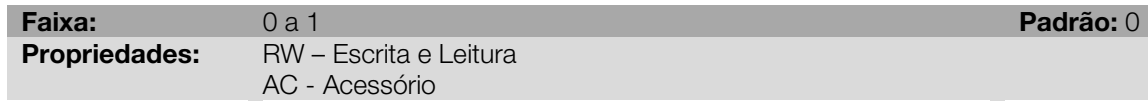

# Descrição:

Na borda de subida deste parâmetro, o contador rápido 1 receberá os valores programados nos parâmetros P00513 e P00514. Vide parâmetros P00058 e P00059.

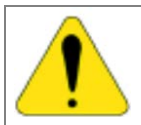

# ATENÇÃO!

Quando o contador estiver sendo utilizado pelo bloco MC\_GearIn ou MC\_GearInPos, não deve ser atualizado o valor do contador sob risco de deslocamento brusco do motor.

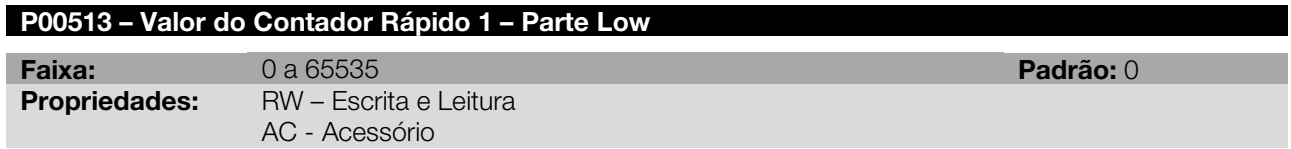

# Descrição:

Valor correspondente aos 16 bits menos significativos que será enviado para a parte baixa do contador rápido 1 na borda de subida do parâmetro P00512. Vide parâmetros P00058 e P00059.

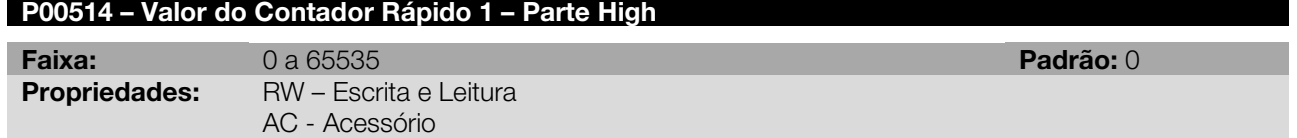

# Descrição:

Valor correspondente aos 16 bits mais significativos que será enviado para a parte alta do contador rápido 1 na borda de subida do parâmetro P00512. Vide parâmetros P00058 e P00059.

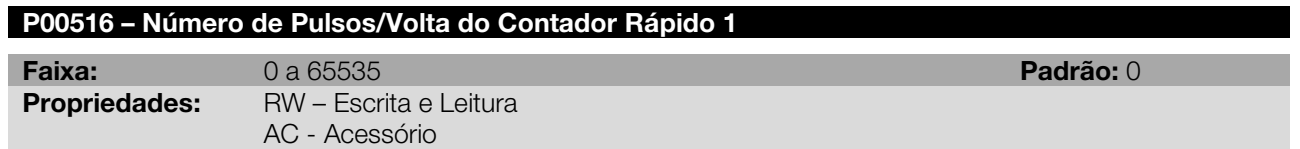

# Descrição:

Valor correspondente ao número de pulsos por volta do contador rápido 1.

# P00517 – Filtro de Velocidade do Contador Rápido 1 (Fc em Hz)

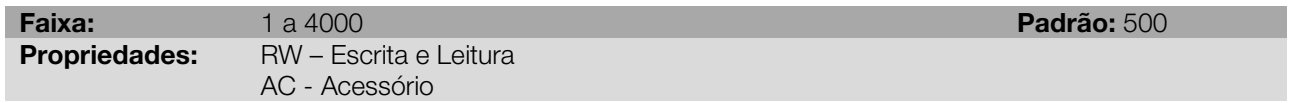

# Descrição:

Valor correspondente ao filtro de velocidade do contador rápido 1. Ver P00507.

# P00518 – Período de Cálculo da Velocidade do Contador Rápido 1 (em ms)

Faixa: 0.1 a 100.0 Padrão: 1.0 Propriedades: RW – Escrita e Leitura AC - Acessório

# Descrição:

Período em que é feito o diferencial da posição para o cálculo da velocidade do contador.

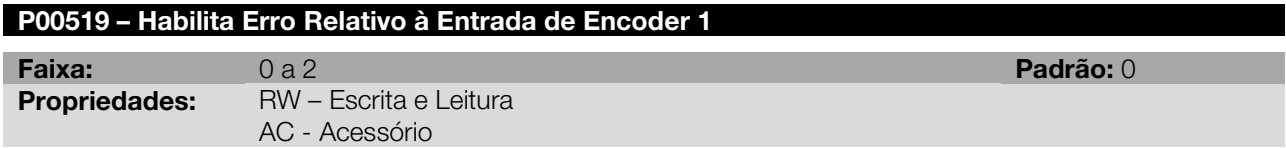

# Descrição:

Habilita a geração de alarme ou falha, caso não houver sinal em um dos canais diferenciais da entrada de encoder 1.

<span id="page-75-0"></span>As opções para habilitar o erro são descritas na [Tabela 12.5.](#page-75-0)

### Tabela 12.5: Opções do erro

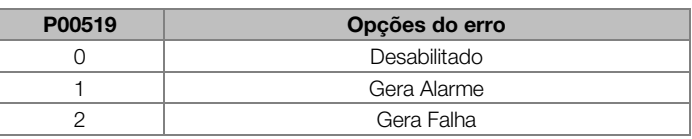

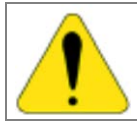

# ATENÇÃO!

Somente deve ser habilitado o erro quando o houver sinais diferenciais nas entradas A1, B1 e Z1.

# P00520 – Modo de Contagem – Contador Rápido 2

Faixa: 0 a 3 Padrão: 0 Propriedades: RW – Escrita e Leitura AC - Acessório

# Descrição:

Este parâmetro define qual o tipo de contagem que será utilizada pelo contador rápido 2, conforme [Tabela](#page-73-0)  [12.3.](#page-73-0)

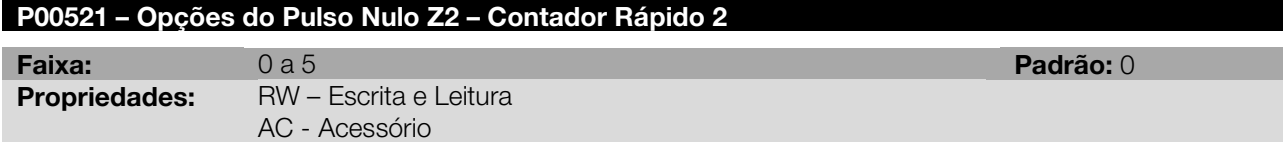

# Descrição:

Este parâmetro define qual a ação que será executada quando ocorrer um pulso nulo na entrada de encoder 2, conforme [Tabela 12.4](#page-74-0). Os valores armazenados serão exibidos nos parâmetros P01018 e P01019.

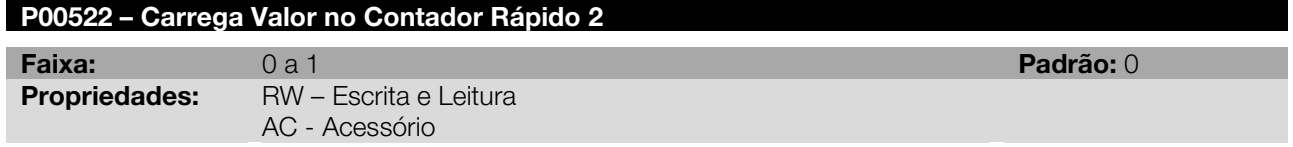

# Descrição:

Na borda de subida deste parâmetro, o contador rápido 2 receberá os valores programados nos parâmetros P00523 e P00524. Vide parâmetros P00060 e P00061.

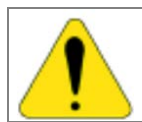

# ATENÇÃO!

Quando o contador estiver sendo utilizado pelo bloco MC\_GearIn ou MC\_GearInPos, não deve ser atualizado o valor do contador sob risco de deslocamento brusco do motor.

# P00523 – Valor do Contador Rápido 2 – Parte Low

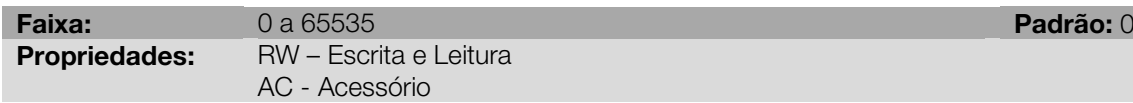

### Descrição:

Valor correspondente aos 16 bits menos significativos que será enviado para a parte baixa do contador rápido 2 na borda de subida do parâmetro P00522. Vide parâmetros P00060 e P00061.

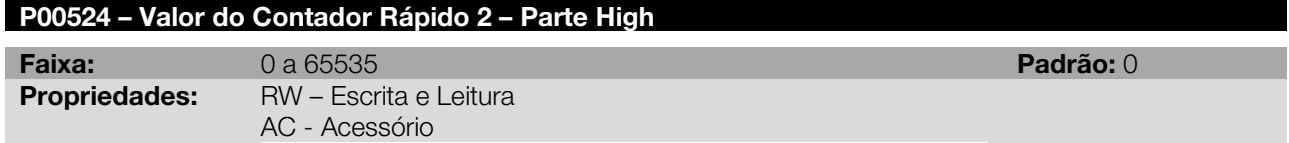

# Descrição:

Valor correspondente aos 16 bits mais significativos que será enviado para a parte alta do contador rápido 2 na borda de subida do parâmetro P00522. Vide parâmetros P00060 e P00061.

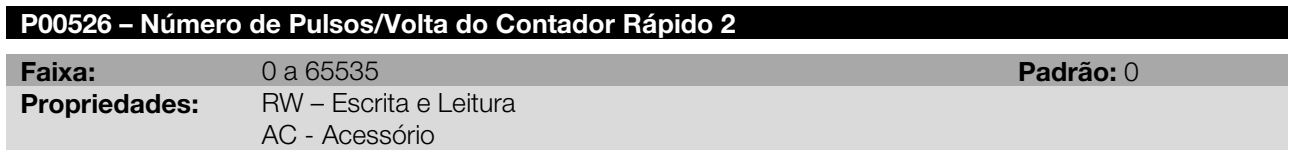

# Descrição:

Valor correspondente ao número de pulsos por volta do contador rápido 2.

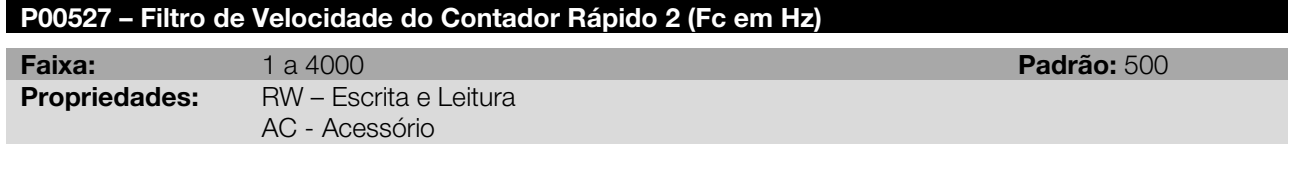

# Descrição:

Valor correspondente ao filtro de velocidade do contador rápido 2. Ver P00507.

# P00528 – Período de Cálculo da Velocidade do Contador Rápido 2 (em ms)

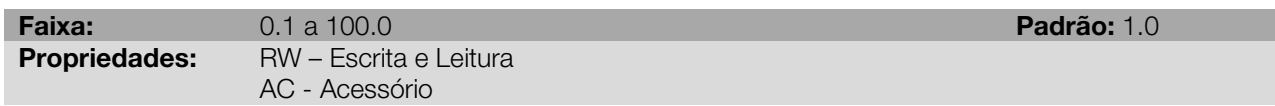

# Descrição:

Período em que é feito o diferencial da posição para o cálculo da velocidade do contador.

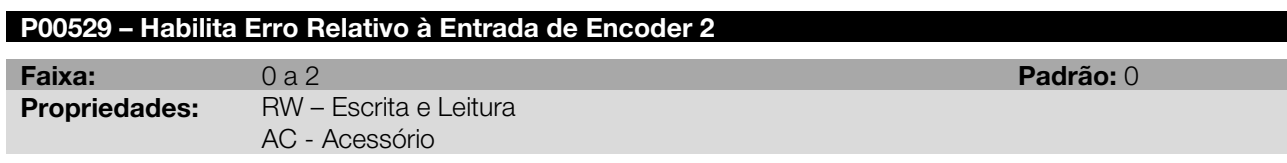

# Descrição:

Habilita a geração de alarme ou falha, caso não houver sinal em um dos canais diferenciais da entrada de encoder 2.

As opções para habilitar o erro são descritas na [Tabela 12.5.](#page-75-0)

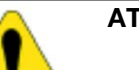

# ATENÇÃO!

Somente deve ser habilitado o erro quando o houver sinais diferenciais nas entradas A2, B2 e Z2.

# 12.3 FUNÇÃO STOP

As entradas digitais podem ser programadas para a função STOP, a qual tem como objetivo realizar uma parada de emergência. Esta função está disponível nos modos de torque, velocidade, Ladder, CANopen e Profibus (Ver P00202). Quando o servoconversor está programado para operar no modo Ladder, ao ativar a função STOP todos os blocos de movimento são cancelados.

A função STOP pode ser acionada através de uma borda ou nível, conforme opção do parâmetro P00531. A opção da função STOP acionada por borda *somente* deverá ser usada quando o modo de controle for *via* Ladder (P00202 = 4).

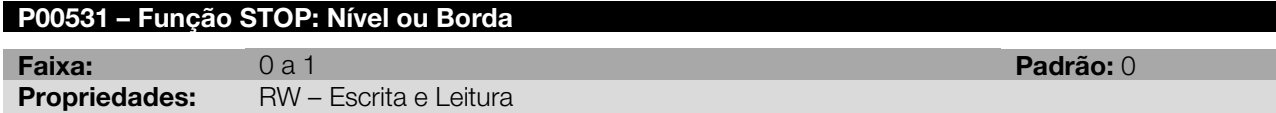

# Descrição:

<span id="page-77-0"></span>Configura o modo de acionamento da função STOP, conforme opções da [Tabela 12.6.](#page-77-0)

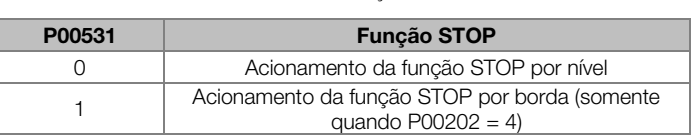

#### Tabela 12.6: Função STOP

A função STOP programada para acionamento por borda (de subida ou descida, de acordo com a função programada na DI correspondente) funciona da seguinte maneira: ao ocorrer uma borda na entrada programada para a função STOP o servomotor irá desacelerar seguindo a rampa programada em P00105 até atingir a velocidade zero e irá cancelar todos os blocos de movimento.

Quando programada a função STOP por nível, ao ser detectado o nível programado o servomotor irá desacelerar seguindo a rampa programada em P00105 até atingir a velocidade zero. Mesmo que ocorra apenas um pequeno pulso, ao ser detectado o nível configurado, o servomotor irá seguir a rampa até atingir a velocidade zero.

Quando estiver operando em modo ladder, todos os blocos de movimento serão cancelados e qualquer movimento só poderá ser acionado novamente se a entrada digital correspondente não estiver no nível programado para acionar o STOP.

Quando estiver executando o controle pelo drive (P00202 = 1 ou P00202 = 2), enquanto a entrada digital estiver no nível programado, o eixo ficará parado. No momento em que a função for desativada, o servomotor vai para a velocidade ou torque de referência sem seguir nenhuma rampa.

Durante a execução da função STOP mesmo que o Lag ultrapasse o valor programado não ocorrerá erro de Lag.

Se a função STOP for acionada por erro de comunicação (ver parâmetro P00662) para liberar o STOP deve-se realizar um reset de falha ou desabilitar o servoconversor.

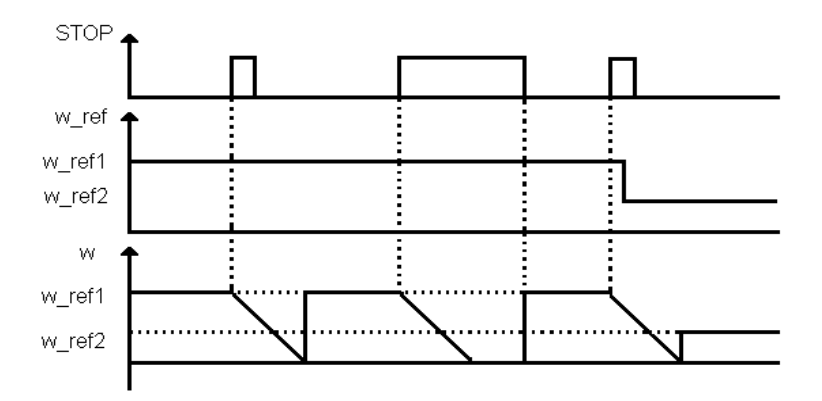

Figura 12.5: Exemplo da função STOP acionada por nível

# 12.4 FUNÇÃO FIM DE CURSO

O objetivo da função fim de curso é limitar a execução do movimento do servomotor quando for acionada a entrada digital configurada. Esta função está disponível nos modos de velocidade, Ladder e CANopen (Ver P00202).

A função fim de curso é acionada pelo nível da entrada digital programada. É possível escolher se a função fim de curso irá limitar o posicionamento no sentido horário ou anti-horário, e também se o nível que acionará essa função será nível alto ou baixo na entrada digital correspondente.

Esta função realiza essa limitação de movimento forçando a referência de velocidade para zero quando esta tenta movimentar o servomotor no sentido da limitação ativa. Como essa atuação é em referência de velocidade pode existir um offset de velocidade no sentido da limitação ativa em função dos ganhos de velocidade setados.

# 12.5 FUNÇÃO TRACE

A função trace é utilizada para registrar até 6 (seis) variáveis de interesse do SCA06 (como corrente, tensão, velocidade, etc) quando ocorre um determinado evento no sistema. Este evento no sistema, por desencadear o processo de armazenamento das variáveis, é chamado de "trigger" (disparo) e o usuário pode definir até 3 (três) condições de trigger e a lógica a ser usada nos mesmos (lógica AND ou OR).

As variáveis armazenadas podem ser vistas sob a forma de gráficos utilizando o software SuperDrive G2 executado em um PC conectado via USB ou via serial ao SCA06.

A seguir são apresentados os parâmetros relacionados com a função trace.

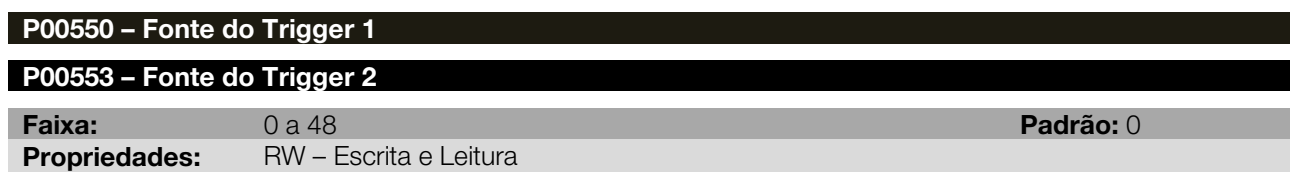

# Descrição:

<span id="page-78-0"></span>Seleciona qual variável que será utilizada como fonte do trigger para a função Trace. A [Tabela 12.7](#page-78-0) apresenta as opções para fonte do trigger.

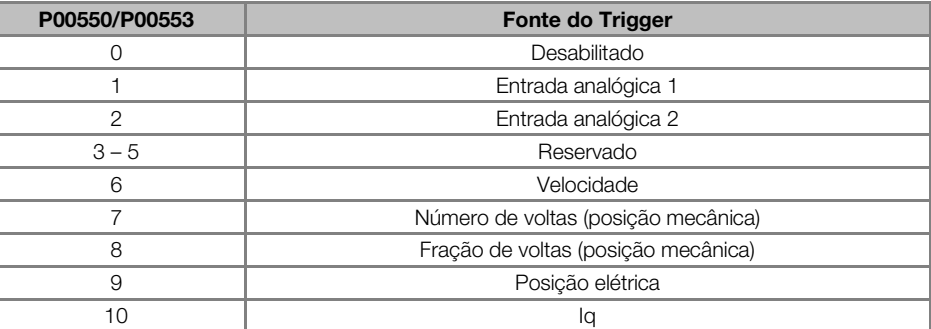

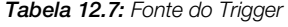

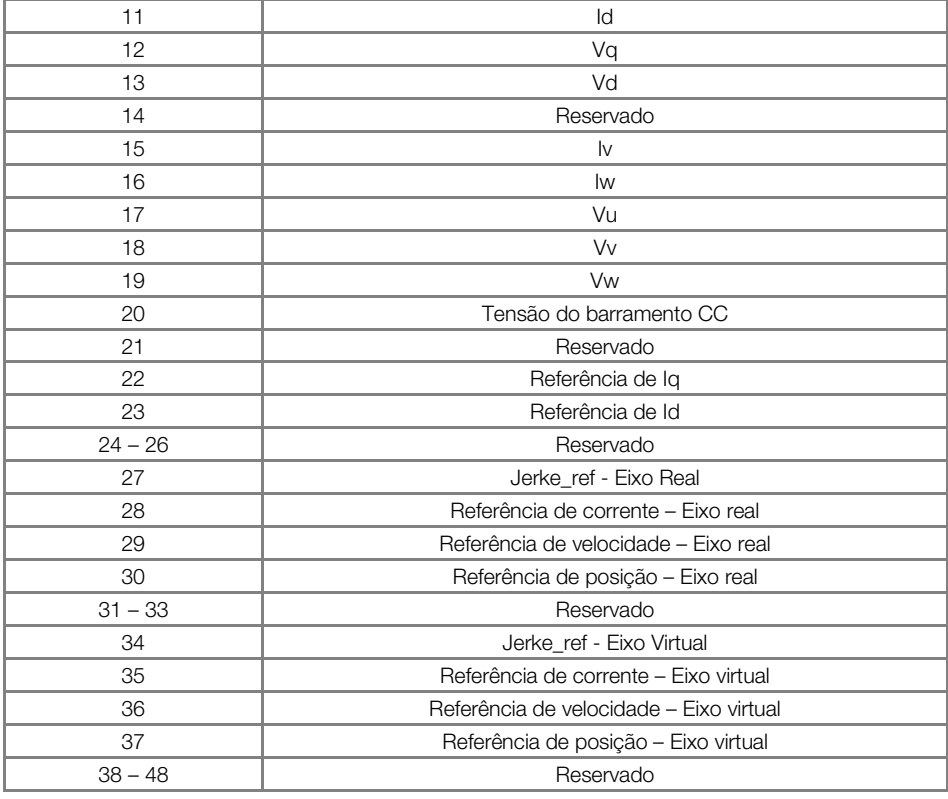

# P00551 – Valor do Trigger 1

P00554 – Valor do Trigger 2

Faixa: -32768 a 32767 Padrão: 0

Propriedades: RW – Escrita e Leitura

# Descrição:

Define o valor de comparação para a variável selecionada em P00550/P00553.

Nota: Os parâmetros referentes ao valor do trigger não possuem casas decimais, no entanto, quando a fonte do trigger escolhida for corrente ou referência de corrente (opções 10, 11, 15, 16 22, 23, 28 e 35), o usuário deve entrar com o valor considerando a casa decimal. Por exemplo: Seleciona-se como fonte do trigger a corrente Iq e o valor de comparação escolhido é 1,5 A. Portanto: P00550 = 10 (Iq) e P00551 = 15 (1,5 A).

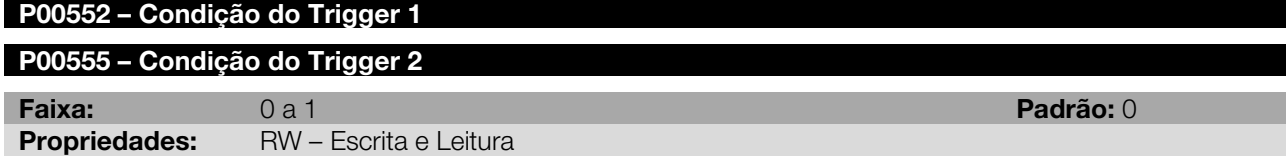

### Descrição:

<span id="page-79-0"></span>Seleciona qual a condição para iniciar a aquisição dos sinais, conforme [Tabela 12.8.](#page-79-0)

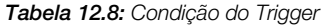

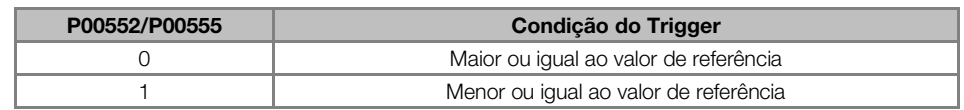

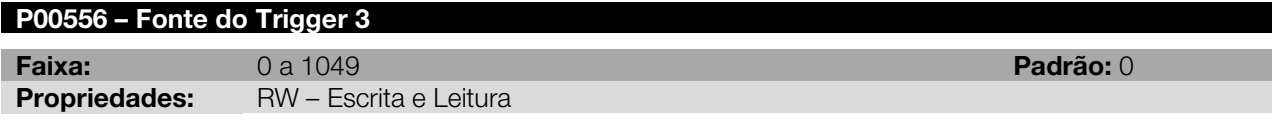

# Descrição:

Seleciona um dos parâmetros do SCA06 para ser usado como fonte do trigger 3.

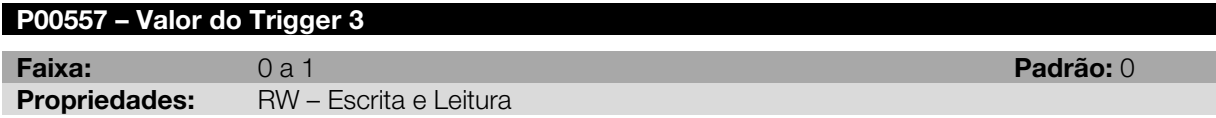

Define o valor de comparação para o parâmetro selecionado em P00556.

Nota: O parâmetro referente ao valor do trigger 3 não possui casas decimais, no entanto, quando o parâmetro escolhido para ser a fonte do trigger 3 contiver casas decimais, o usuário deve entrar com o valor considerando a casa decimal. Por exemplo: Seleciona-se como fonte do trigger o parâmetro P01001 (Tempo de Scan) e o valor de comparação escolhido é 1,0 ms. Portanto: P00556 = 1001 e P00557 = 10 (1,0 ms).

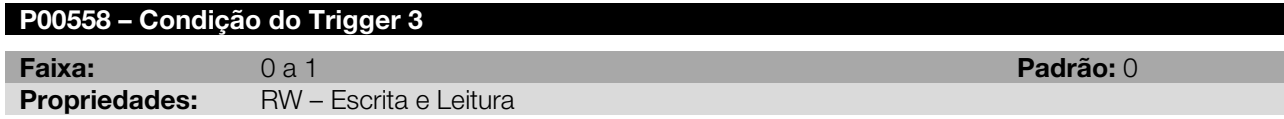

# Descrição:

Seleciona qual a condição para iniciar a aquisição dos sinais, conforme [Tabela 12.8.](#page-79-0)

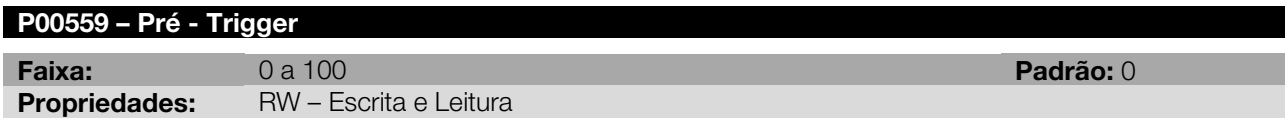

# Descrição:

Define o percentual de dados que serão registrados antes da ocorrência do trigger.

Por exemplo, se for configurado o valor de 75 % (P00559 = 75), o sinal apresentado será composto por 75 % do sinal armazenado antes do evento e os demais 25 % após o evento do trigger.

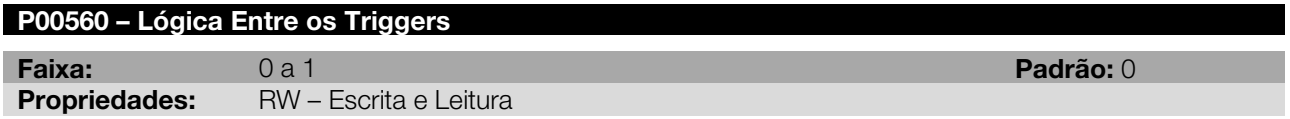

# Descrição:

<span id="page-80-0"></span>Seleciona qual a lógica que será usada para que o trigger possa ocorrer. As opções disponíveis para lógica do trigger estão descritas na [Tabela 12.9.](#page-80-0)

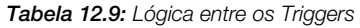

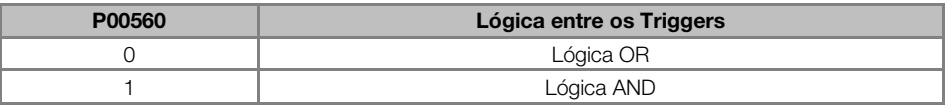

Exemplo: Supondo que os parâmetros programados para o trigger sejam os descritos abaixo:

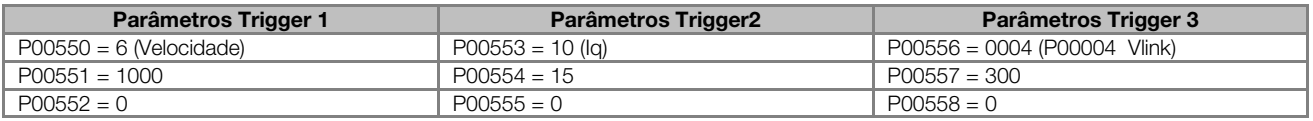

Se selecionada a lógica OR, qualquer uma das condições que ocorrer irá disparar o trigger, ou seja se a velocidade ficar maior que 1000 rpm, ou se a corrente Iq ficar maior que 1,5 A ou se o parâmetro P00004 (tensão do link) ficar maior que 300 V, irá ocorrer o trigger.

Se selecionada a lógica AND, será necessário que todas as condições de trigger selecionados sejam satisfeitas para que o evento de trigger seja disparado. Ou seja, em um mesmo momento será necessário que a velocidade seja maior que 1000 rpm e que a corrente Iq seja maior que 1,5 A e que o parâmetro P00004 (tensão do link) seja maior que 300 V para que o trigger possa ocorrer.

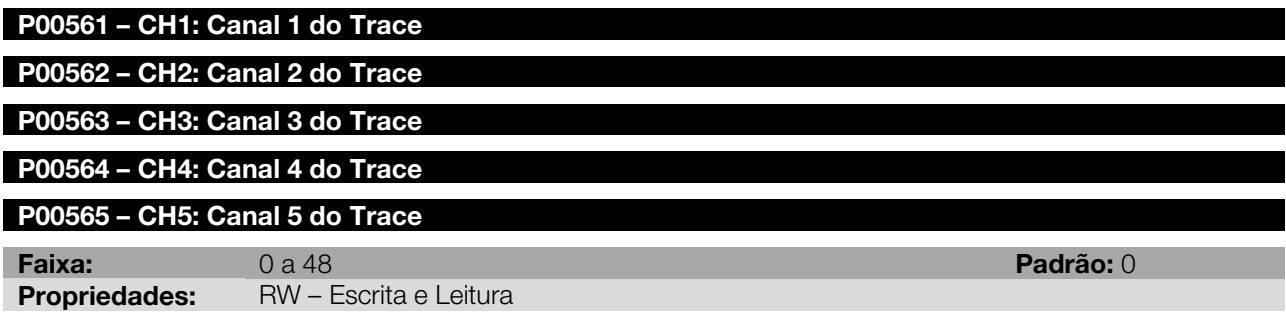

<span id="page-81-0"></span>Seleciona quais os sinais que serão registrados nos canais 1 ao 5 da função trace. As opções para canais do Trace podem ser visualizadas na [Tabela 12.10.](#page-81-0)

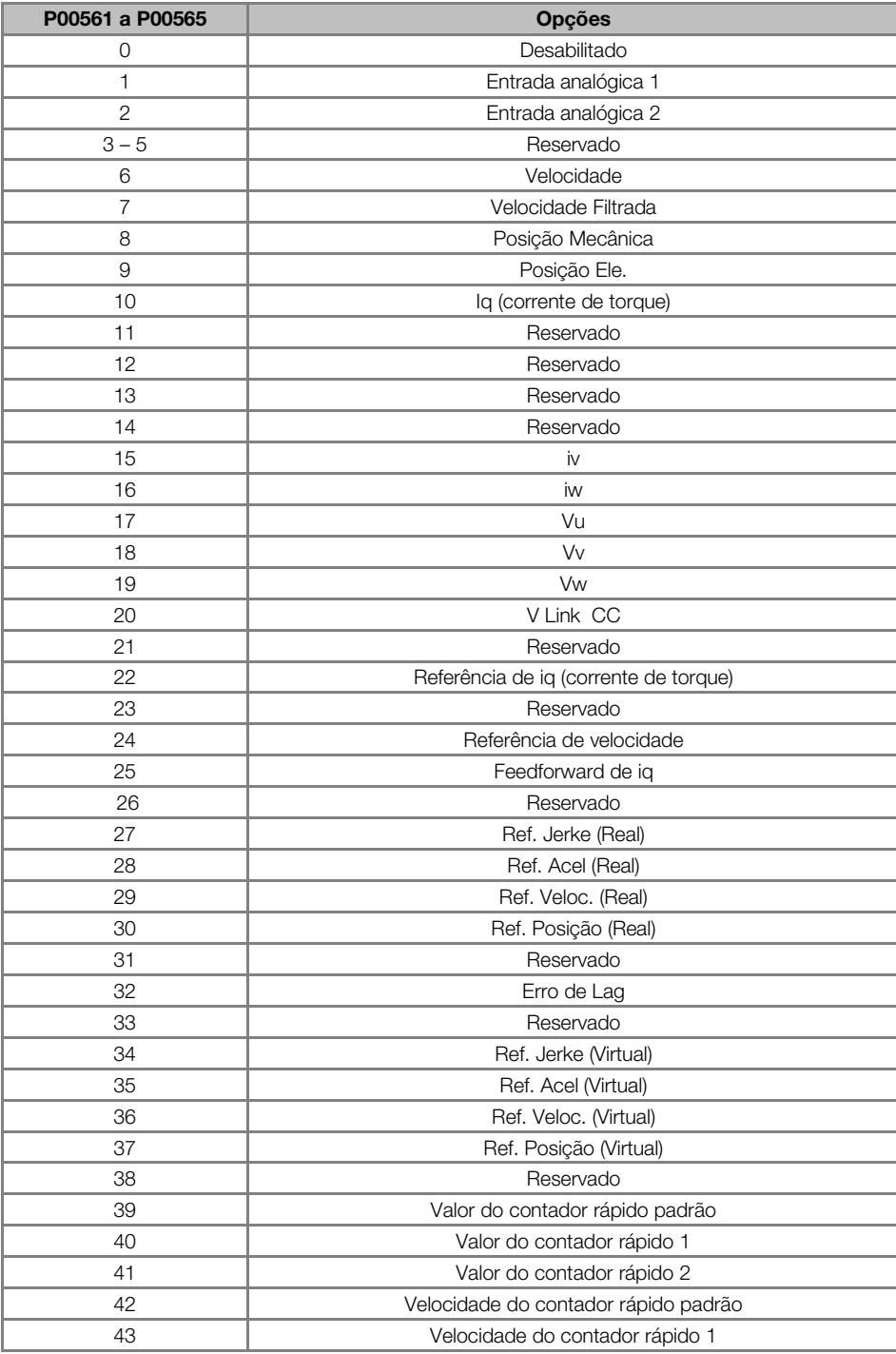

### Tabela 12.10: Opções dos canais do Trace

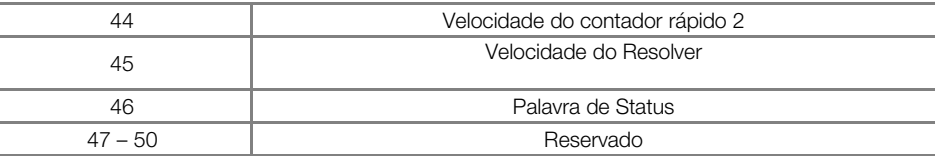

# P00566 – CH6: Canal 6 do Trace

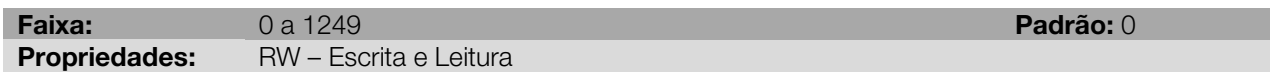

# Descrição:

Seleciona qual o parâmetro que será registrado no canal 6 da função trace. No canal 6, só é possível visualizar parâmetros.

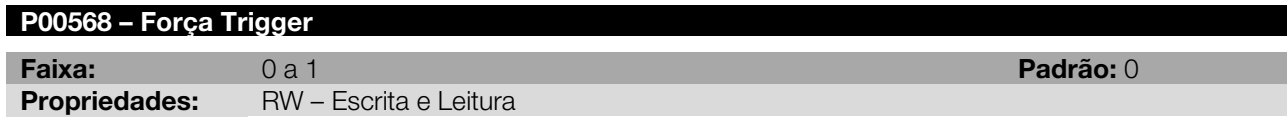

### Descrição:

Na transição positiva desse parâmetro ocorre o evento do trigger, independente de qualquer outra condição selecionada nos parâmetros P00550 a P00560.

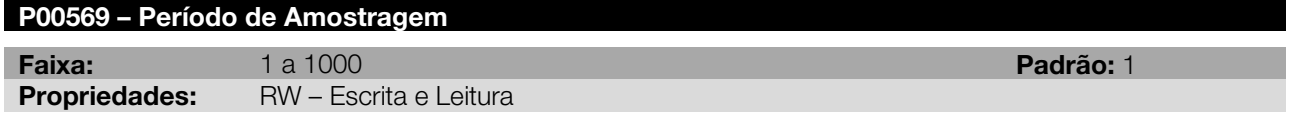

# Descrição

Define o período de amostragem da função trace como um múltiplo de 100 µs. Por exemplo: Se programar P00569 = 3, o período de amostragem da função trace será de 300 µs.

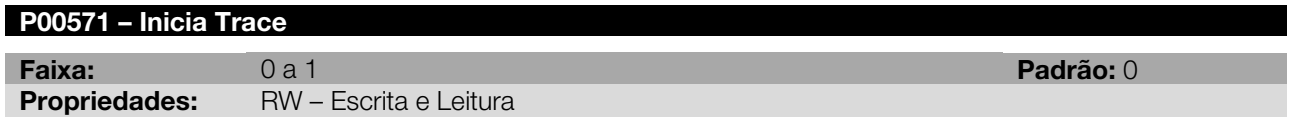

# Descrição:

Na transição positiva desse parâmetro, inicia a espera pelo trigger da função trace.

Quando P00571 = 0, a função trace retorna para o status desligado, possibilitando ao usuário iniciar uma nova aquisição.

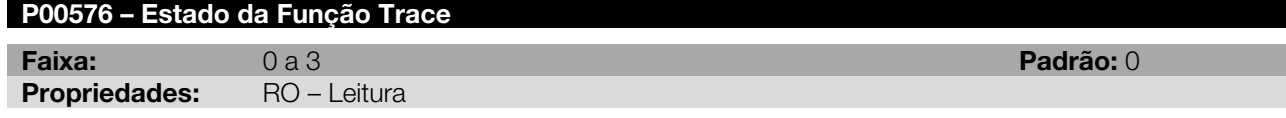

# Descrição:

<span id="page-82-0"></span>Indica qual o estado atual da função trace conforme [Tabela 12.11.](#page-82-0)

Tabela 12.11: Estado da função Trace

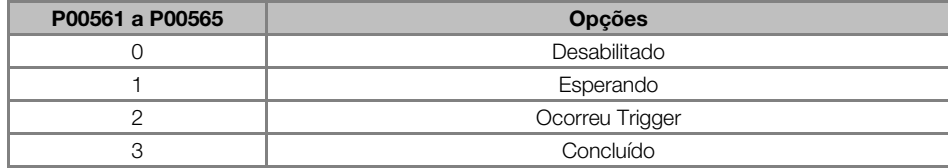

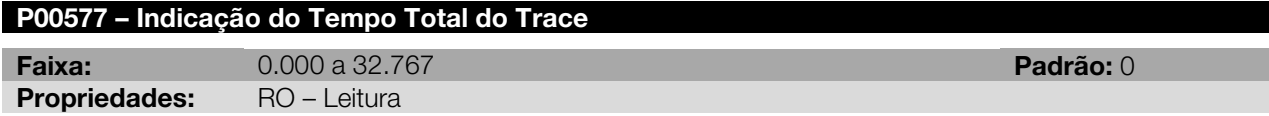

Indica qual o tempo total para armazenar todos os canais ativos da função trace.

Exemplo da Função Trace - Com o objetivo de visualizar o comportamento dos sinais da Velocidade, Posição Mecânica e Iq, no instante em que a velocidade do motor atingir um valor mínimo de 1000 rpm, considerando um período de amostragem de 200 µs e com pré-trigger de 40 %, faz-se a seguinte configuração para utilizar a função Trace:

 $P00550 = 6$  (Fonte do trigger = velocidade) P00551 = 1000 (Valor de comparação do trigger = 1000 rpm) P00552 = 0 (Condição do Trigger = maior ou igual que valor de comparação) P00559 = 40 (Pré-trigger =  $40\%$ ) P00561 = 6 (Canal 1 do Trace =  $Velocidade$ ) P00562 = 8 (Canal 2 do Trace = Posição Mecânica) P00563 = 10 (Canal 3 do Trace =  $Iq$ ) P00569 = 2 (Período de amotragem =  $200 \mu s$ )  $P00571 = 1$  (Inicia Trace)

Na borda de subida do parâmetro P00571, os sinais configurados começarão a ser armazenados e aguardando a ocorrência do evento programado para o trigger (nesse caso Veloc >= 1000 rpm). Após o evento ocorrer, os sinais estarão disponíveis ao usuário, sendo que parte do sinal disponível foi armazenado antes do evento e a outra parte pós-evento, conforme programado em P00559. Nesse exemplo, 40 % do sinal apresentado foi armazenado antes do evento e os demais 60 % após o evento do trigger.

# 12.6 FUNÇÃO AUTO-TUNING

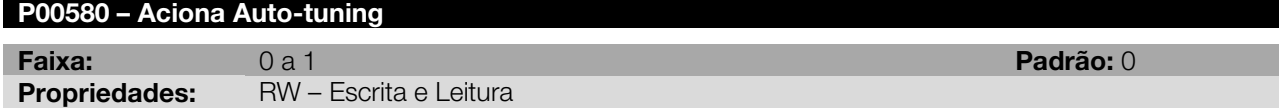

# Descrição:

Na transição de 0 para 1 aciona a rotina de auto-tuning (o drive deve estar habilitado) a qual ajusta os ganhos kp e ki do loop de velocidade (P00161 e P00162) e estima a inércia do sistema refletida ao eixo do motor (P00421). Antes de acionar o auto-tuning deve-se programar o modelo do servomotor em P00385. Para o correto ajuste dos ganhos e estimação da inércia, o servomotor deverá estar acoplado à carga.

Durante a execução do auto-tuning a IHM irá indicar no display a mensagem "**AutoOX**" onde X é o número da fase do auto-tuning e vai de 0 a 8.

Ao final do auto-tuning a mensagem "End" é mostrada no display sinalizando o fim do auto-tuning, se esta mensagem não for mostrada o auto-tuning não finalizou e os ganhos não foram corretamente salvos ou ajustados.

As funções "STOP", "Fim de Curso" e "Desabilitação" abortam o auto-tuning.

É recomendável se desabilitar o programa do usuário (P01020 = 0) antes do auto-tunig para evitar a ocorrência de falha do watchdog do aplicativo (F00829).

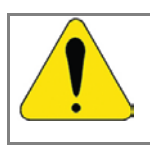

# ATENÇÃO!

Ao acionar o auto-tuning o servomotor irá girar com elevado torque em velocidades variadas incluindo momentos de alta velocidade no sentido programado em P00582. Em determinados momentos pode haver forte vibração do eixo.

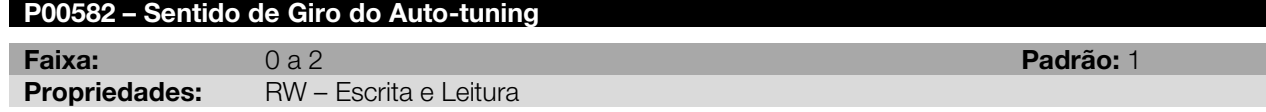

# Descrição:

<span id="page-83-0"></span>Determina em que sentido o auto-tuning irá rodar durante a sua execução, conforme [Tabela 12.12.](#page-83-0)

Tabela 12.12: Sentido de giro do Auto-tuning

| P00582 | <b>Opcões</b>                                                 |
|--------|---------------------------------------------------------------|
|        | Não gira                                                      |
|        | Sentido horário (olhando o eixo do servomotor de frente)      |
|        | Sentido anti-horário (olhando o eixo do servomotor de frente) |

# 13 PARÂMETROS DE COMUNICAÇÃO SERIAL

Para possibilitar a comunicação serial do servoconversor com outros dispositivos, é necessário configurar alguns parâmetros básicos tal como: endereço do servoconversor, taxa de comunicação serial, seleção do protocolo a ser utilizado, etc.

Para que os parâmetros da serial estejam acessíveis ao usuário, é necessário que o acessório ECO1 esteja conectado no slot 1  $ou$  no slot 2.

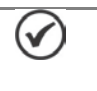

# NOTA!

Para descrição completa do funcionamento da comunicação serial do servoconversor SCA06, consulte o Manual de Comunicação Serial.

# P00650 – Endereço do Servoconversor na Comunicação Serial 1 – RS-232

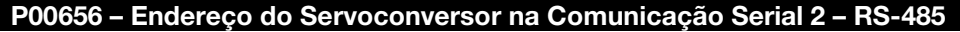

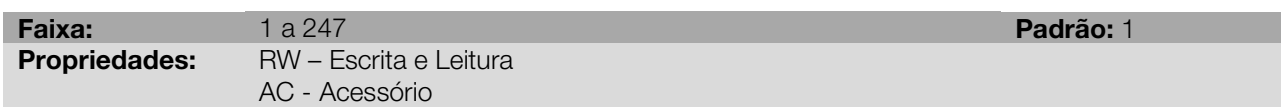

# Descrição:

Ajusta o endereço do servoconversor para comunicação serial.

Nota: Protocolo WegTP → Faixa de endereço de 1 a 30. Protocolo ModBus → Faixa de endereço de 1 a 247.

# P00652 – Bit Rate Serial 1 – RS-232

# P00658 – Bit Rate Serial 2 – RS-485

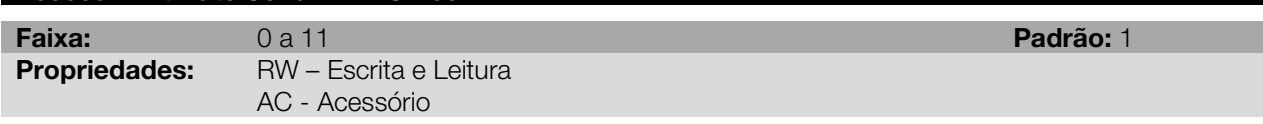

# Descrição:

Seleciona o bit rate da comunicação serial, conforme tabela abaixo.

| P00652 / P00658 | <b>Bit Rate</b> |
|-----------------|-----------------|
| 00              | 4800 bits/s     |
| 01              | 9600 bits/s     |
| 02              | 14400 bits/s    |
| 03              | 19200 bits/s    |
| 04              | 24000 bits/s    |
| 05              | 28800 bits/s    |
| 06              | 33600 bits/s    |
| 07              | 38400 bits/s    |
| 08              | 43200 bits/s    |
| 09              | 48000 bits/s    |
| 10              | 52800 bits/s    |
| 11              | 57600 bits/s    |

Tabela 13.1: Seleção Bit Rate de comunicação serial

# P00653 – Configuração Serial 1 – RS-232

# P00659 – Configuração Serial 2 – RS-485

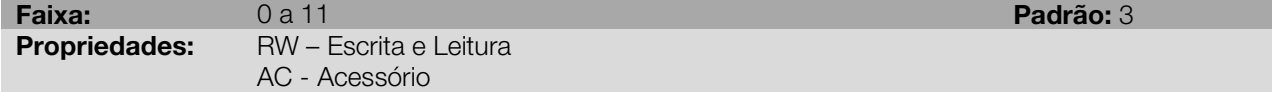

### Descrição:

Seleciona uma das opções para configurar a serial de acordo com o número de bits de dados, stop bit e paridade.

# Tabela 13.2: Configuração serial

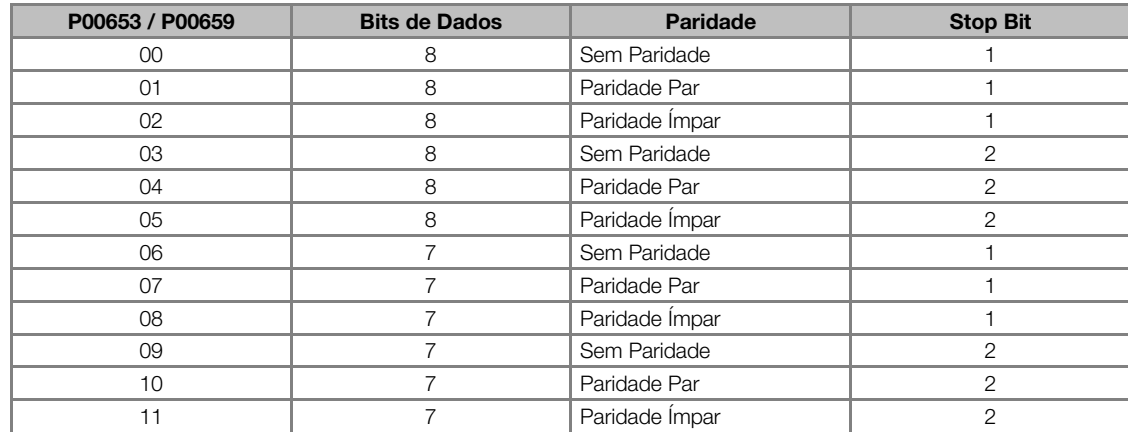

# P00654 – Seleciona Protocolo Serial 1 – RS-232

# P00660 – Seleciona Protocolo Serial 2 – RS-485

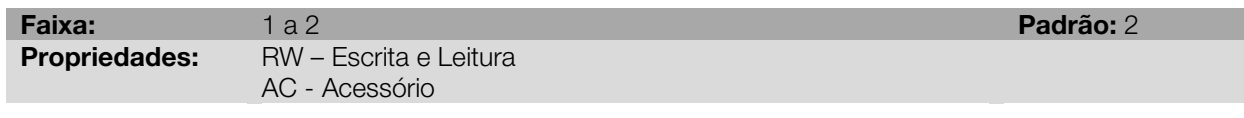

# Descrição:

Seleciona qual o protocolo será utilizado para a comunicação serial.

Tabela 13.3: Protocolo serial

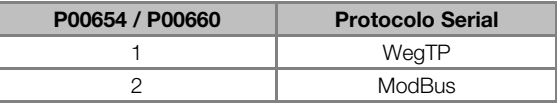

# P00662 – Ação para Erro de Comunicação

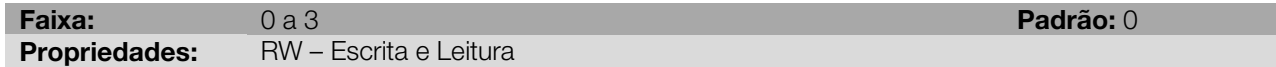

# Descrição:

Permite selecionar qual ação o servoconversor deve tomar caso ocorra erro durante a comunicação.

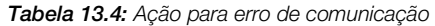

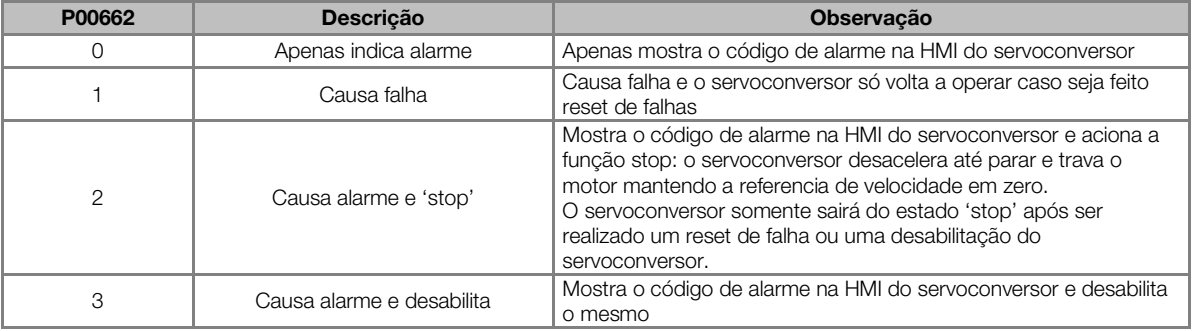

Nota: Erros de comunicação podem ser diferentes de acordo com o protocolo utilizado. Consulte o manual da comunicação específico para o protocolo utilizado.

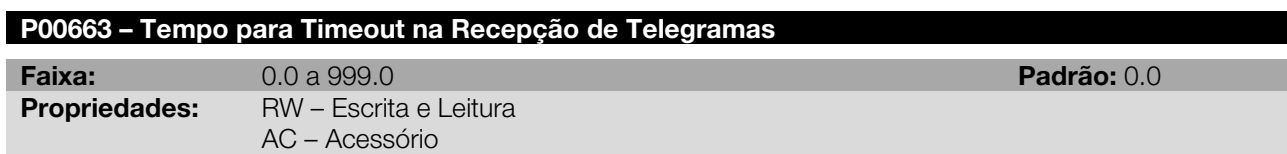

Permite programar um tempo (em segundos) para a detecção de erro de comunicação via interface serial. Caso o servoconversor fique sem receber telegramas válidos por um tempo maior do que o programado neste parâmetro, será considerado que ocorreu um erro de comunicação, mostrando o alarme A00128 na HMI (ou falha F00028, dependendo da programação feita no P00662) e a ação programada no P00662 será executada.

Após energizado, o servoconversor começará a contar este tempo a partir do primeiro telegrama válido recebido. O valor 0,0 desabilita esta função.

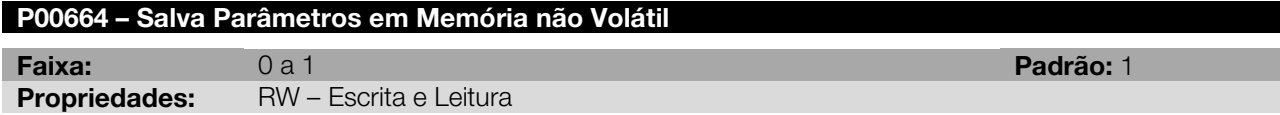

# Descrição:

Permite selecionar se a escrita de parâmetros via serial deve ou não salvar o conteúdo dos parâmetros em memória não volátil (EEPROM).

Quando utilizado o protocolo ModBus é apenas esse parâmetro que determina se os parâmetros escritos via serial serão ou não salvos na memória não volátil. Porém, quando utilizado o protocolo WegTP, deve-se observar que no byte de código do telegrama consta a informação sobre salvar ou não o parâmetro na EEPROM. Para que via WegTP os mesmos sejam salvos em memória não volátil, é necessário que as duas informações, o byte de código do telegrama e o parâmetro P00664, sejam verdadeiras.

Nota: Este tipo de memória possui um número limite de escritas (100.000 vezes). Dependendo da aplicação, este limite pode ser ultrapassado, caso alguns parâmetros sejam escritos ciclicamente via serial (referência de velocidade, torque, etc.). Nestes casos, pode ser desejado que, durante a operação do servoconversor, a escrita via serial não salve o conteúdo dos parâmetros em memória não volátil, para não ultrapassar o limite de escritas no servoconversor.

Esse parâmetro não se aplica quando a escrita é feita utilizando a interface USB.

### Tabela 13.5: Seleção salva parâmetro em memória não volátil

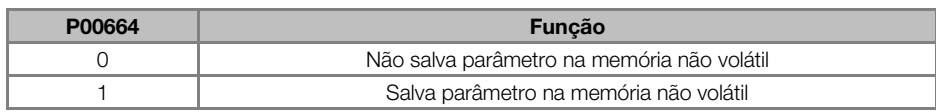

# P00667 – Remapeamento do Acesso Serial aos Parâmetros

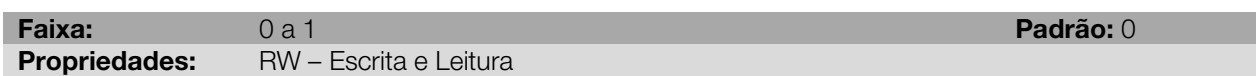

# Descrição:

Propriedade verificada quando algum parâmetro é escrito e lido via serial. Seleciona se as leituras ou escritas via serial em parâmetros serão feitas nos parâmetros correspondentes ou remapeadas em marcadores de Word volátil.

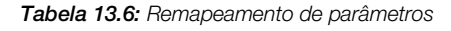

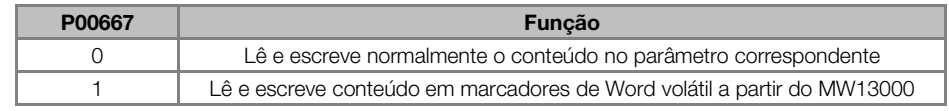

Exemplo: Sendo este parâmetro P00667 = 1, ao escrever via serial no parâmetro P00105 = 30, este valor será armazenado no marcador de Word 13105 (MW $_{\text{initial}}$ +Numero\_par => 13000 + 105). Portanto, MW13105 = 30. Da mesma forma se P00667 = 1, na tentativa de ler o parâmetro P00200 o conteúdo lido será corresponde ao valor armazenado no marcador de Word 13200.

Observação: Uma vez que P00667 = 1, o mesmo não poderá ser alterado via serial. Pois na tentativa de escrever no parâmetro P00667 estará escrevendo no marcador de Word P13667.

# 14 PARÂMETROS DE REDE CAN

O protocolo de comunicação CANopen é um protocolo aberto, que permite uma comunicação rápida e confiável entre os dispositivos presentes na rede.

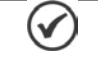

NOTA!

Para descrição completa do funcionamento do servoconversor SCA06 em rede CANopen, consulte o Manual da Comunicação CANopen.

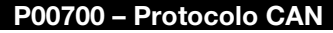

Faixa: 0 a 3 Padrão: 0 Propriedades: RW – Escrita e Leitura

# Descrição:

Permite selecionar qual o protocolo desejado para comunicação através da interface CAN disponível no servoconversor.

Tabela 14.1: Protocolo CAN

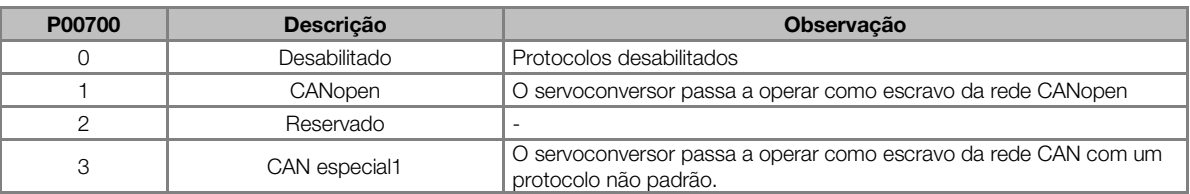

# P00701 – Endereço CAN

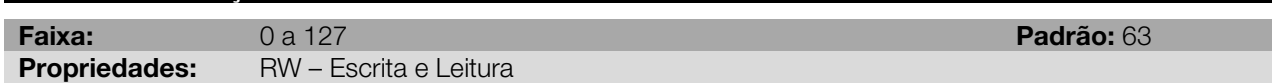

# Descrição:

Permite selecionar o endereço do servoconversor na rede CAN

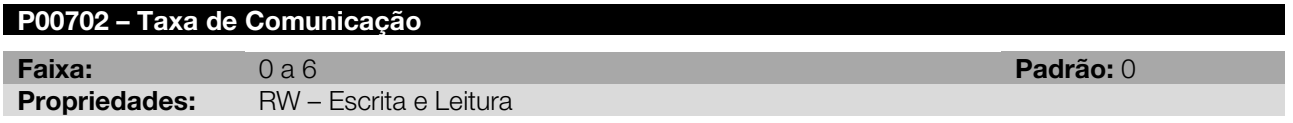

# Descrição:

Define a taxa de comunicação (baud rate) utilizada pela interface CAN.

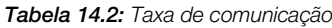

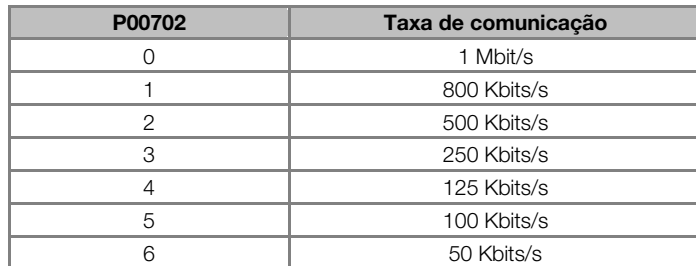

# P00703 – Reset de Bus off

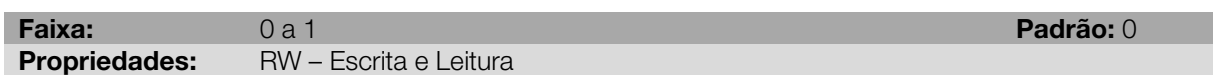

# Descrição:

Define qual ação será tomada pelo servoconversor em caso de falha de bus off na interface CAN.

Tabela 14.3: Reset de bus off

| P00703 | <b>Descrição</b> | <b>Observação</b>                                                                                          |
|--------|------------------|----------------------------------------------------------------------------------------------------|
|        | Manual           | Em caso de falha, o servoconversor somente sairá desta condição caso<br>seja feito o reset do dispositivo. |
|        | Automático       | O servoconversor deve reiniciar a comunicação automaticamente, sem<br>que seja necessário fazer o reset.   |

# P00704 – Follow

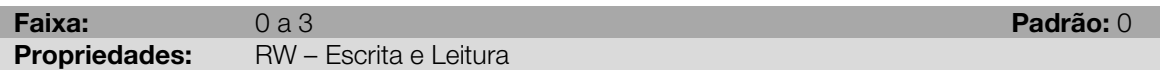

# Descrição:

Habilita função Follow. Define se o SCA06 será mestre ou escravo follow.

### Tabela 14.4: Opções do Follow

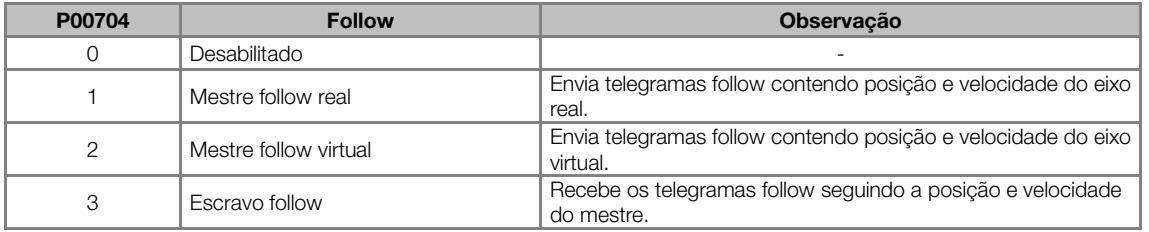

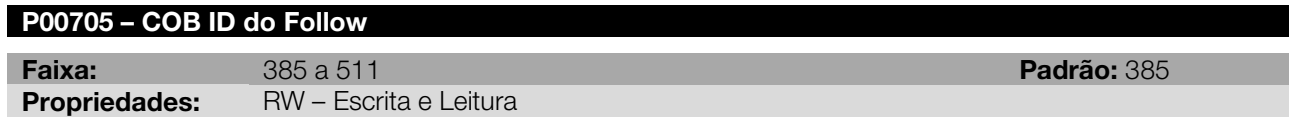

# Descrição:

Define o COB ID (Communication Object Identifier) do PDO follow.

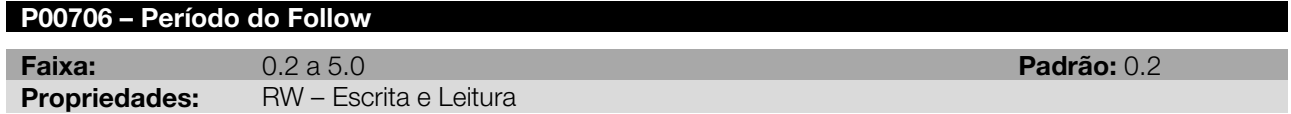

# Descrição:

Define qual o período do follow.

# 15 PARÂMETROS DO PROTOCOLO PROFIBUS

O protocolo Profibus DP define uma série de funções para comunicação de dados entre mestres e escravos. O conjunto de funções pode ser dividido em diferentes níveis funcionais, nas seguintes versões:

 DP-V0: primeira versão do protocolo, que define principalmente funções para realizar a troca de dados cíclicos entre o mestre e escravo.

 DP-V1: extensão das funções definidas na primeira versão, em particular define como realizar a troca de dados acíclicos ente mestre e escravo adicionalmente aos dados cíclicos.

 DP-V2: define um conjunto de funções avançadas como comunicação entre escravos e modo de comunicação isócrono.

O servoconversor SCA06 suporta serviços das versões DP-V0 e DP-V1 do protocolo.

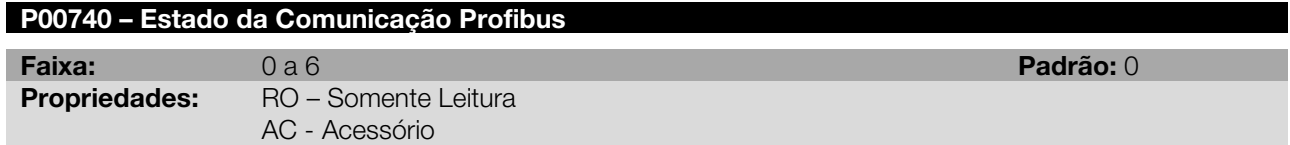

### Descrição:

Permite identificar se o cartão de interface Profibus DP está devidamente instalado, além de indicar o estado da comunicação com o mestre da rede.

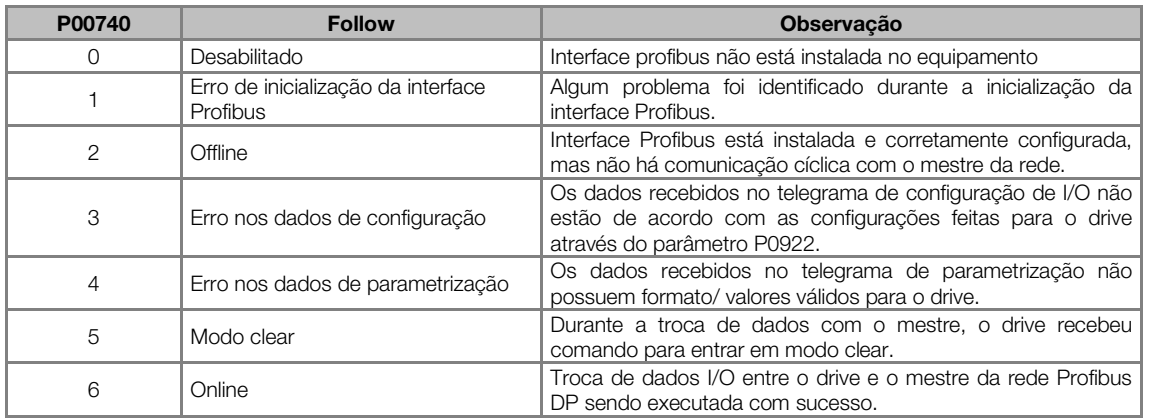

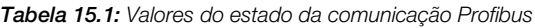

# P00741 – Perfil de Dados do Profibus

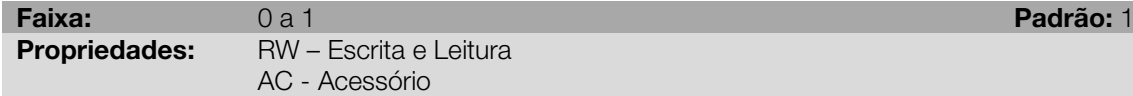

### Descrição:

Permite selecionar qual o perfil de dados para as palavras de controle, referência de velocidade, estado e velocidade do motor durante a troca de dados de I/O com o mestre da rede.

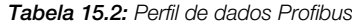

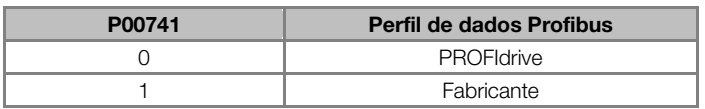

# P00742 – Leitura #5 Profibus

P00743 – Leitura #6 Profibus

P00744 – Leitura #7 Profibus

P00745 – Leitura #8 Profibus

P00746 – Leitura #9 Profibus

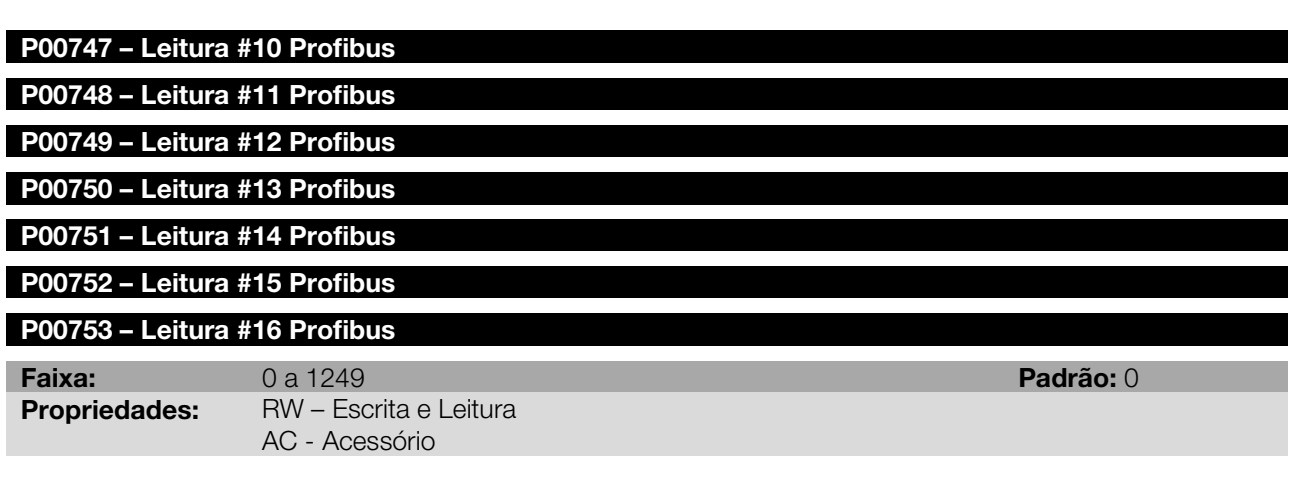

Estes parâmetros permitem programar o conteúdo das palavras 5 a 16 de entrada (input: escravo envia para o mestre). Utilizando estes parâmetros, é possível programar o número de outro parâmetro cujo conteúdo deve ser disponibilizado na área de entrada do mestre da rede.

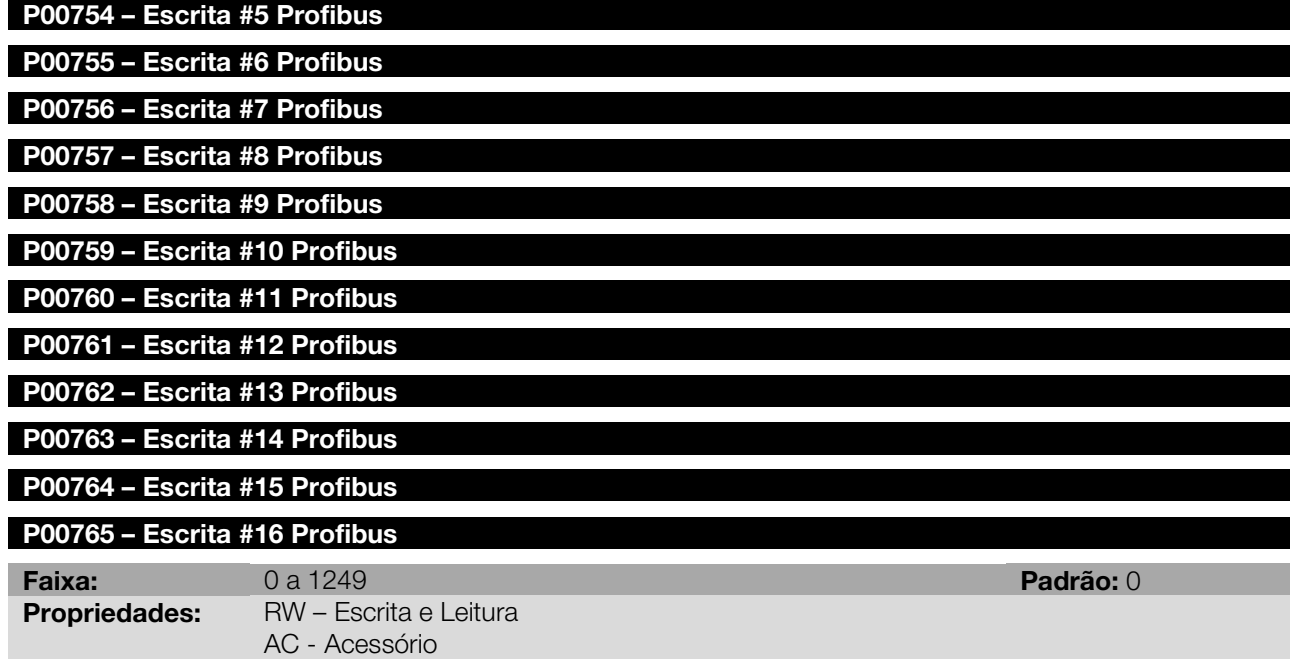

# Descrição:

Estes parâmetros permitem programar o conteúdo das palavras 5 a 16 de saída (output: mestre envia para o escravo). Utilizando estes parâmetros, é possível programar o número de outro parâmetro cujo conteúdo deve ser disponibilizado na área de saída do mestre da rede.

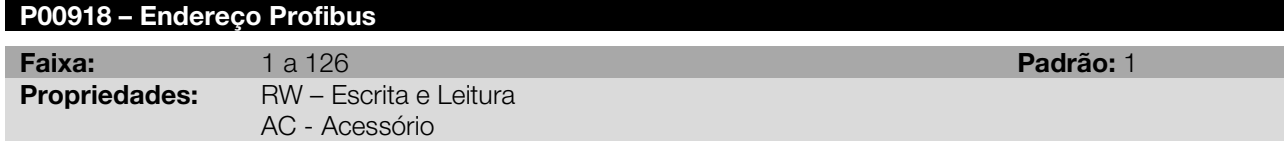

# Descrição:

Permite programar o endereço do servoconversor na rede Profibus DP. É necessário que cada equipamento da rede possua um endereço diferente dos demais.

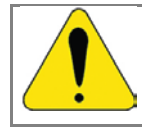

# ATENÇÃO!

Caso este parâmetro seja alterado, o escravo assumirá o novo endereço somente quando ele não estiver comunicando dados cíclicos com o mestre.

# P00922 – Seleção do Telegrama de Configuração

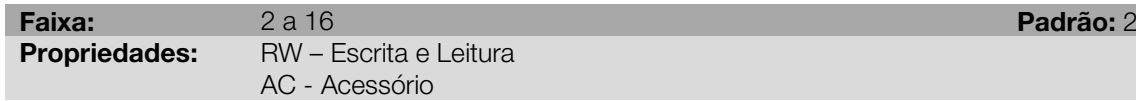

# Descrição:

Permite selecionar qual o telegrama de configuração utilizado pelo equipamento durante a inicialização da rede Profibus DP. Este telegrama define o formato e quantidade de dados de entrada/saída comunicados com o mestre da rede.

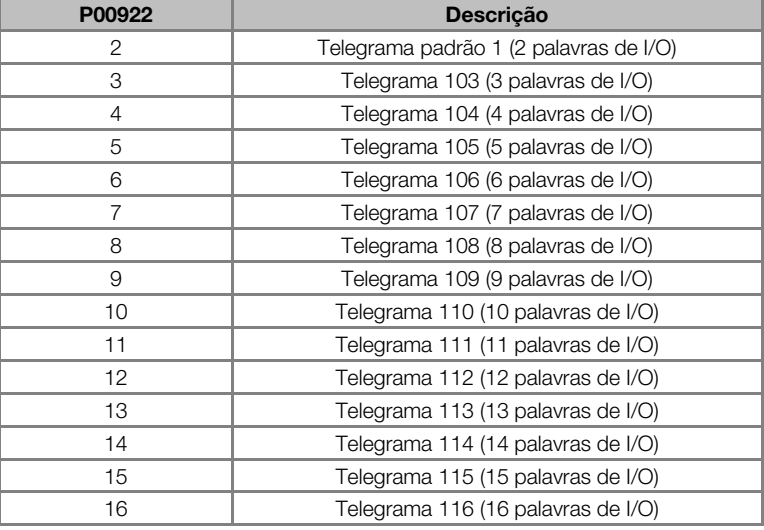

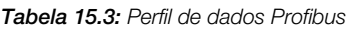

# P00944 – Contador de Falhas do Drive

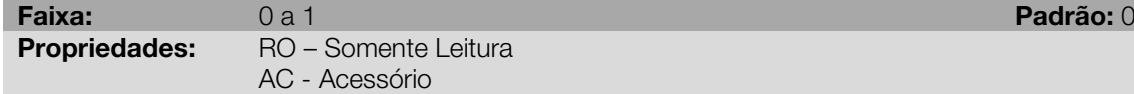

### Descrição:

Parâmetro específico da comunicação Porfibus DP, definido pelo padrão PROFIdrive, para indicação da quantidade de falhas ocorridas no drive. Caso ocorra qualquer indicação de falhas no equipamento, este contador será incrementado. Para o servoconversor SCA06, apenas uma falha é registrada por vez e, portanto, este contador possui valor máximo de 1. O valor 0 (zero) indica que o drive não está no estado de falha. O parâmetro é zerado com o reset da falha.

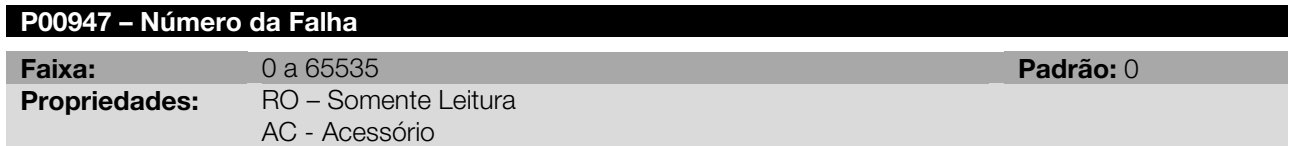

# Descrição:

Parâmetro específico da comunicação Porfibus DP, definido pelo padrão PROFIdrive, para indicação da falha ocorrida no servoconversor SCA06. Caso ocorra qualquer falha no equipamento, este parâmetro possuirá o código da falha ocorrida. O valor 0 (zero) indica que o drive não está no estado de falha.

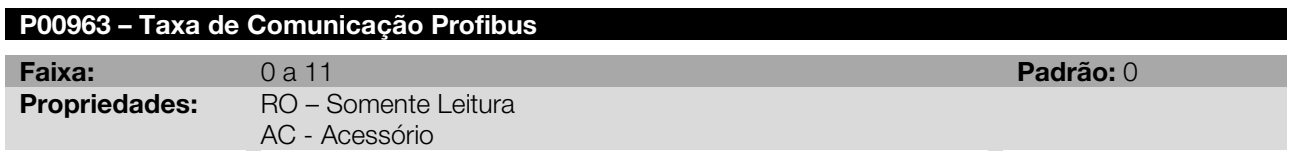

# Descrição:

Parâmetro específico da comunicação Porfibus DP, definido pelo padrão PROFIdrive, para indicação da taxa de comunicação detectada pela interface Profibus DP, conforme [Tabela 15.4](#page-93-0)

Tabela 15.4: Taxa de comunicação Profibus

<span id="page-93-0"></span>

| P00963 | Descrição     |
|--------|---------------|
| Ω      | 9,6 Kbits/s   |
|        | 19,2 Kbits/s  |
| 2      | 93,75 Kbits/s |
| 3      | 187,5 Kbits/s |
| 4      | 500 Kbits/s   |
| 5      | Não detectada |
| 6      | 1500 Kbits/s  |
|        | 3000 Kbits/s  |
| 8      | 6000 Kbits/s  |
| 9      | 12000 Kbits/s |
| 10     | Reservado     |
| 11     | 45,45 Kbits/s |

# P00964 – Identificação do Drive

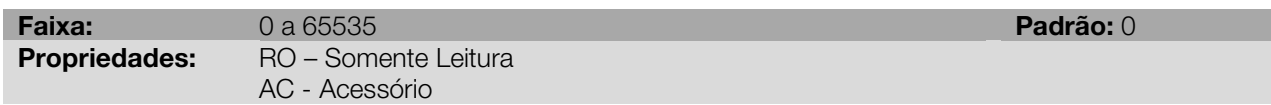

# Descrição:

Parâmetro específico da comunicação Porfibus DP, definido pelo padrão PROFIdrive, para indicação de informações sobre o drive. Este parâmetro possui 5 sub-índices com informações sobre o drive, mas os subíndices 1 a 4 são acessíveis apenas utilizando o acesso acíclico a parâmetros definidos pelo perfil PROFIdrive. Demais interfaces acessam somente o sub-índice 0.

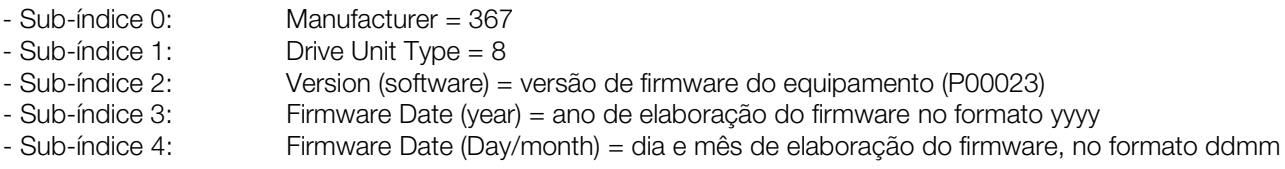

# P00965 – Identificação do Perfil PROFIdrive

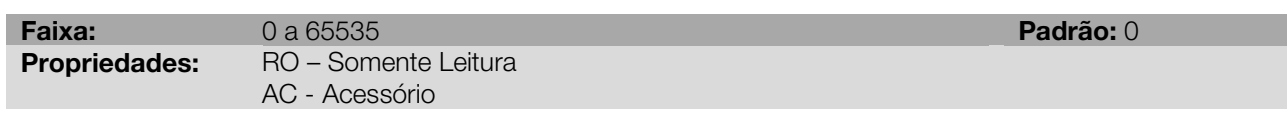

# Descrição:

Parâmetro específico da comunicação Porfibus DP, definido pelo padrão PROFIdrive, para indicação do perfil e versão do perfil utilizado pelo drive. Para o servoconversor SCA06, este parâmetro possui valor fixo que pode ser dividido em dois bytes (parte alta e parte baixa da palavra de 16 bits), onde cada byte possui os seguintes valores:

- Byte 1 (parte alta): número do perfil = 3 (PROFIdrive)

- Byte 2 (parte baixa): versão do perfil = 41 (PROFIdrive Profile Version 4.1)

O valor mostrado no parâmetro é 809, que representa o valor decimal concatenando-se os dois bytes.

# P00967 – Palavra de Controle PROFIdrive

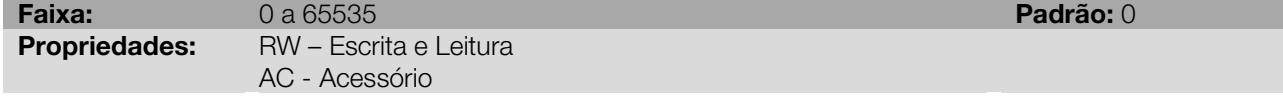

# Descrição:

Parâmetro específico da comunicação Porfibus DP, definido pelo padrão PROFIdrive, com a palavra de comando do drive via interface Profibus DP, quando o perfil de dados selecionados no P00741 for PROFIdrive. Este parâmetro somente pode ser alterado via interface Profibus DP. Para as demais fontes (HMI, serial, etc) ele se comporta como um parâmetro somente de leitura.

Para que os comandos escritos neste parâmetro sejam executados, é necessário que o drive esteja programado para ser controlado via Profibus DP no parâmetro P00202.

As funções especificadas nesta palavra seguem o definido pela especificação PROFIdrive. Cada bit desta palavra representa um comando que pode ser executado no servoconversor.

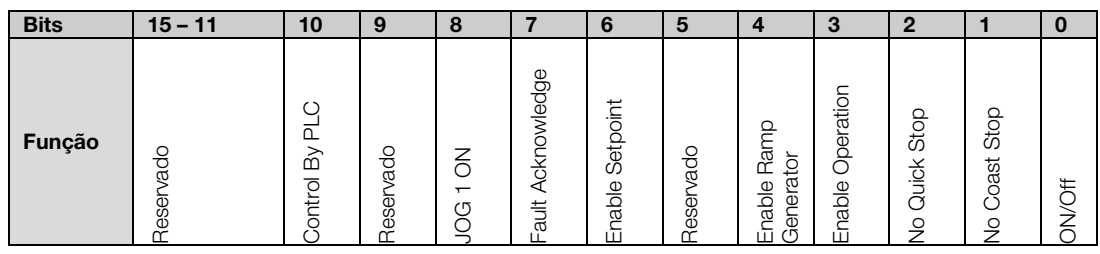

Figura 15.1: Palavra de comando PROFIdrive

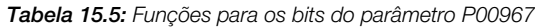

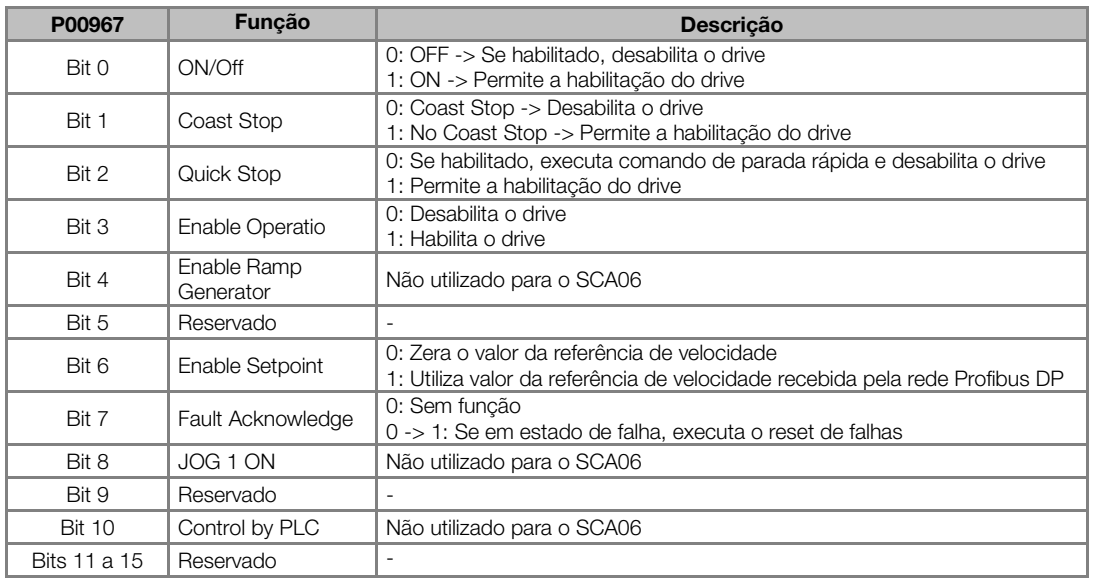

# P00968 – Palavra de Estado PROFIdrive

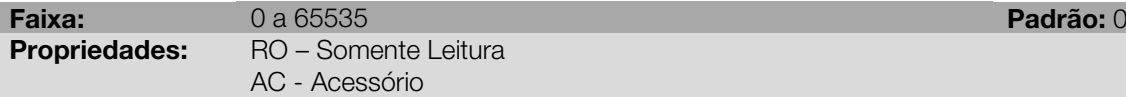

# Descrição:

Parâmetro específico da comunicação Porfibus DP, definido pelo padrão PROFIdrive, com a palavra de estado do drive via interface Profibus DP, quando o perfil de dados selecionados no P00741 for PROFIdrive. As funções especificadas nesta palavra seguem o definido pela especificação PROFIdrive. Cada bit desta palavra representa um estado.

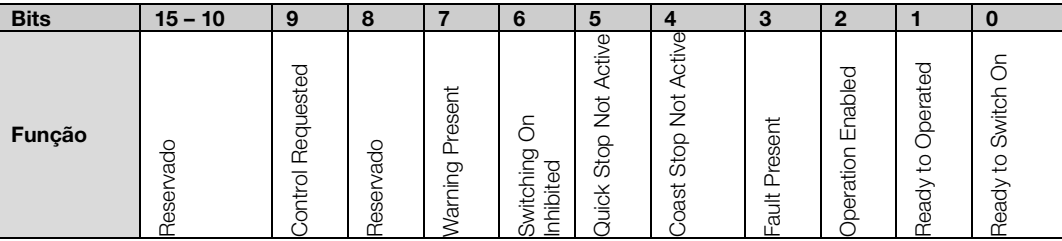

Figura 15.2: Palavra de comando PROFIdrive

| P00967        | Função                    | <b>Descricão</b>                                                                                                    |
|---------------|---------------------------|----------------------------------------------------------------------------------------------------|
| Bit 0         | Ready to switch on        | 0: Drive não pode ser habilitado<br>1: Drive pode ser habilitado (sem parada de segurança)                                                  |
| Bit 1         | Ready to Operate          | 0: Comandos recebidos do mestre não permitem operação do<br>equipamento<br>1: Comandos recebidos do mestre permitem operação do equipamento |
| Bit 2         | <b>Operation Enabled</b>  | 0: Drive desabilitado<br>1: Drive habilitado, pode receber comando para liberação da rampa                                                  |
| Bit 3         | Fault Present             | 0: Sem falha no drive<br>1: Drive em estado de falha                                                                                        |
| Bit 4         | Coast Stop Not<br>Active  | 0: Desabilita drive<br>1: Drive habilitado                                                                                                  |
| Bit 5         | Quick Stop not<br>Active  | 0: Drive com comando de parada rápida<br>1: Sem parada rápida no drive (função STOP)                                                        |
| Bit 6         | Switching On<br>Inhibited | Não utilizado para o SCA06                                                                                                    |
| Bit 7         | <b>Warning Present</b>    | 0: Sem alarmes<br>1: Drive com algum alarme ativo                                                                                           |
| Bit 8         | Reservado                 |                                                                                                    |
| Bit 9         | Control Requested         | 0: Drive operando no modo local<br>1: Drive operando com controle via rede Profibus DP                                                      |
| <b>Bit 10</b> | Reservado                 |                                                                                                    |

Tabela 15.6: Funções para os bits do parâmetro P00968

# 16 PARÂMETROS DE REDE ETHERCAT

O protocolo de comunicação EtherCAT é um protocolo aberto, baseado em Ethernet, para troca de dados rápida entre equipamentos da rede, permitindo realização de funções como controle de diferentes variáveis através da rede.

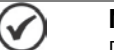

# NOTA!

Para descrição completa do funcionamento do servoconversor SCA06 em rede EtherCAT, consulte o Manual da Comunicação EtherCAT.

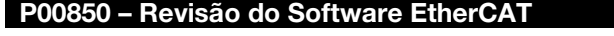

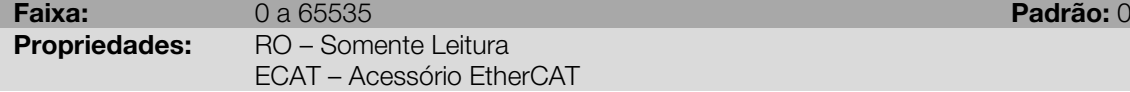

# Descrição:

O acessório EtherCAT possui um processador responsável por executar as rotinas de comunicação e fazer a troca de dados com o servoconversor SCA06. Este parâmetro identifica a revisão de firmware utilizado neste acessório.

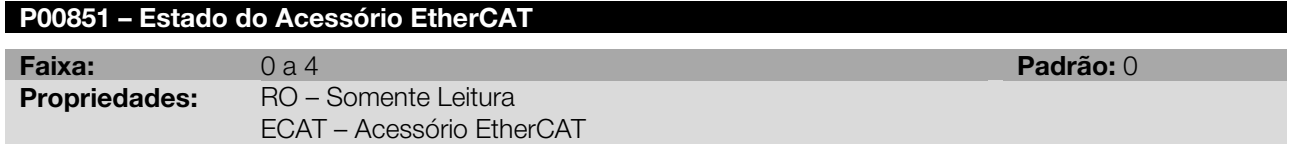

# Descrição:

Indica o estado da interface EtherCAT, com relação à troca de dados do mestre com o servoconversor SCA06.

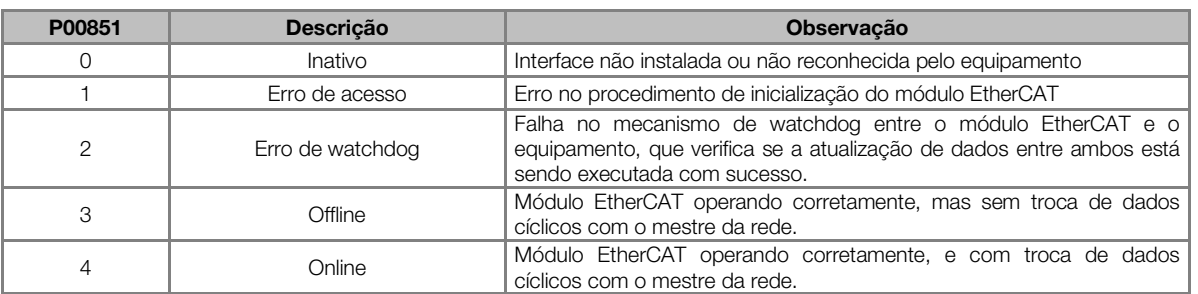

### Tabela 16.1: Indicações do parâmetro P0851

# P00852 – Estado do Link EtherCAT

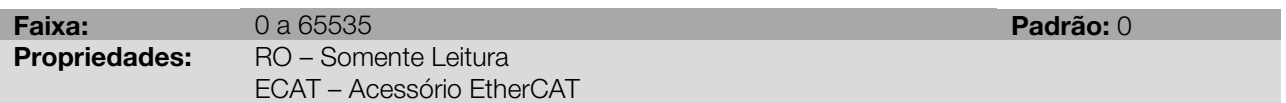

# Descrição:

Parâmetro que fornece informações sobre o estado da comunicação para cada porta Ethernet disponível no módulo. Utiliza um campo binário, onde cada bit representa uma informação distinta:

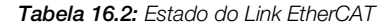

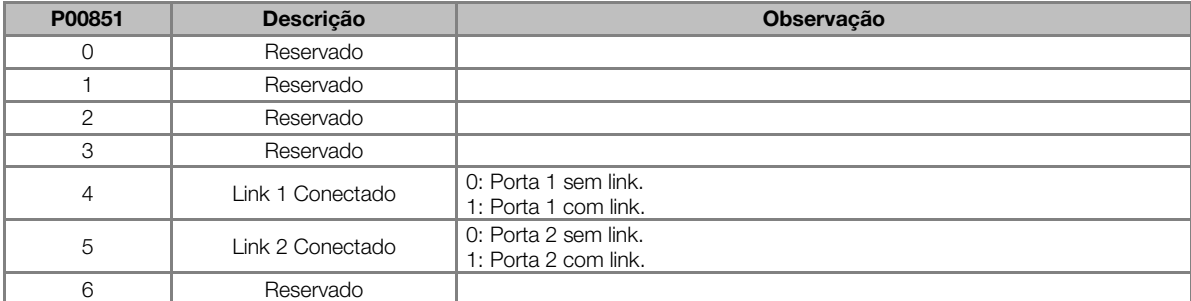

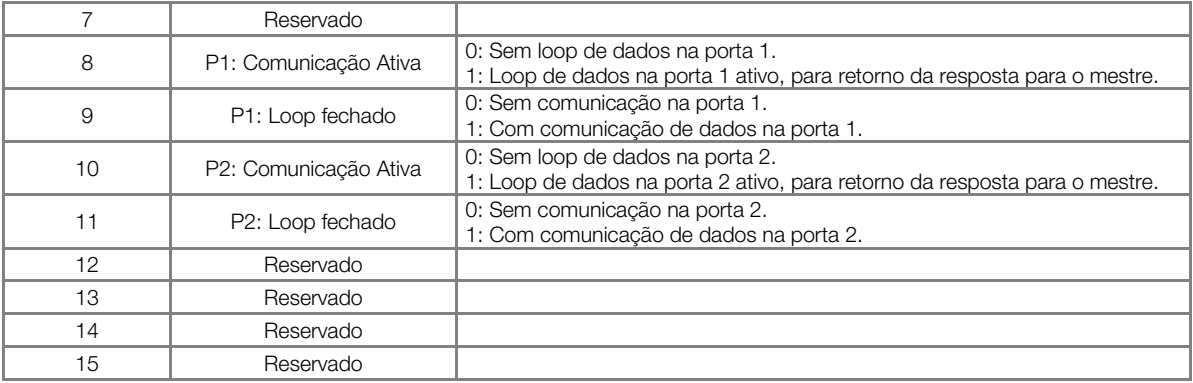

### P00853 – Estado do Escravo EtherCAT

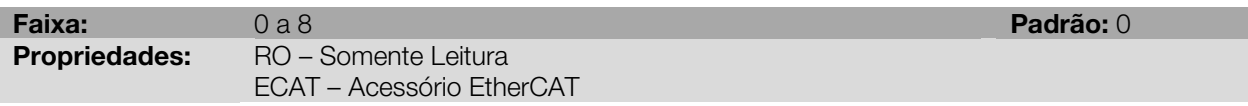

# Descrição:

Indica o estado do escravo, de acordo com a máquina de estados EtherCAT.

Tabela 16.3: Estado do Escravo EtherCAT

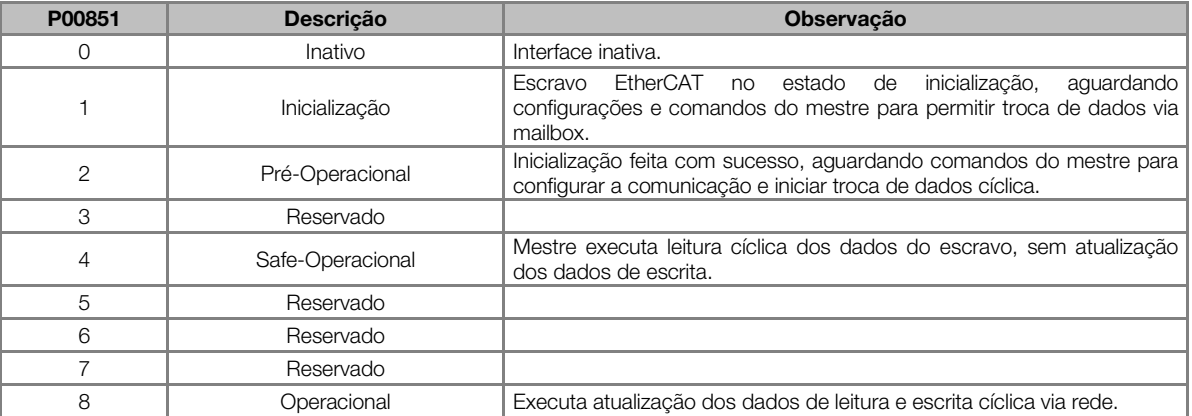

# P00854 – Reservado

Faixa: reservado entre entre entre entre entre entre entre entre entre entre entre entre entre entre entre en Propriedades: ECAT – Acessório EtherCAT

# P00855 – Configuração TxPDO do EtherCAT

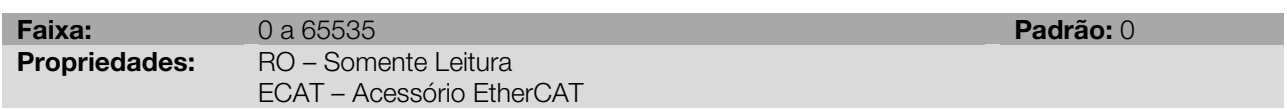

### Descrição:

Indica o índice do PDO de transmissão selecionado para comunicação no equipamento. O equipamento disponibiliza 4 PDOs de transmissão, responsáveis por enviar dados para o mestre, mas somente 1 pode estar ativo para comunicação. Cada TxPDO possui um mapeamento padrão diferente, mas o mestre também pode alterar o mapeamento dos PDOs conforme desejado.

# P00856– Número de Dados TxPDO do EtherCAT

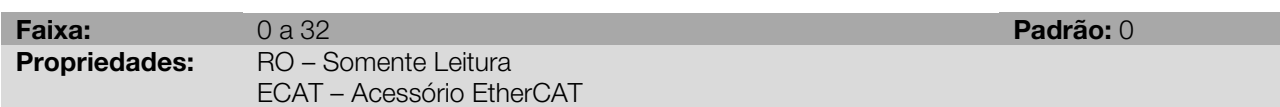

Indica o tamanho dos dados, em bytes, transmitidos para o mestre via o TxPDO. O número de bytes é formado somando-se o tamanho de cada objeto mapeado no TxPDO, e é atualizado somente quando o mestre inicia a comunicação dos dados cíclicos com o equipamento.

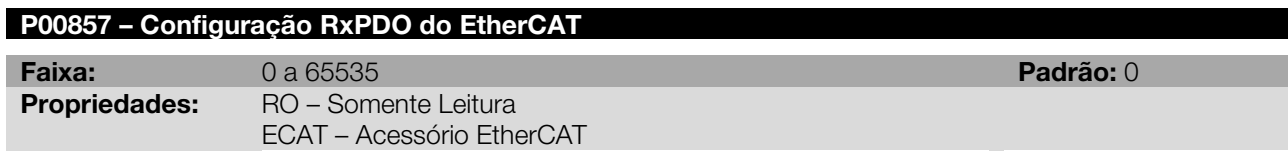

# Descrição:

Indica o índice do PDO de recepção selecionado para comunicação no equipamento. O equipamento disponibiliza 4 PDOs de recepção, responsáveis por receber dados do mestre, mas somente 1 pode estar ativo para comunicação. Cada RxPDO possui um mapeamento padrão diferente, mas o mestre também pode alterar o mapeamento dos PDOs conforme desejado.

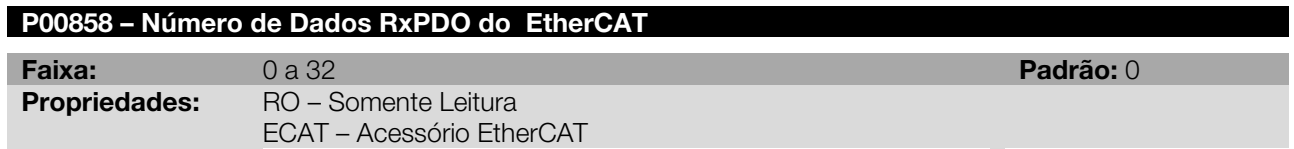

# Descrição:

Indica o tamanho dos dados, em bytes, recebidos do mestre via o RxPDO. O número de bytes é formado somando-se o tamanho de cada objeto mapeado no RxPDO, e é atualizado somente quando o mestre inicia a comunicação dos dados cíclicos com o equipamento.

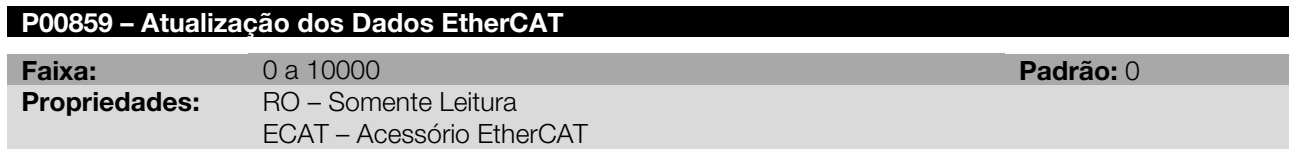

# Descrição:

Uma vez no estado operacional, o mestre deve enviar telegramas para atualização dos dados de operação em intervalos regulares. Este parâmetro indica o tempo entre as duas últimas atualizações de dados, permitindo monitorar o período para execução desta função.

# 17 PARÂMETROS DO LADDER

Este grupo de parâmetros chamados Parâmetros do Ladder, agregam ao servoconversor funções importantes de CLP (Controlador Lógico Programável), possibilitando a execução de complexos programas de intertravamento que podem ser acessadas pelo programa do usuário.

Dentre as várias funções disponíveis, pode-se destacar desde simples contatos de bobinas até funções utilizando pontos flutuantes, como soma, subtração, multiplicação, divisão, funções trigonométricas, raiz quadrada, etc.

Outras funções importantes são blocos PID, filtros passa-alta e passa-baixa, saturação, comparação, todos em ponto flutuante.

Além das funções citadas acima, a PLC oferece blocos para controle de posição e velocidade do motor, que são posicionamentos com perfil trapezoidal, posicionamentos com perfil S, geração de referência de velocidade com rampa de aceleração trapezoidal, etc.

Todas as funções podem interagir com o usuário, através dos 200 parâmetros programáveis (agrupados no grupo "Parâmetros do Usuário"), que podem ser acessados diretamente pela HMI do servoconversor e, através do WLP (Weg Ladder Programmer) ou WPS (Weg Programming Suite), podem ser customizados com textos e unidades do usuário.

Através das novas funções ModBus é possível executar funções avançadas de monitoração on-line no software WI P/WPS.

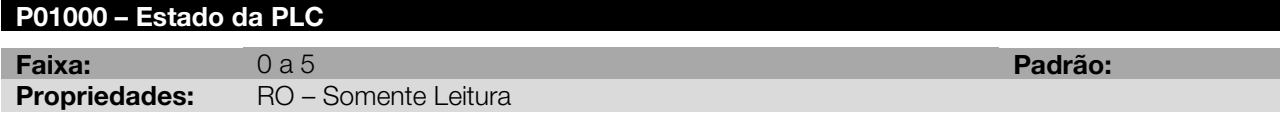

# Descrição:

Permite ao usuário visualizar o status do programa.

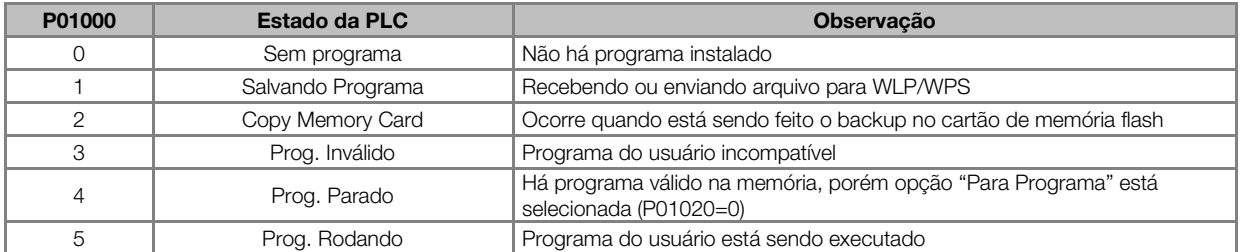

### Tabela 17.1: Estado da PLC

# P01001 – Tempo de Scan

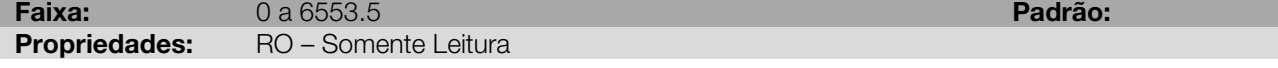

# Descrição:

Permite ao usuário monitorar o tempo do ciclo de varredura do programa em milisegundos.

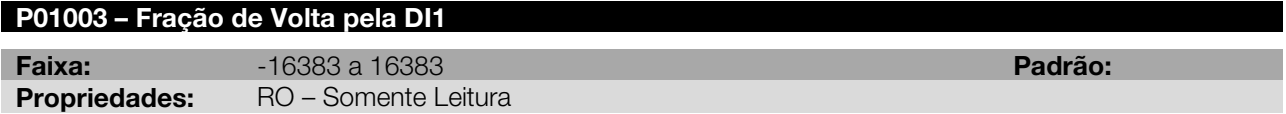

# Descrição:

Indica o valor da fração de volta no momento que ocorreu uma borda na DI1 (borda de subida ou descida de acordo com a programação feita em P00300).

# P01004 – Número de Voltas pela DI1

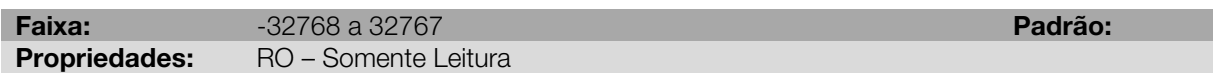

# Descrição:

Indica o valor do número de voltas no momento que ocorreu uma borda na DI1 (borda de subida ou descida de acordo com a programação feita em P00300).

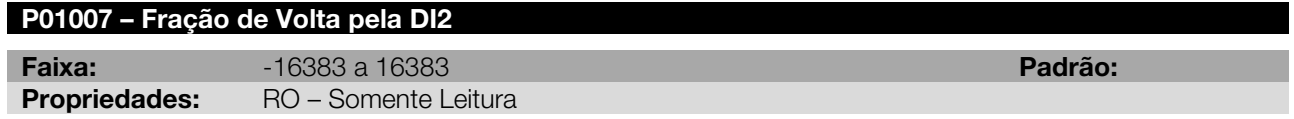

# Descrição:

Indica o valor da fração de volta no momento que ocorreu uma borda na DI2 (borda de subida ou descida de acordo com a programação feita em P00301).

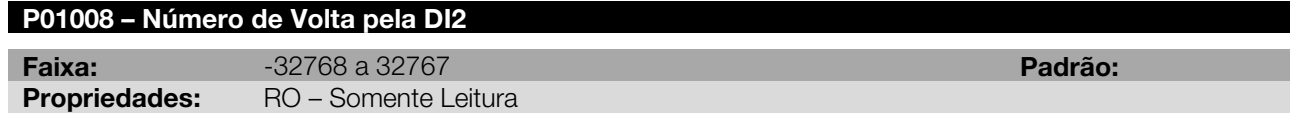

# Descrição:

Indica o valor do número de voltas no momento que ocorreu uma borda na DI2 (borda de subida ou descida de acordo com a programação feita em P00301).

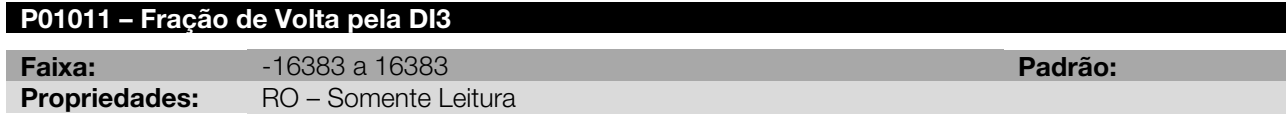

# Descrição:

Indica o valor da fração de volta no momento que ocorreu uma borda na DI3 (borda de subida ou descida de acordo com a programação feita em P00302).

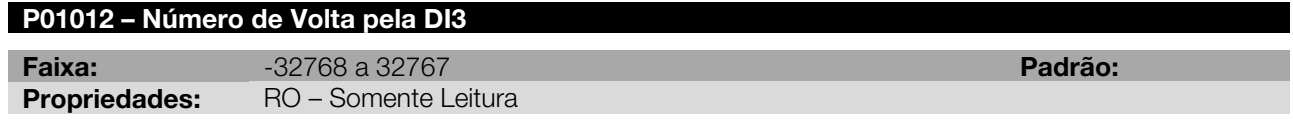

# Descrição:

Indica o valor do número de voltas no momento que ocorreu uma borda na DI3 (borda de subida ou descida de acordo com a programação feita em P00302).

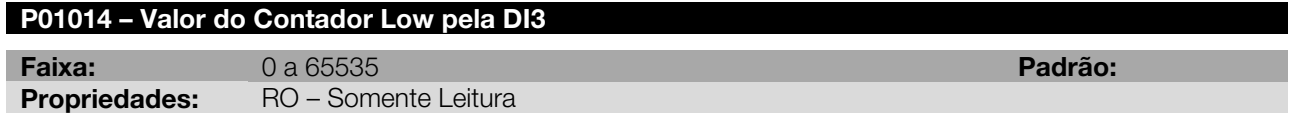

# Descrição:

Indica o valor da parte baixa do contador no momento que ocorreu uma borda na DI3 (borda de subida ou descida de acordo com a programação feita em P00302).

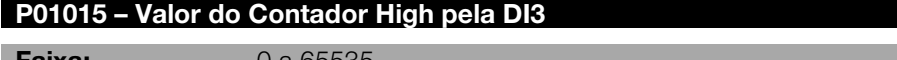

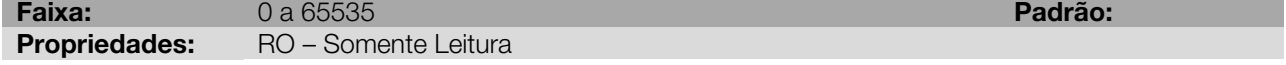

# Descrição:

Indica o valor da parte alta do contador no momento que ocorreu uma borda na DI3 (borda de subida ou descida de acordo com a programação feita em P00302).

# P01016 – Valor Armazenado pelo Pulso Nulo Z1 (Contador 1 ou Contador 2) – Parte Low

Faixa: 0 a 65535 Padrão: Propriedades: RO – Somente Leitura

# Descrição:

Indica o valor da parte baixa do contador armazenado (contador 1 ou contador 2) no momento que ocorreu uma borda no pulso Z1. A opção de armazenar o contador 1 ou contador 2, bem como se esse armazenamento irá ocorrer na borda de subida ou descida do pulso nulo Z1, é setada através do parâmetro P00511.

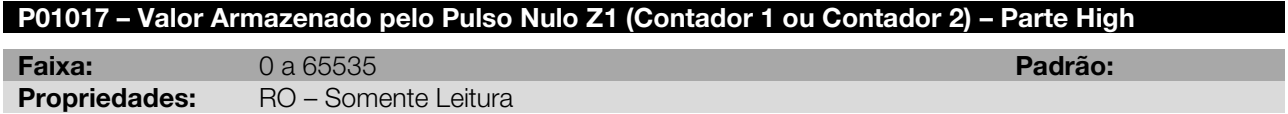

# Descrição:

Indica o valor da parte alta do contador armazenado (contador 1 ou contador 2) no momento que ocorreu uma borda no pulso Z1. A opção de armazenar o contador 1 ou contador 2, bem como se esse armazenamento irá ocorrer na borda de subida ou descida do pulso nulo Z1, é setada através do parâmetro P00511.

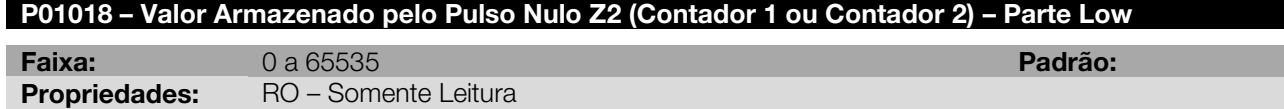

# Descrição:

Indica o valor da parte baixa do contador armazenado (contador 1 ou contador 2) no momento que ocorreu uma borda no pulso Z2. A opção de armazenar o contador 1 ou contador 2, bem como se esse armazenamento irá ocorrer na borda de subida ou descida do pulso nulo Z1, é setada através do parâmetro P00521.

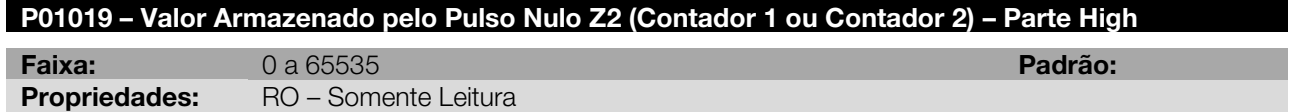

# Descrição:

Indica o valor da parte alta do contador armazenado (contador 1 ou contador 2) no momento que ocorreu uma borda no pulso Z2. A opção de armazenar o contador 1 ou contador 2, bem como se esse armazenamento irá ocorrer na borda de subida ou descida do pulso nulo Z1, é setada através do parâmetro P00521.

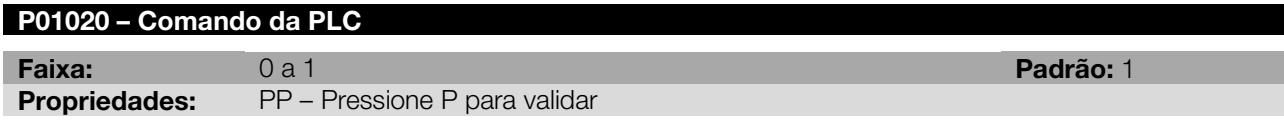

# Descrição:

<span id="page-101-0"></span>Permite ao usuário parar o aplicativo instalado ou fazer com que ele seja executado, conforme [Tabela 17.2.](#page-101-0)

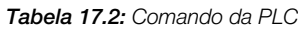

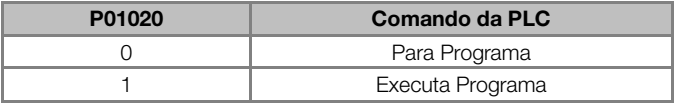

Nota: Ao manter pressionadas as teclas SHIFT e INCREMENTA durante a inicialização do drive, o aplicativo do usuário não será executado. Para que o aplicativo seja executado novamente, o drive deverá ser reinicializado.

# P01021 – Período do Scan

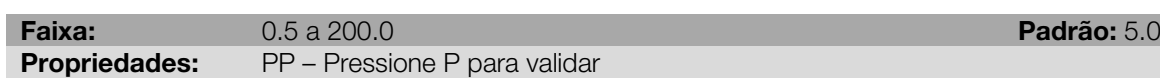

### Descrição:

Permite ao usuário configurar um período de execução do aplicativo ladder em milisegundos.

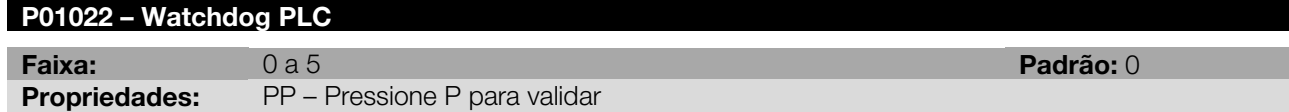

### Descrição:

Número de vezes seguidas que o tempo de scan do aplicativo ladder (P01001) pode ser igual ou superior ao período de scan programado (P01021) sem gerar falha de watchdog.

Exemplo: Se o watchdog da PLC (P01022) for programado com o valor 3, isso significa que se o tempo de scan (P01001) ultrapassar ou igualar 4 vezes seguidas o período de scan do aplicativo (P01021) irá ocorrer a falha de watchdog (F00829), conforme [Figura 17.1.](#page-102-0)

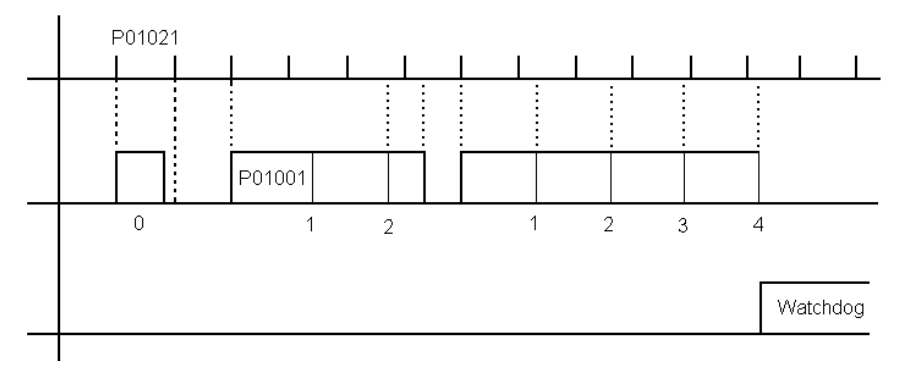

Figura 17.1: Exemplo do watchdog da PLC

<span id="page-102-0"></span>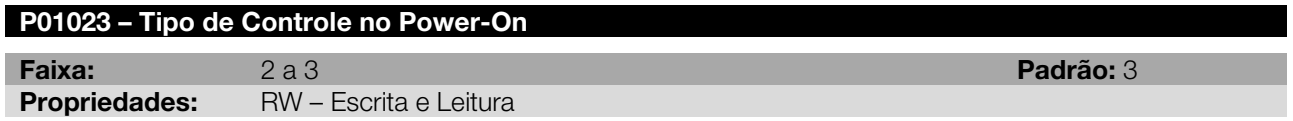

# Descrição:

<span id="page-102-1"></span>Seleciona o tipo de controle que será utilizado na inicialização do ladder, conforme [Tabela 17.3.](#page-102-1) Esse parâmetro só é valido quando P00202 = 4.

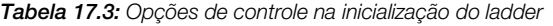

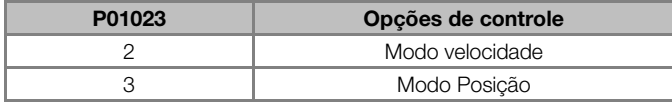

### P01027 – Zera Marcadores Retentivos

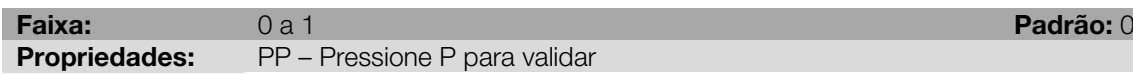

### Descrição:

Permite ao usuário zerar os marcadores retentivos utilizados no programa do usuário.

Tabela 17.4: Opção zera marcador retentivo

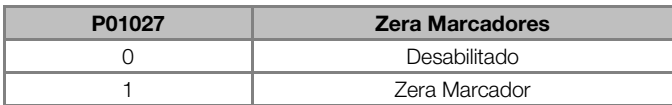

# P01028 – Carrega o Ladder

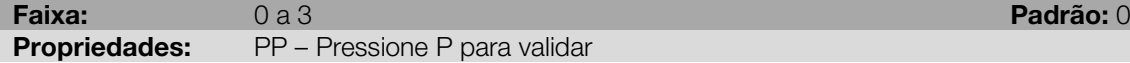

### Descrição:

Permite ao usuário carregar o aplicativo ladder ou a configuração dos parâmetros do usuário existentes no cartão de memória flash.

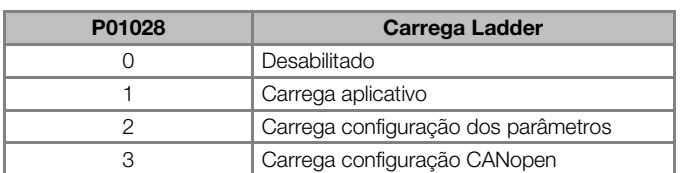

# Tabela 17.5: Opções de P01028

Nota: Quando o parâmetro P01028 assumir algum valor diferente de zero, ao executar o comando a HMI mostrará a letra "b" piscando no digito 1.

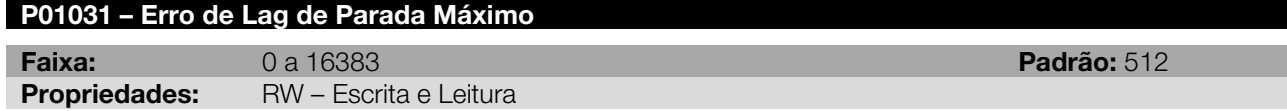

### Descrição:

Indica o valor do erro máximo permitido ao parar a execução de um posicionamento, enquanto um novo posicionamento não é iniciado. Esse erro é a máxima diferença entre a posição de referência e a posição final, em número de pulsos.

Sempre que o servoconversor estiver com o loop de posição ativo e nenhum movimento ponto-a-ponto estiver sendo realizado este Lag estará sendo monitorado.

No caso de movimentos contínuos como MC\_CamIn e MC\_GearInPos recomenda-se programar apenas o Erro de Lag de seguimento Máximo.

Nota: 16384 pulsos correspondem a 1 volta.

Quando P01031 = 0 ou a função Stop é ativada o erro de lag de parada não ocorre.

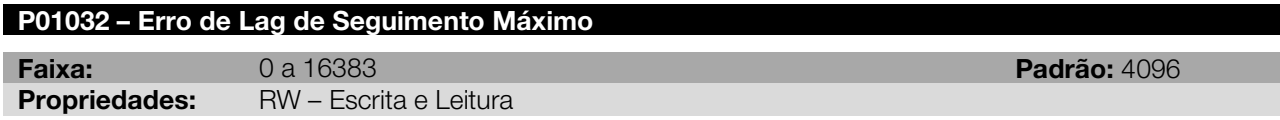

### Descrição:

Indica o valor do erro máximo permitido ao executar um posicionamento, ou seja, a máxima diferença entre a posição de referência e a posição real durante o posicionamento, em número de pulsos.

Sempre que o servoconversor estiver com o loop de posição ativo este Lag estará sendo monitorado.

Nota: 16384 pulsos correspondem a 1 volta.

Quando P01032 = 0 ou a função Stop é ativada o erro de lag de seguimento não ocorre.

# 18 PARÂMETROS DO USUÁRIO

Há uma faixa de parâmetros no SCA06 reservada apenas para parâmetros do usuário, onde a definição da funcionalidade de cada parâmetro será configurada no programa Ladder.

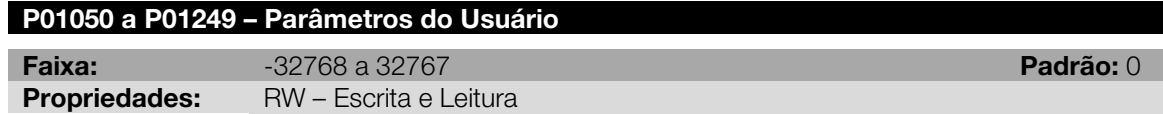

# Descrição:

Parâmetros de uso geral do usuário.